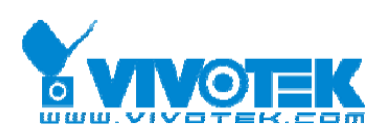

# **CaMate Series User's Manual**

2017/11/17 Rev0.1

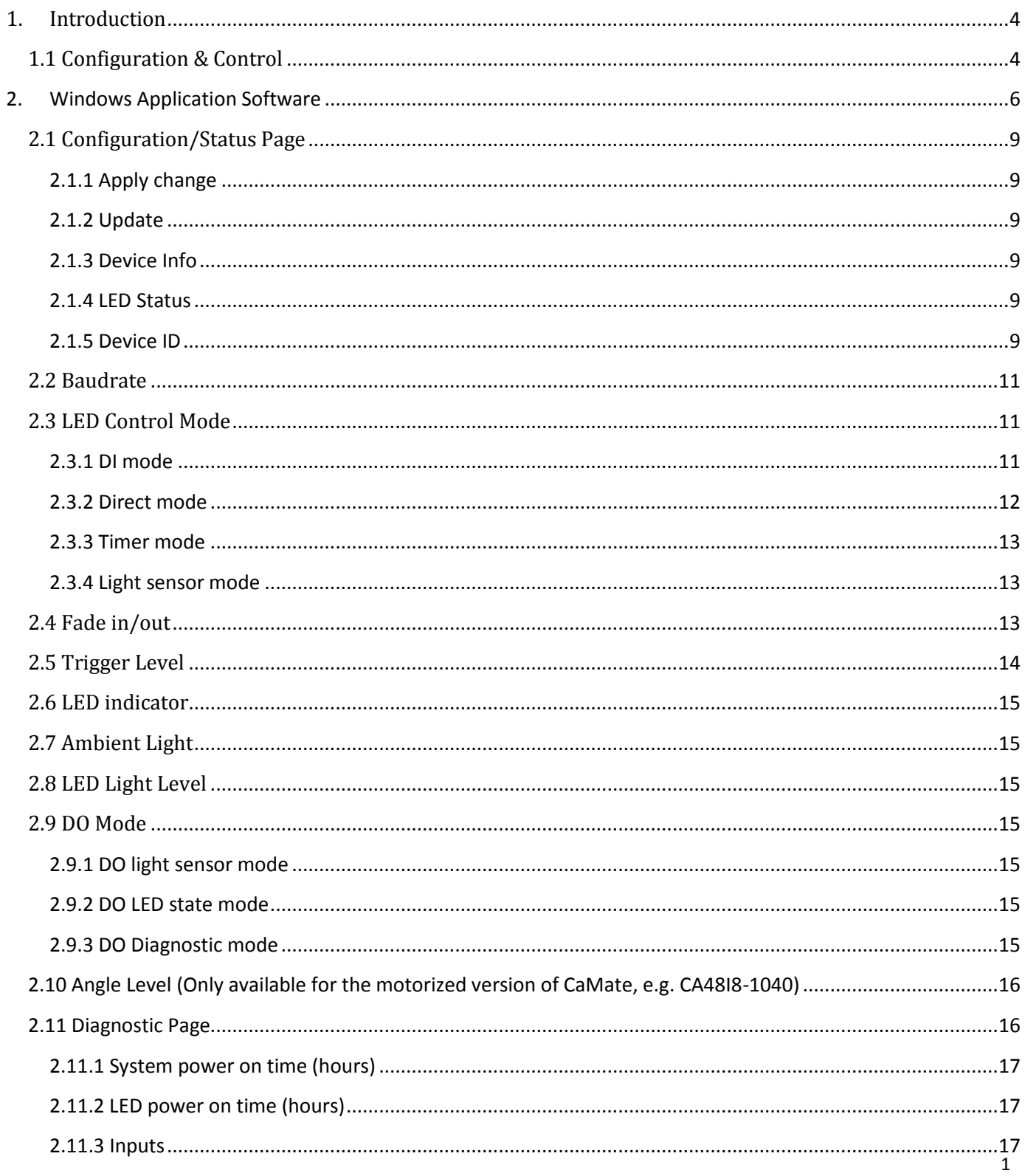

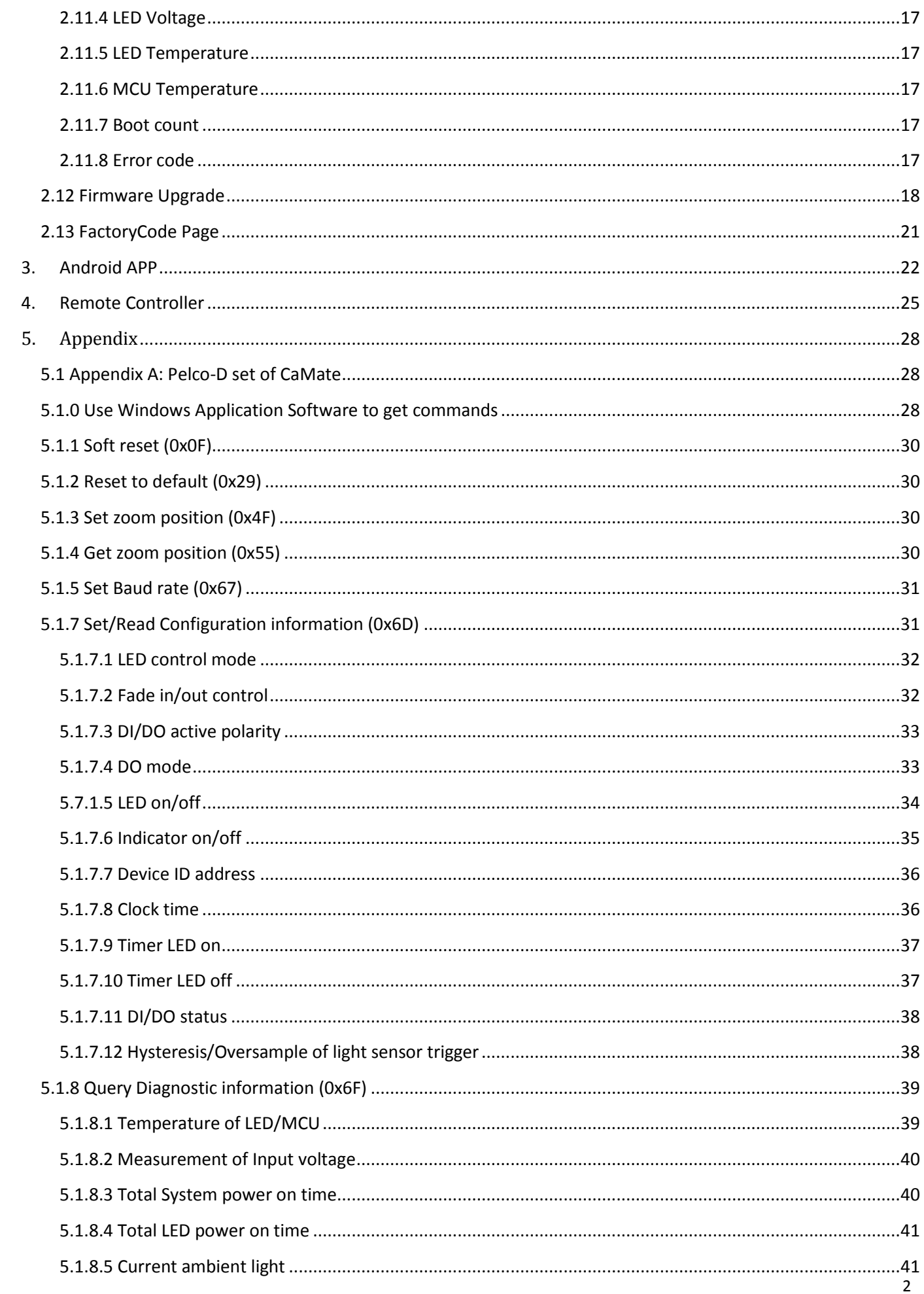

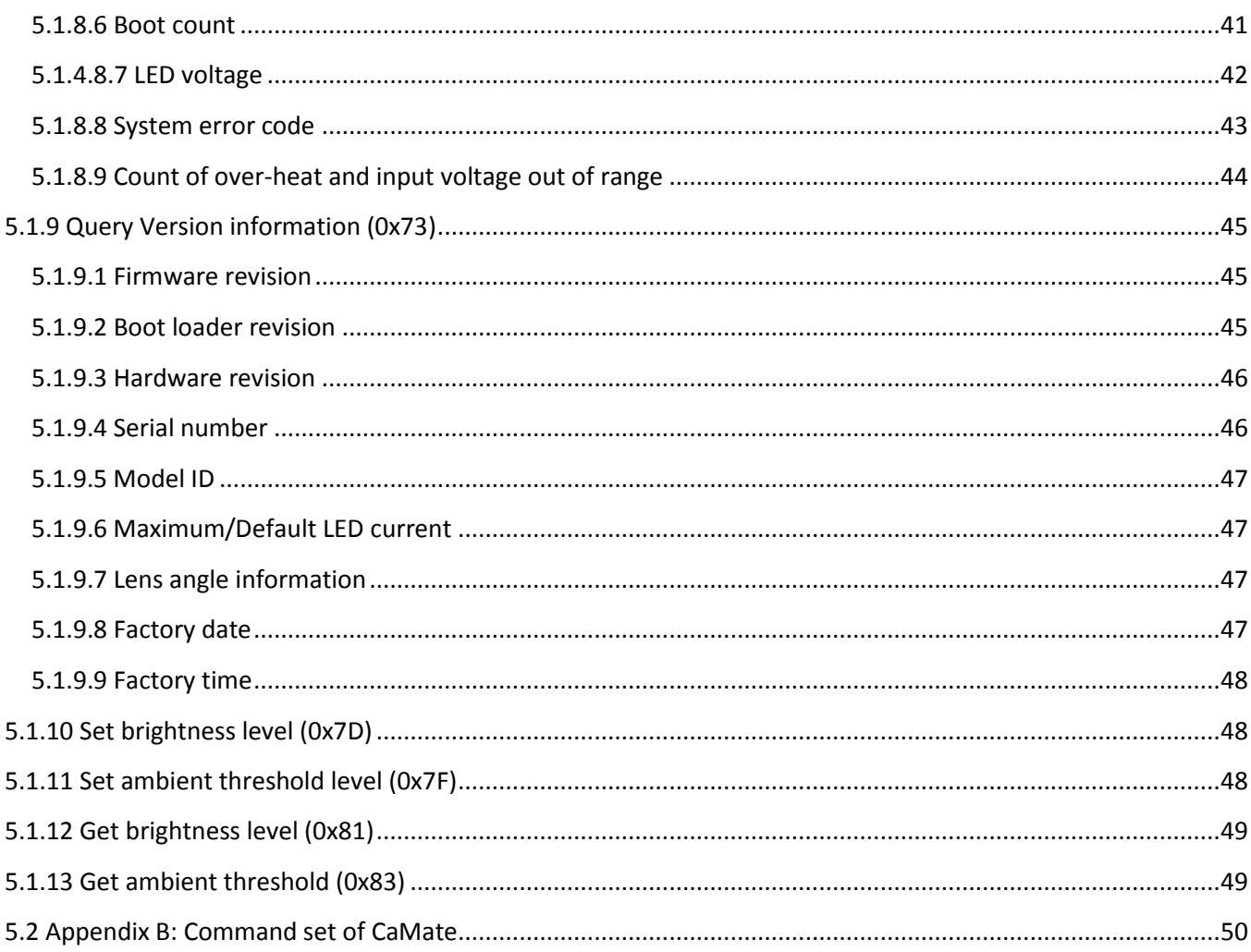

## <span id="page-3-0"></span>**1. Introduction**

The CaMate illuminators' variable beam angles can be adjusted via an RS485 connection. Using a USB-to-RS485 converter, the LED ON/OFF, trigger level, Dimming, Fade in/out can be remotely controlled.

# <span id="page-3-1"></span>**1.1 Configuration & Control**

CaMate can be configured and controlled through the RS485 interface and/or a remote controller. A PC or Android mobile phone can be used to configure CaMate through the RS485 interface. You can download a Windows application software and Andriod APP from "www.vivotek.com\CaMate\app." Devices that come with the RS485 interface, e.g. camera, can configure and control CaMate through the RS485 interface with a correct command set (refer to [Appendix A](#page-27-1) for Pelco-D or Appendix B for CaMate'[s commands\)](#page-49-0).

To connect a PC or Android device to a CaMate illuminator via the RS485 interface, an USB‐to‐RS485 converter should be used. The converter is separately purchased. An example is shown below:

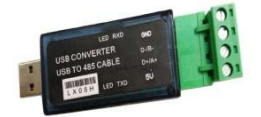

An exemplary connection should look like this:

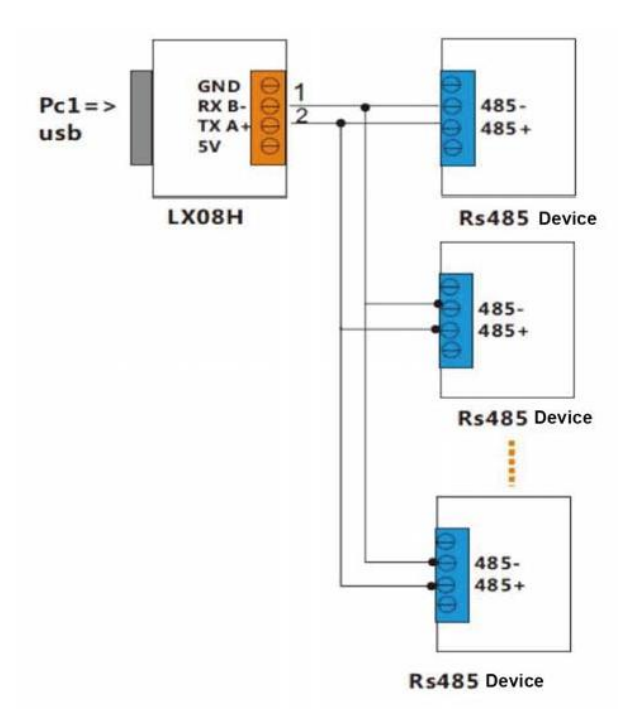

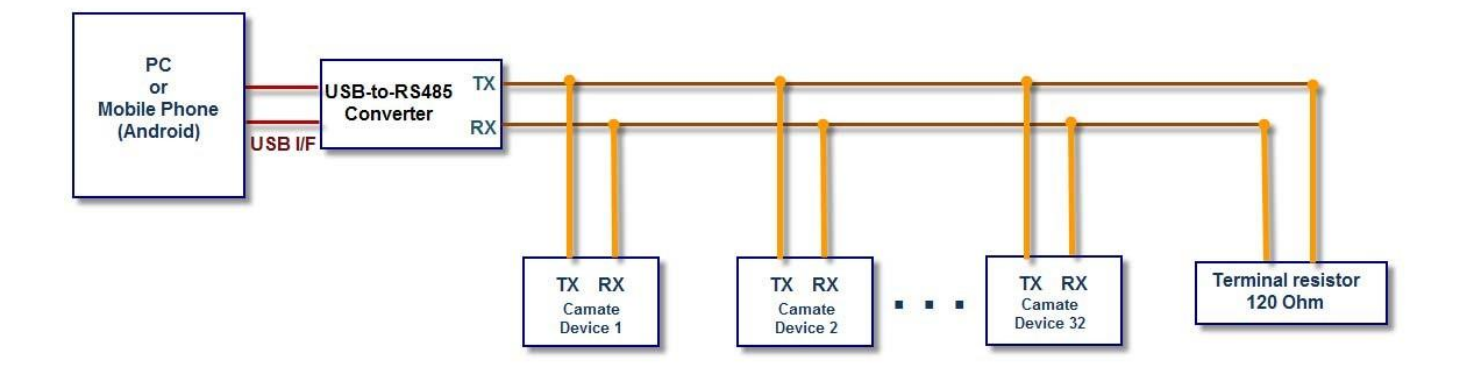

NOTES: If termination is required, a resistor value of 120Ω or greater should be used, and no more than 2 termination resistors should be used, one at each end of the RS485 transmission line.

# <span id="page-5-0"></span>**2. Windows Application Software**

After the device driver for the USB-to-RS485 converter is installed (refer to the installation guide that comes with the USB-to-RS485 converter), execute the **EXIR\_ConfigurationTool.exe** application software.

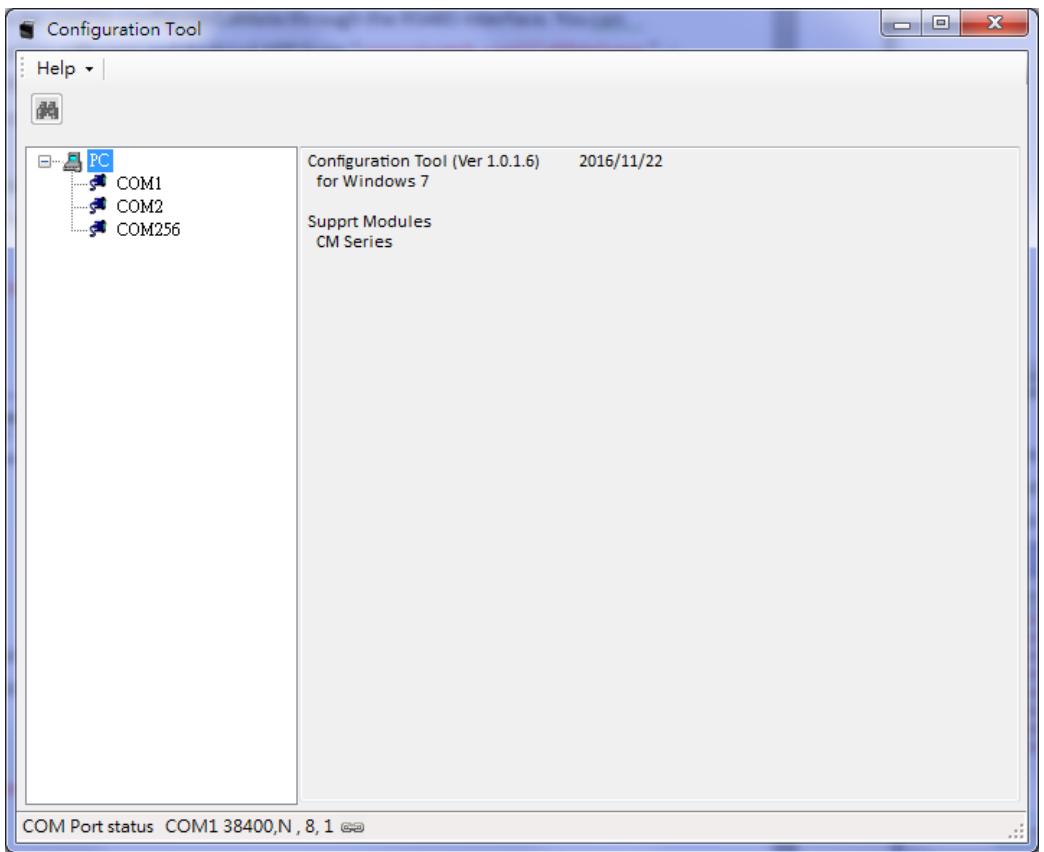

1. First select the correct COM port that is connected to CaMate.

If you are not sure of the baudrate of CaMate, (default is 38,400), you can use the Baudrate probe icon to search for the correct baudrate.

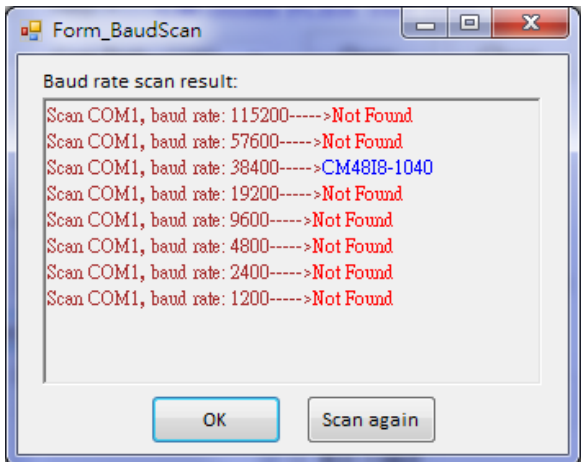

2. Then, configure the correct baudrate and click the Find icon. A search device window will prompt to ask for a start Device ID number. Default is 1. Unless a change to the device ID of your CaMate was made, otherwise, press OK to start finding from device ID 1. You can press the Stop scan button any time once your CaMate is found.

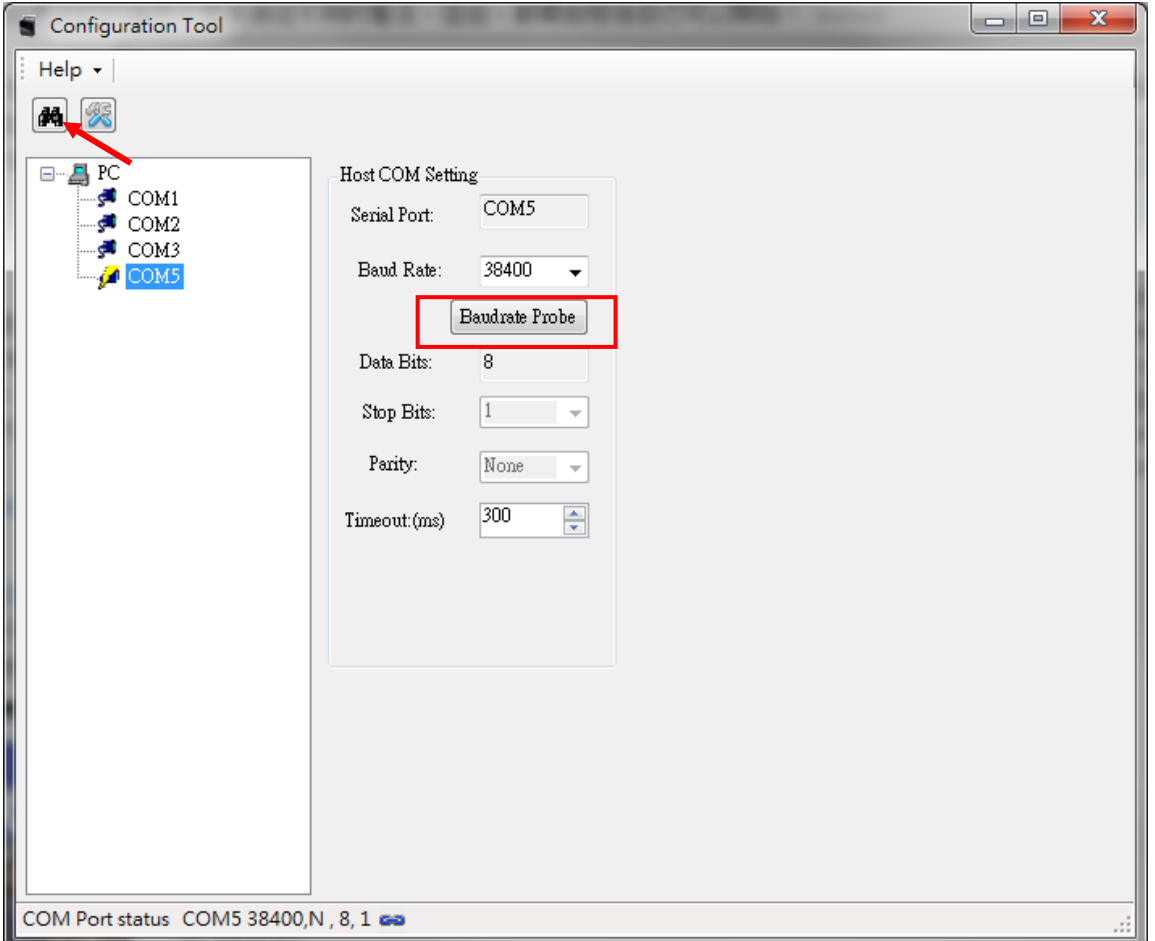

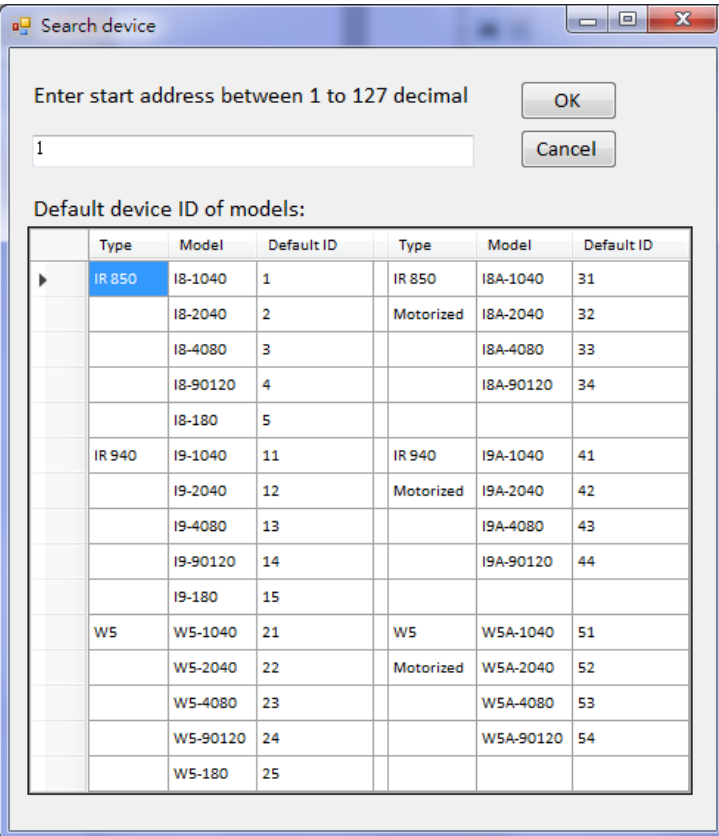

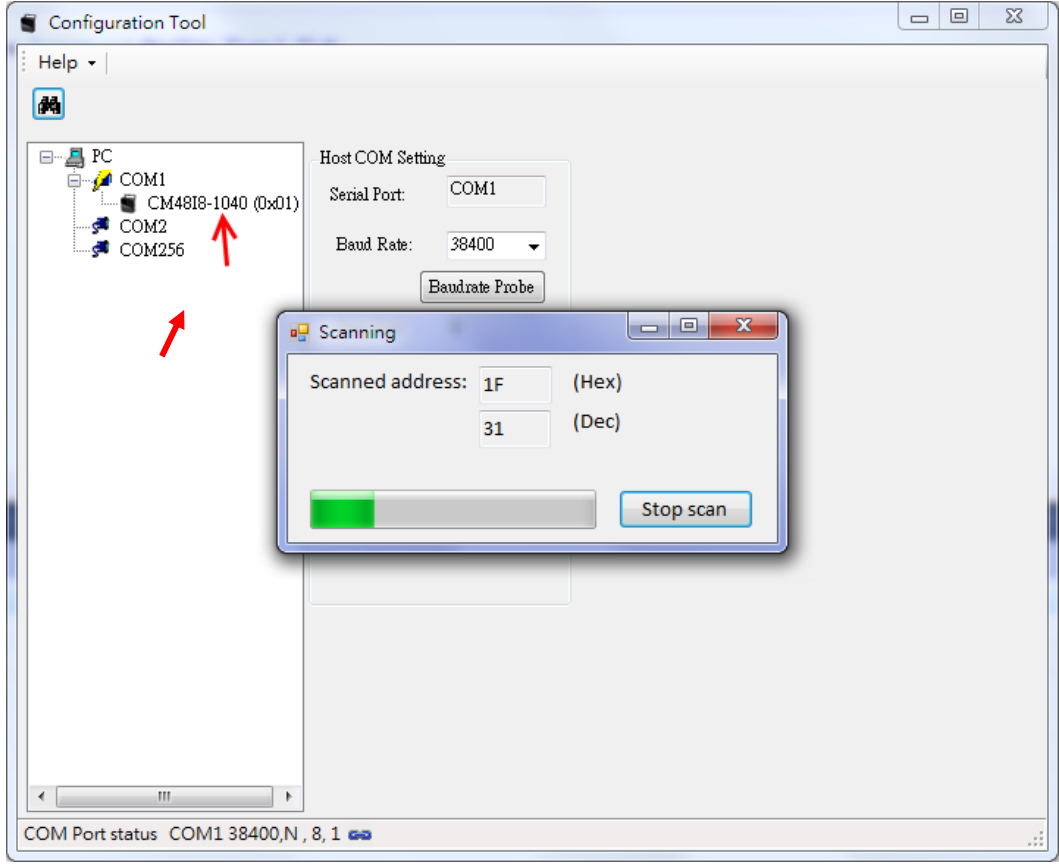

The CaMate illuminator thus found will be listed under the selected COM port. Select the CaMate you want to configure and/or control, and the Configuration/Status page will display.

# <span id="page-8-0"></span>**2.1 Configuration/Status Page**

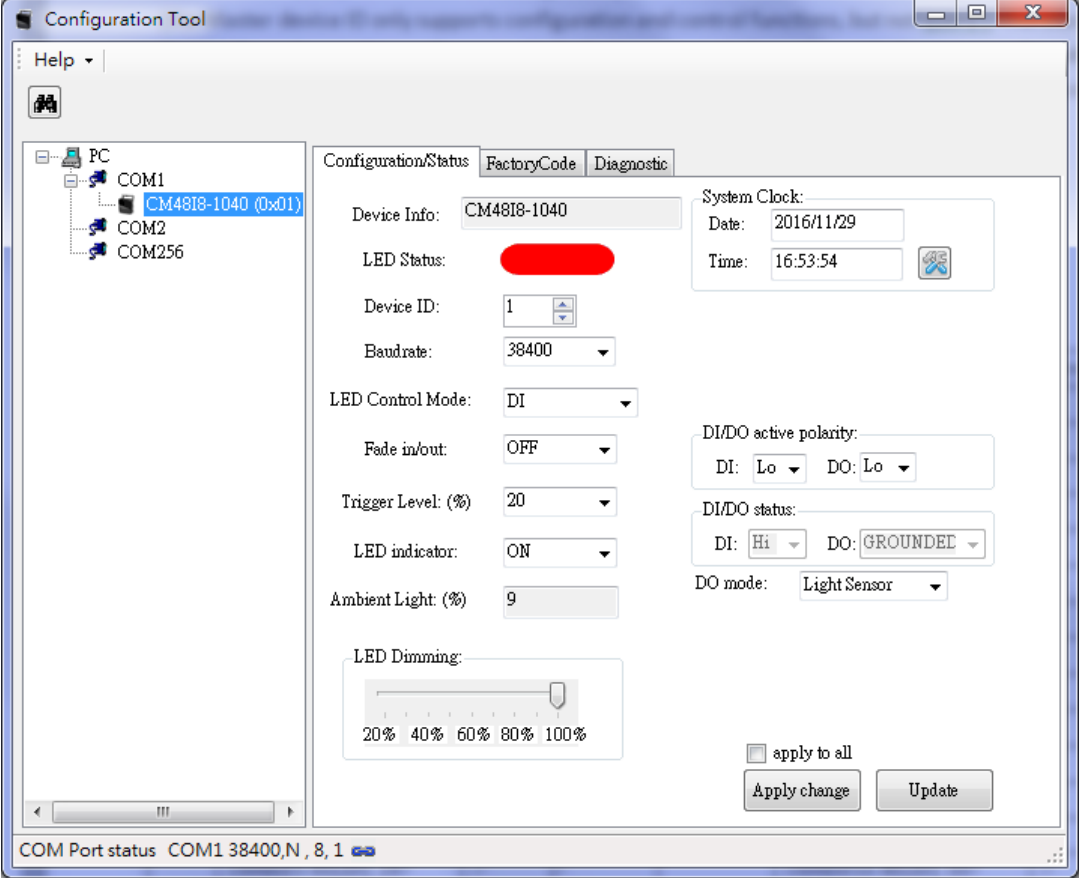

#### <span id="page-8-1"></span>**2.1.1 Apply change**

The Apply change button lets the configuration values take effect. CaMate configuration values will not be saved until you click the Apply change button.

#### <span id="page-8-2"></span>**2.1.2 Update**

The Update button is to used to query the CaMate configuration to display on the software. To ensure the software is displaying the latest information from CaMate, you should use Update button before you start to configure.

#### <span id="page-8-3"></span>**2.1.3 Device Info**

Device Info indicates the CaMate model name, e.g., CM48I8‐1040.

#### <span id="page-8-4"></span>**2.1.4 LED Status**

LED Status depicts the current ON/OFF state of LED. Red means OFF, and Green means ON.

#### <span id="page-8-5"></span>**2.1.5 Device ID**

Each device comes with a unique Device ID when multiple CaMate devices are present on the RS485 bus. The Device ID ranges from 0 to 127. Make sure you configure different IDs for CaMate devices bearing the same model name. There are a total of 128 device IDs, i.e. 0 ~ 127. A special Master

Device ID 80h (128) can be used to configure any device no matter what the device ID of devices is (the Master device ID only supports configuration and control functions, but not query ). The Master Device ID can be used to configure multiple devices connected together with the same configuration profile. If the apply to all checkbox is selected, the software will use the Master device ID to proceed with configuration.

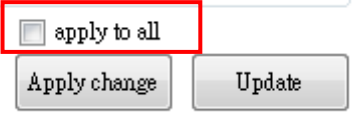

### Default Device ID of models

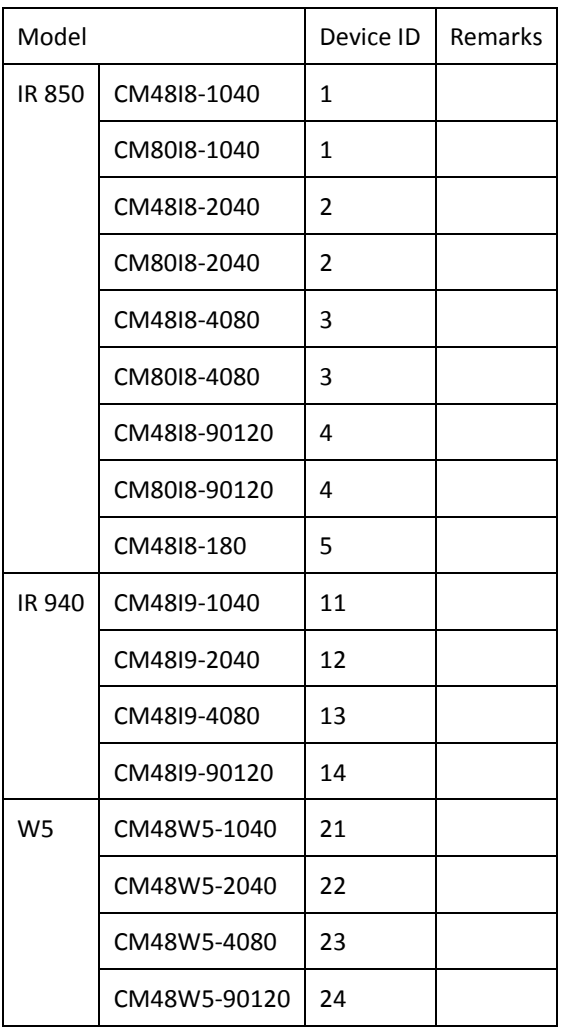

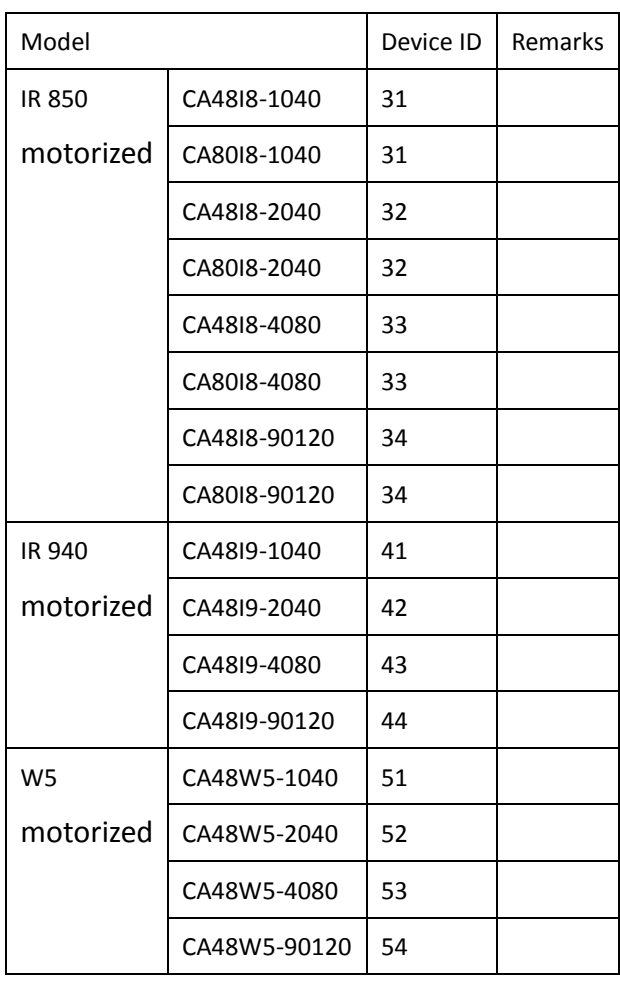

# <span id="page-10-0"></span>**2.2 Baudrate**

Baudrate sets the communication speed of CaMate devices on the RS485 interface. The Max. rate is 115,200, and the min. is 1,200. The default baudrate is 38,400. Remember to change the baudrate of application software immediately after you change the baudrate of a CaMate device. Mismatched Baudrate setting between a PC and CaMate devices will fail the RS485 communications. In some computers, the max. baudrate may only reach 38,400.

It is recommended not to change the baudrate of CaMate devices because once the baudrate is changed and forgotten, the only way is to run the PC software is to probe the baudrate.

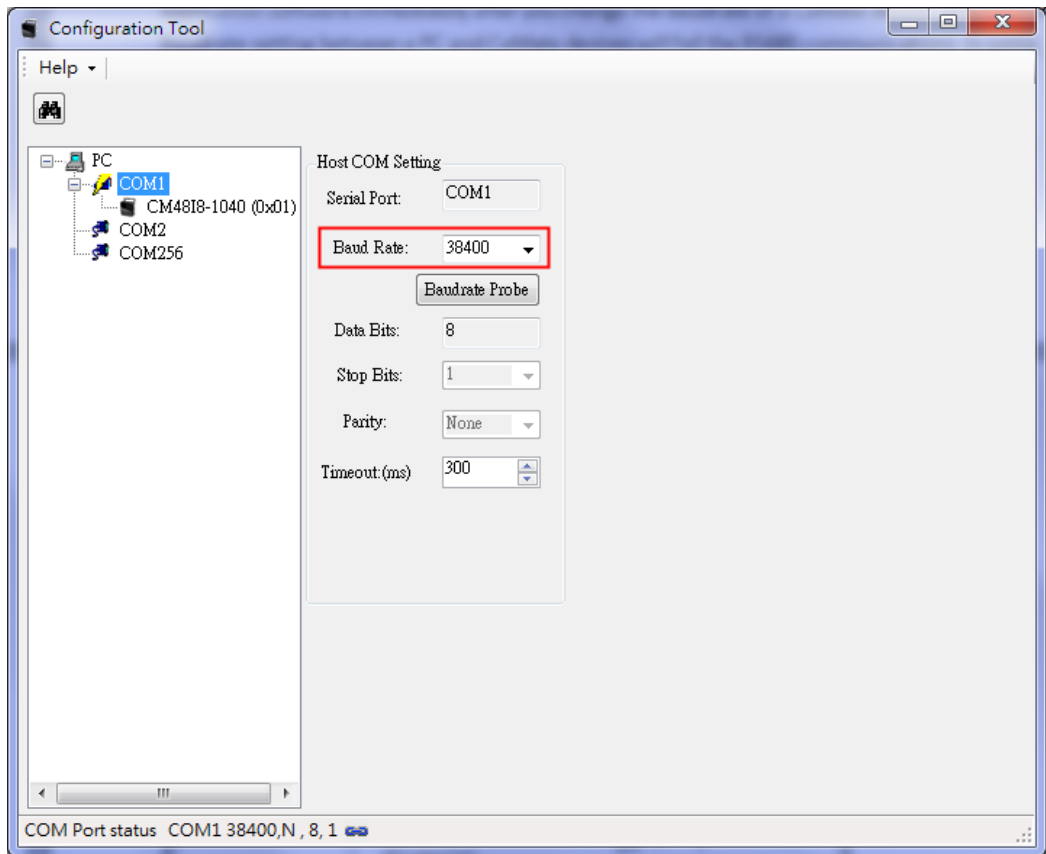

# <span id="page-10-1"></span>**2.3 LED Control Mode**

There are 4 control modes for the illuminator LEDs: DI mode, Direct mode, Timer mode, and Light sensor mode.

## <span id="page-10-2"></span>**2.3.1 DI mode**

In the DI mode, the system default, the LED ON/OFF is controlled via a DI signal. The associated configuration is DI/DO active polarity, which defines the activation polarity of DI, e.g. low voltage or high voltage. The DI/DO status shows the current state of DI and DO signal. The DI mode applies when the application prefers a control signal from an external device, e.g., a network camera or a PIR detector.

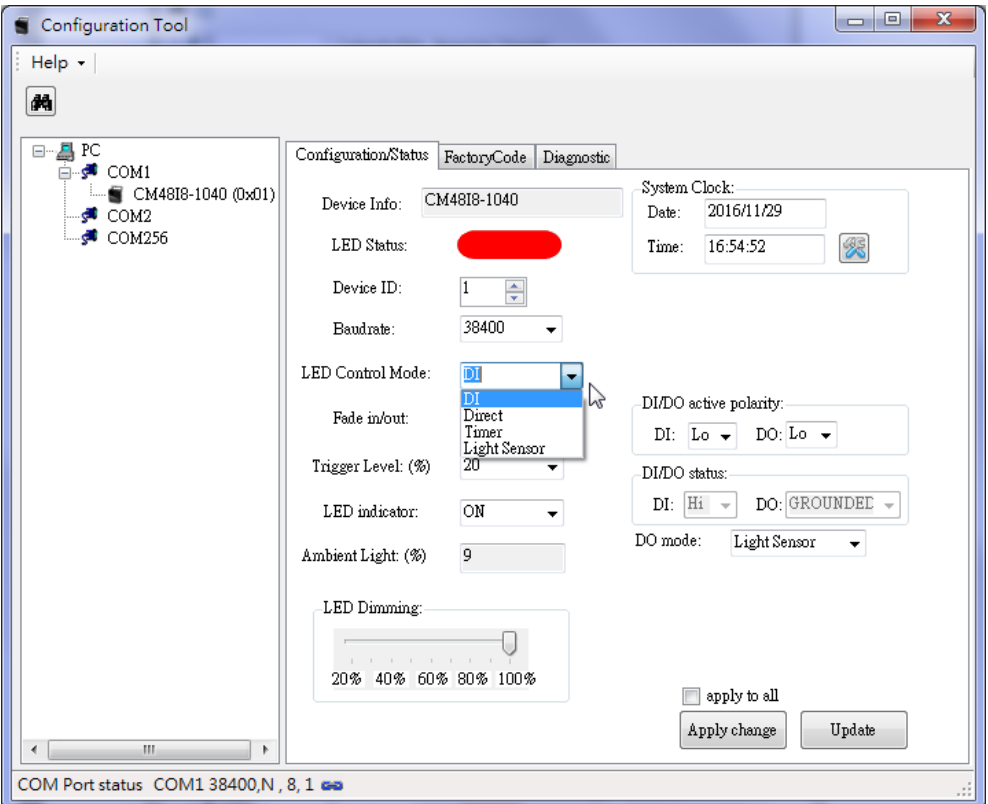

## <span id="page-11-0"></span>**2.3.2 Direct mode**

In the Direct control mode, the IR LED is controlled by the commands issued through the RS485 interface.

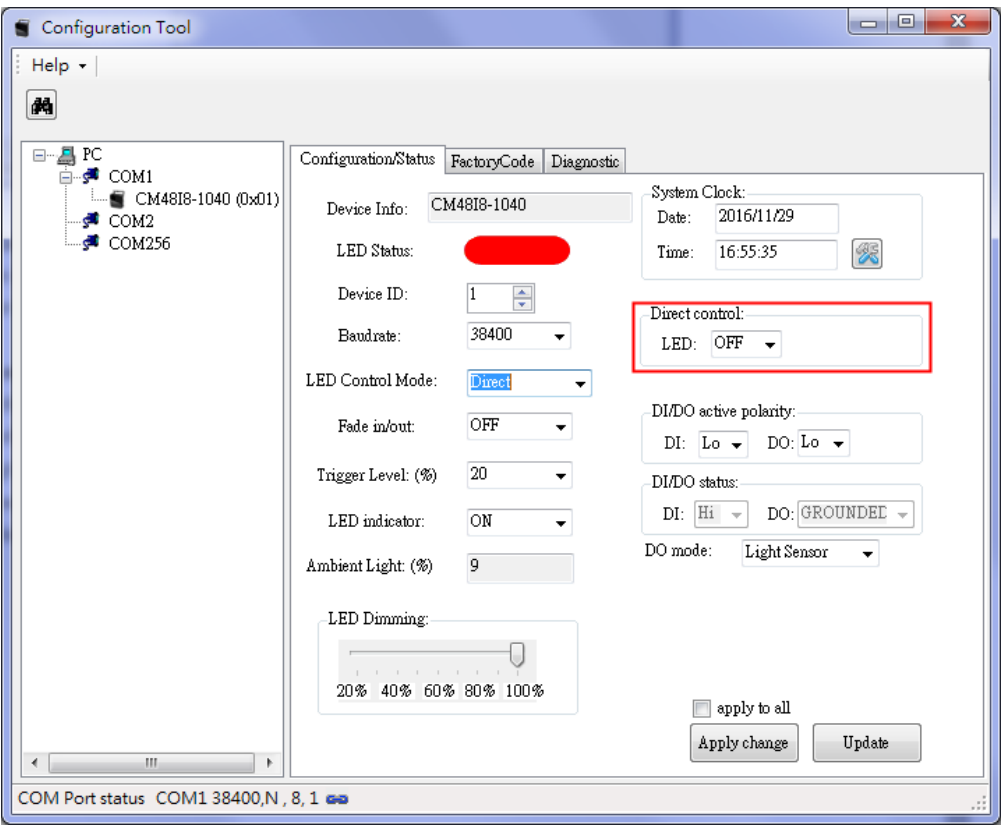

## <span id="page-12-0"></span>**2.3.3 Timer mode**

There is an embedded system clcok on CaMate devices. The Timer mode allows the configuration of periodical ON/OFF time to control LED automatically. However, since there is no battery in CaMate, the system Clock will reset to default setting when powered down. (If you need to implement a battery to sustain the system clock during power-off, please contact your sales representative for customization service)

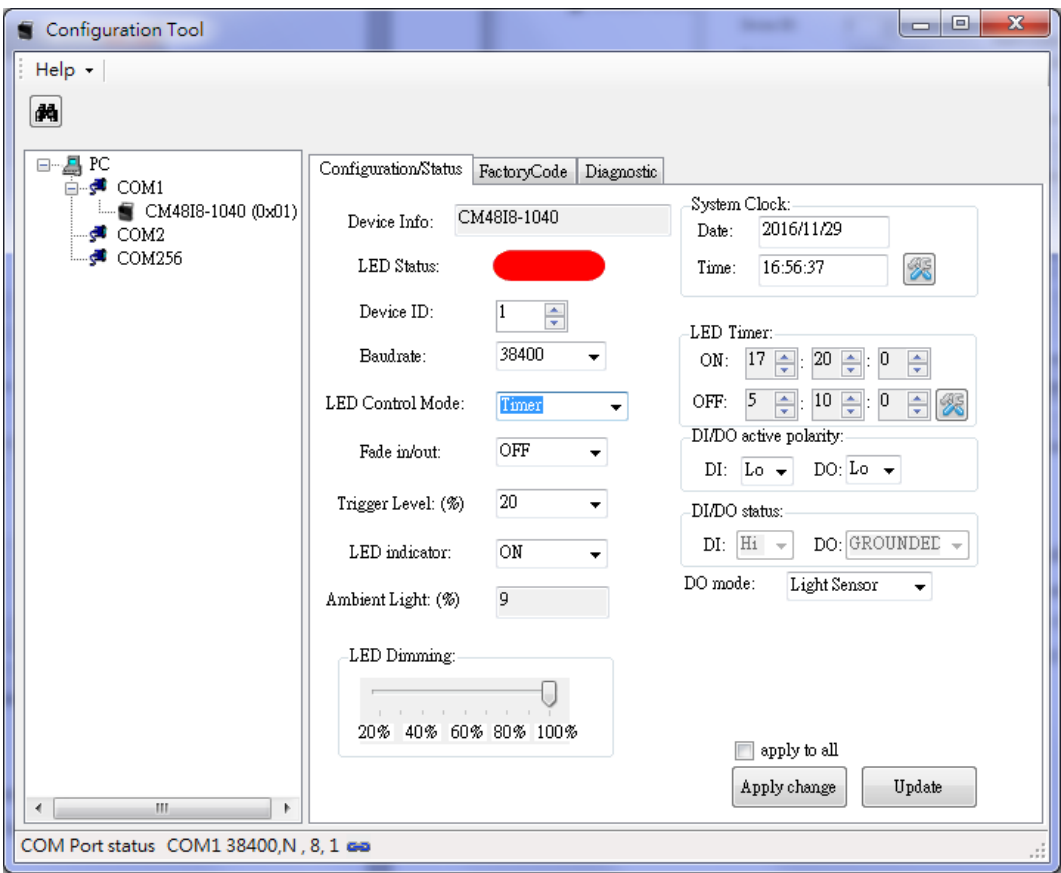

## <span id="page-12-1"></span>**2.3.4 Light sensor mode**

In the Light sensor mode, the LED is directly controlled by the light sensor status. If the Ambient Light is lower than the Trigger Level, LED turns ON. If higher than the Trigger level, the LED turns OFF.

# <span id="page-12-2"></span>**2.4 Fade in/out**

The Fade in/out control defines the LED ON/OFF behavior. If the Fade in/out function is disabled, the LED is turned ON or OFF immediately. When the Fade in/out is set to FAST, the LED fades in or out in 1 second, and 3 seconds if set to SLOW. Fade in/out can avoid sudden LED ON/OFF, which may cause the occurrence of over-exposure or under-exposure on camera image. The sudden ON/OFF will also cause discomfort for human eyes when using the visible light CaMate, such as the w5 series.

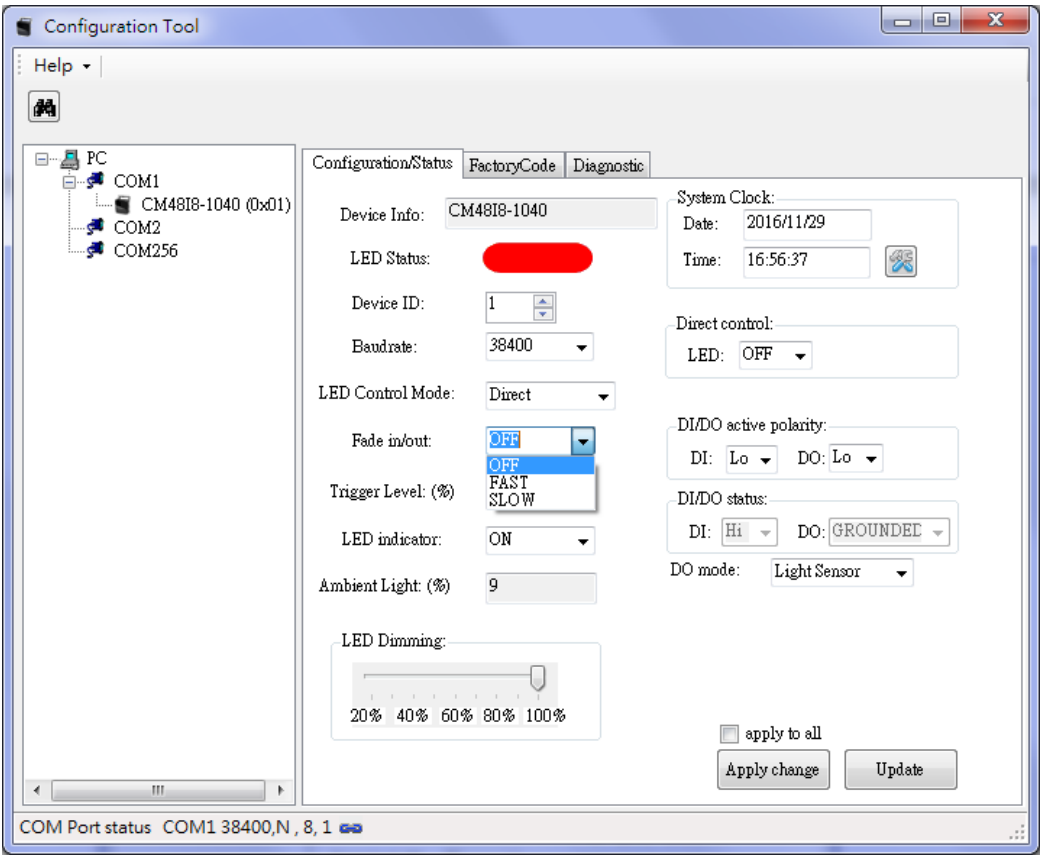

## <span id="page-13-0"></span>**2.5 Trigger Level**

Trigger Level defines the ambient Lux threshold for the embedded light sensor. There are 7 threshold levels. 20 % is the default value. " $\infty$ " represents the infinite value, which means the light sensor detection is always active. When the ambient light falls under the triggering threshold, the LEDs enter the active state, and will become inactive state when the light level is 10 % above the threshold, e.g., when the detected level is 30%.

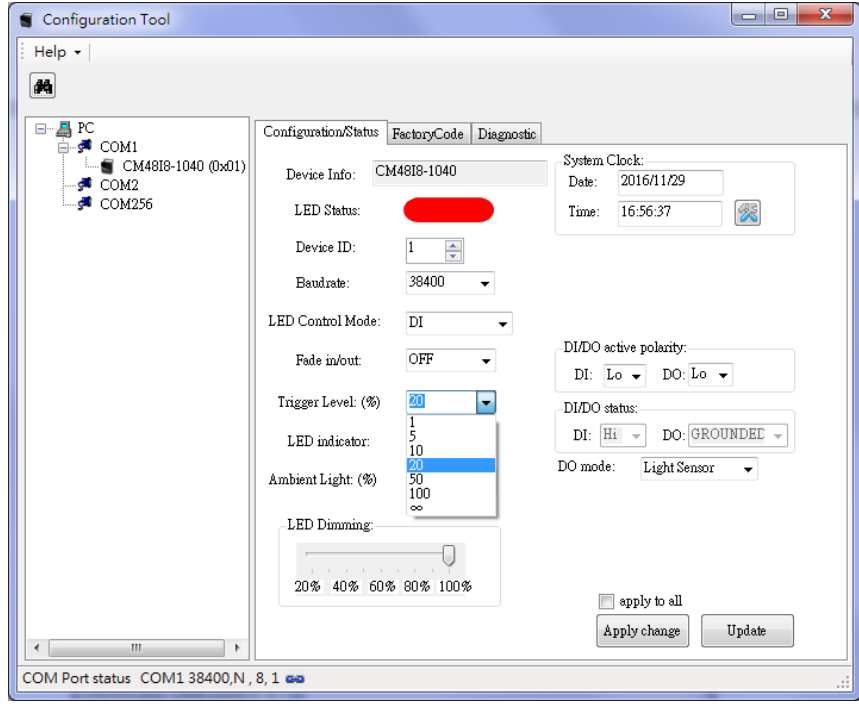

## <span id="page-14-0"></span>**2.6 LED indicator**

LED indicator activates or deactivates the information status LED, i.e. red and green LEDs (not the IR illumination LEDs). Because of opaque front cover in the IR models, I8 and I9, the LED indicators only can be seen in the non-IR CaMate products, i.e. w5. Below are the definitions of LED indicators:

- Red LED constant ON means normal operation, OFF means system is not working.
- Red LED flashes every 1 second means IR LEDs are overheated, flashes every 3 seconds means LED voltage is out of range.
- Green LED flashes means the device received and executing commands.
- If both red and green LEDs flash simultaneously, the device upgrading its firmware.

## <span id="page-14-1"></span>**2.7 Ambient Light**

Ambient Light reports the current ambient lighting level. The ambient light level is polled every 10 seconds. The light sensor detection control may have a max. of 10 seconds delay when the ambient light level changes.

# <span id="page-14-2"></span>**2.8 LED Light Level**

LED Light Level controls the strength of LED lighting from 100% (default setting, max. power consumption) to 20% when the LED is ON.

# <span id="page-14-3"></span>**2.9 DO Mode**

The DO mode defines the function of DO pin. The DO signal can be used to report three conditions: Detected Light Level, LED state, or Diagnostic mode. The DO pin signal follows the DO active polarity setting.

## <span id="page-14-4"></span>**2.9.1 DO light sensor mode**

In the default Light sensor mode, the DO pin outputs the light sensor detection result as the "bright" state (ambient lighting higher than the Triggering level) or the "dark" state (ambient light lower than the Triggering level). If the application requires CaMate to report Day/Night mode to other devices, e.g., the network camera, the DO mode should be configured to the Light sensor mode.

## <span id="page-14-5"></span>**2.9.2 DO LED state mode**

In the LED state mode, the DO pin outputs the LED ON/OFF state. If a CaMate is operating in the Direct or Light sensor LED control mode, other devices can acknowledge the CaMate's LED ON/OFF status via the DO connection.

### <span id="page-14-6"></span>**2.9.3 DO Diagnostic mode**

In the Diagnostic mode, the DO pin outputs the LED health status. Abnormal conditions may include: LEDs overheated or LED voltage out of range. The Diagnostic mode can be used for maintenance purpose.

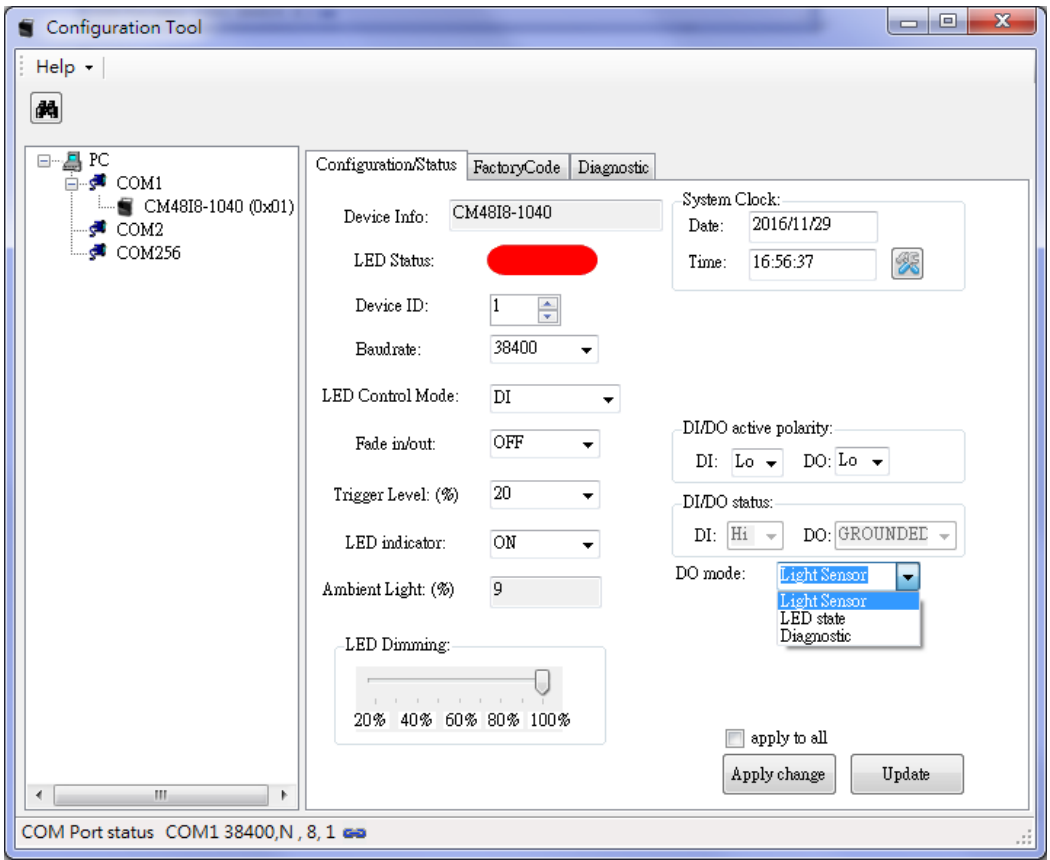

<span id="page-15-0"></span>**2.10 Angle Level** (Only available for the motorized version of CaMate, e.g. CA48I8-1040)

Angle level is used to adjust the beam angle of CaMate, and thus adjust the effective IR illumination range.

# <span id="page-15-1"></span>**2.11 Diagnostic Page**

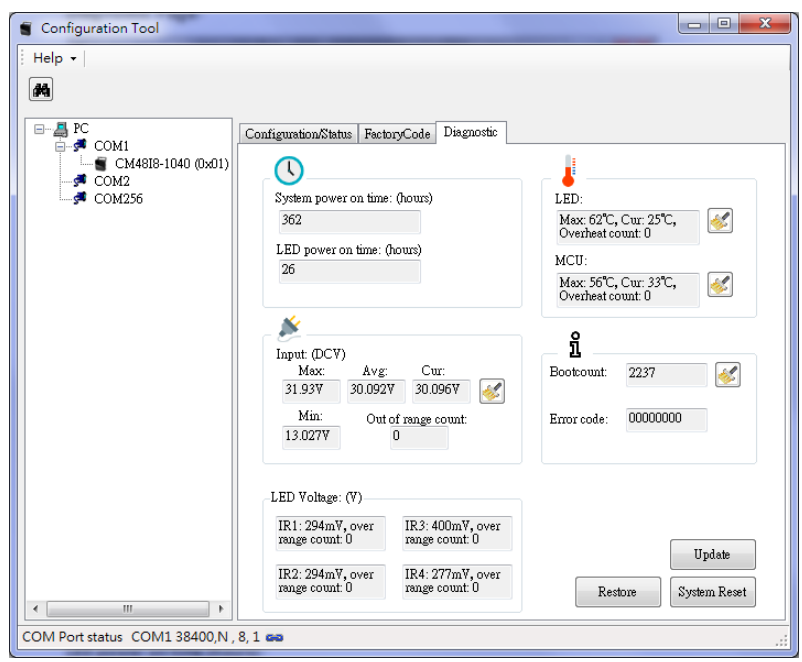

In the diagnostics page, you can find important system operating information.

### <span id="page-16-0"></span>**2.11.1 System power on time (hours)**

System power on time records total the accumulated number of operating hours.

### <span id="page-16-1"></span>**2.11.2 LED power on time (hours)**

LED power on time as the total LED ON hours.

### <span id="page-16-2"></span>**2.11.3 Inputs**

The Input state reports the input voltage of power supply to CaMate. It records the Max. and Min. voltage ever recorded, the average voltage during operation, and the current voltage reading. The Out of range count records the event when the input voltage is under DC12V -10% (DC10.8V) or over the AC24V+10% (AC26.4V).

### <span id="page-16-3"></span>**2.11.4 LED Voltage**

The LED voltage reports the health condition for LED strings, as there are 4 LED strings in CaMate. The normal LED ON voltage should fall between 400mV and 1200mV. The Over range count records the event when the detected LED voltage is over 1200mV. Once the LED voltage is over range, the LED is probably damaged. The 4 LED strings work independently.

### <span id="page-16-4"></span>**2.11.5 LED Temperature**

The LED temperature records the Max. temperature of LEDs ever happened, the current temperature, and the count of overheating events.

CaMate supports the automatic overheat protection when IR LED is overheated, i.e., over  $95^{\circ}$ C (203 $^{\circ}$ F), by automatically reducing the current to maintain the LED working in a safe temperature range and to ensure the device reliability and longevity.

### <span id="page-16-5"></span>**2.11.6 MCU Temperature**

MCU temperature records the Max. temperature ever happened to MCU, current temperature reading, and the count of overheating events.

### <span id="page-16-6"></span>**2.11.7 Boot count**

How many times the device is power on and off. It can be used to check if power losses have occurred in the operation history.

### <span id="page-16-7"></span>**2.11.8 Error code**

The Error code is used for diagnostics purposes. You can report the error code to your technical support for help if the device is out of order.

# <span id="page-17-0"></span>**2.12 Firmware Upgrade**

CaMate's firmware can be upgraded through the RS485 interface. Access the firmware upgrade function in the Help menu.

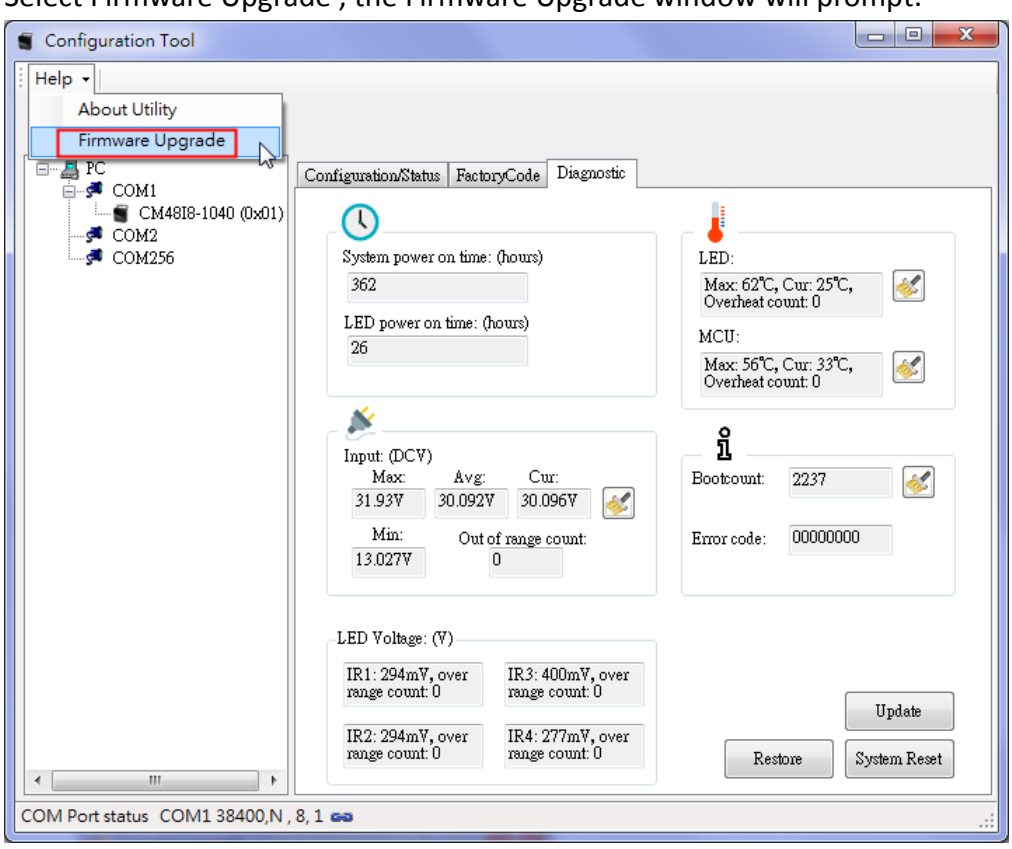

Select Firmware Upgrade , the Firmware Upgrade window will prompt.

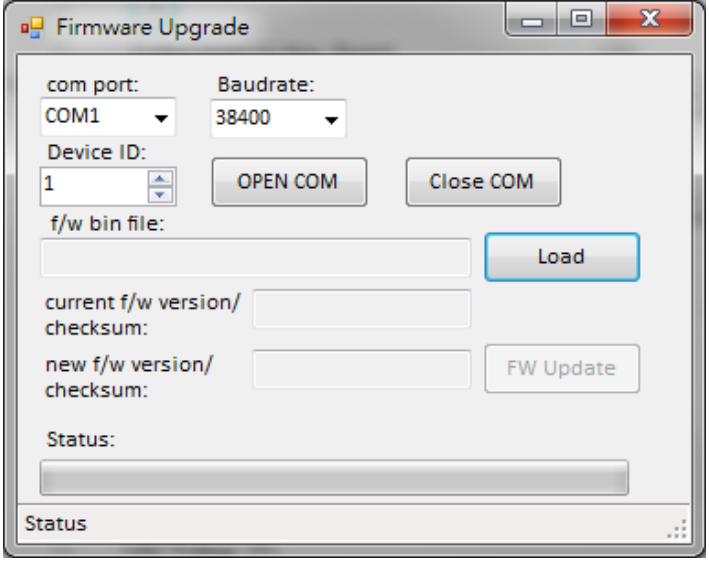

1. Select the correct COM port, Baudrate, and Device ID, then click the OPEN COM button. When a CaMate is connected, current firmware version and checksum will be read and shown.

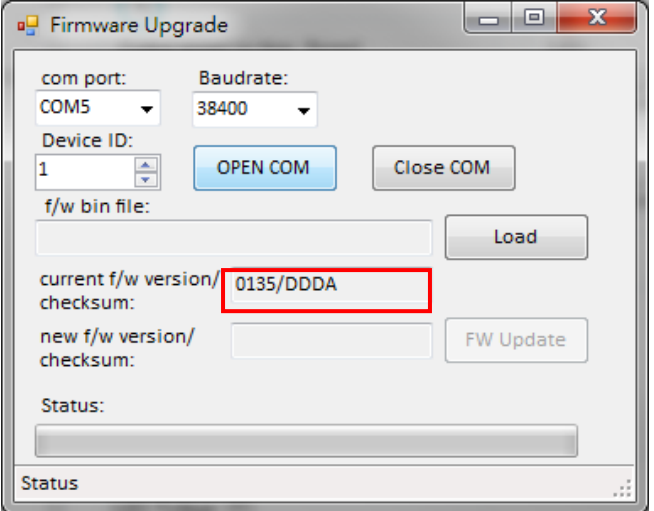

If the software cannot connect to a CaMate, a timeout warning displays. Please check if the COM port and/or baudrate settings are correct, or the wire connection is correctly made.

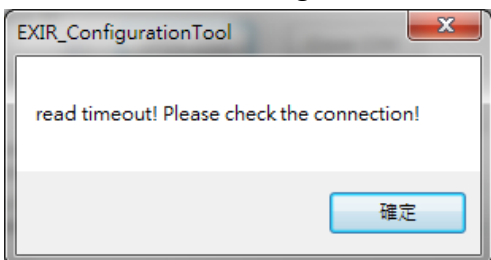

2. Load CaMate firmware binary code by clicking the Load button, and select the correct binary file. The new firmware version and checksum will display after loading.

You can find the firmware binary file at [www.vivotek.com](http://www.vivotek.com/) or contact your sales representative.

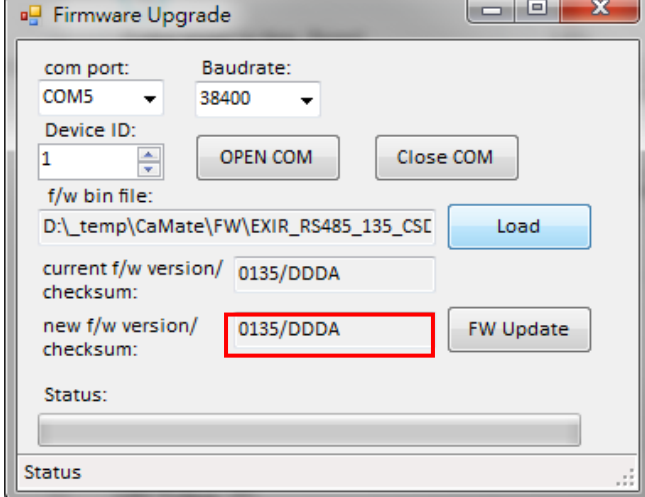

3. Click FW Update and confirm the upload, firmware upgrade will then start. Please do not turn off the power to CaMate untill the upgrade is completed.

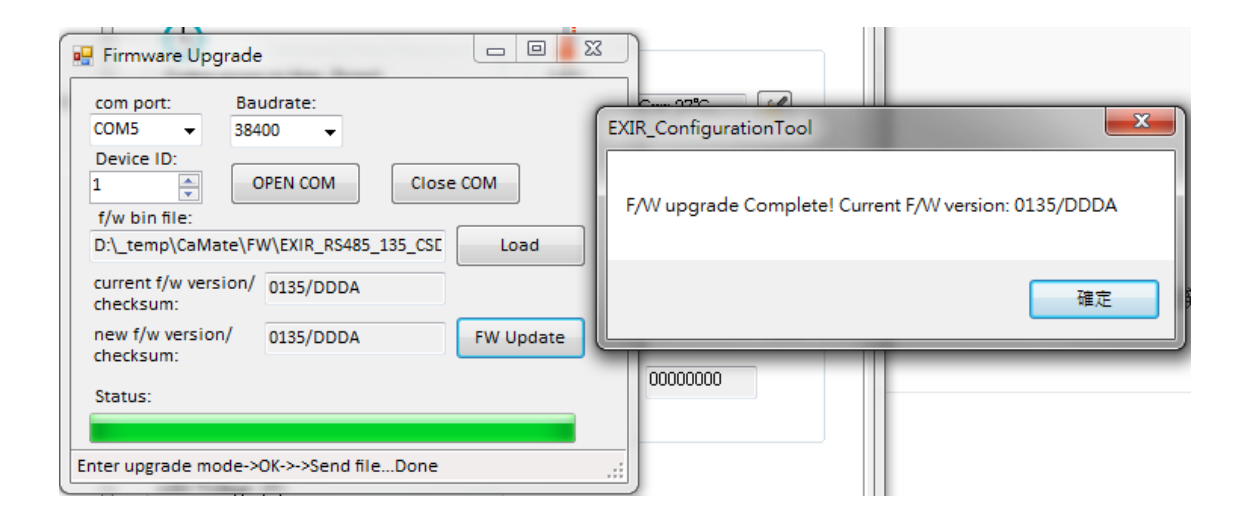

# <span id="page-20-0"></span>**2.13 FactoryCode Page**

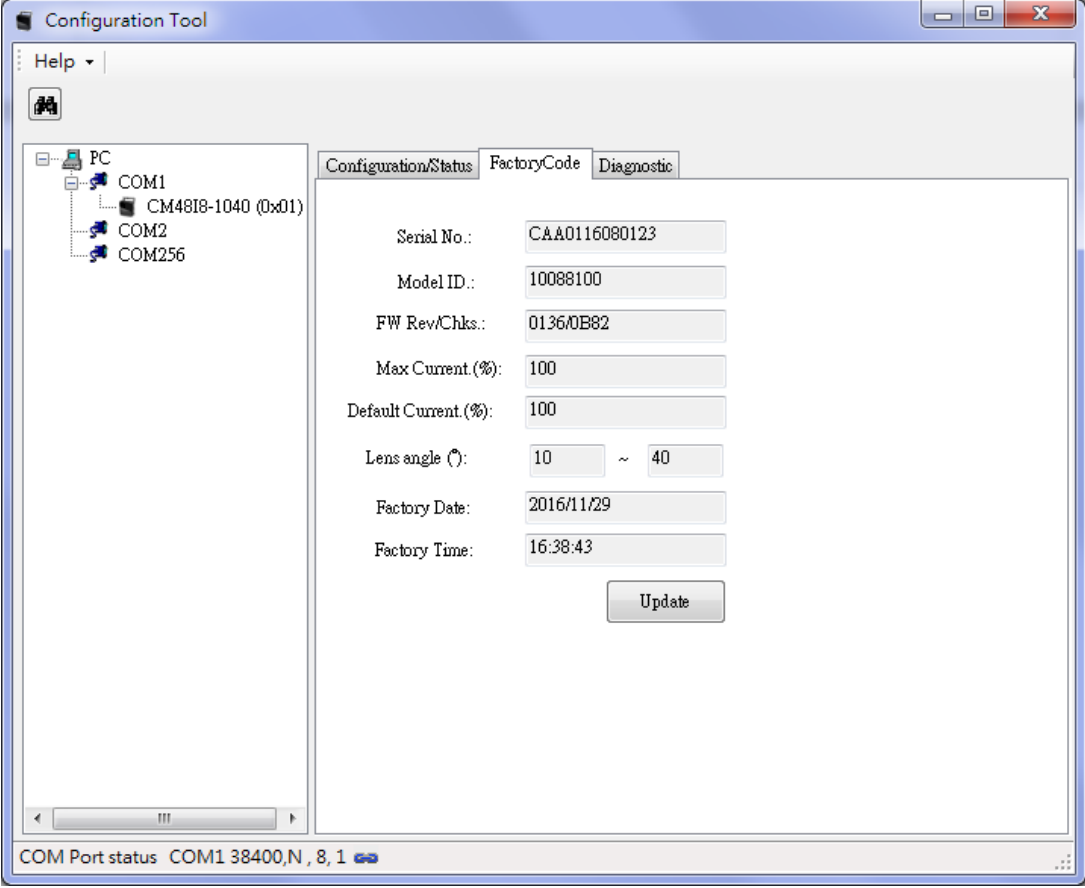

The FactoryCode page records manufacturing information of the device. Generally, the code is used for manufacturing.

### **Model ID**

Model ID represents the model of CaMate.

### **FW Rev/Chks**

Firmware revision and checksum of the code.

#### **Max Current**

Allowed max. LED current. It depends on hardware circuitry design.

#### **Default Current**

Default LED current configuration.

### **Lens angle**

Optical Lens used in CaMate, e.g.,  $10^{\circ} \approx 40^{\circ}$ .

### **Factory Date**

Manufacturing date.

### **Factory Time**

Manufacturing time.

## <span id="page-21-0"></span>**3. Android APP**

 After you install CaMateTool.apk in your Android device, the app will automatically launch upon USB-to- RS485 converter connection. If not, tap the CaMate icon on the screen to launch.

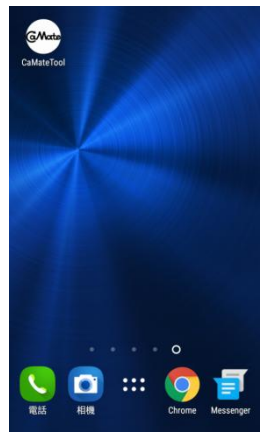

When CaMateTool screen appears, the app enables RS-485 communication using the default baud rate - 38,400 bps. The default device ID is 1. You can select a new one by touching the device ID value using a drop-down menu with all other available values. Then, click on the Update button, the app will query configuration status and display them on screen.

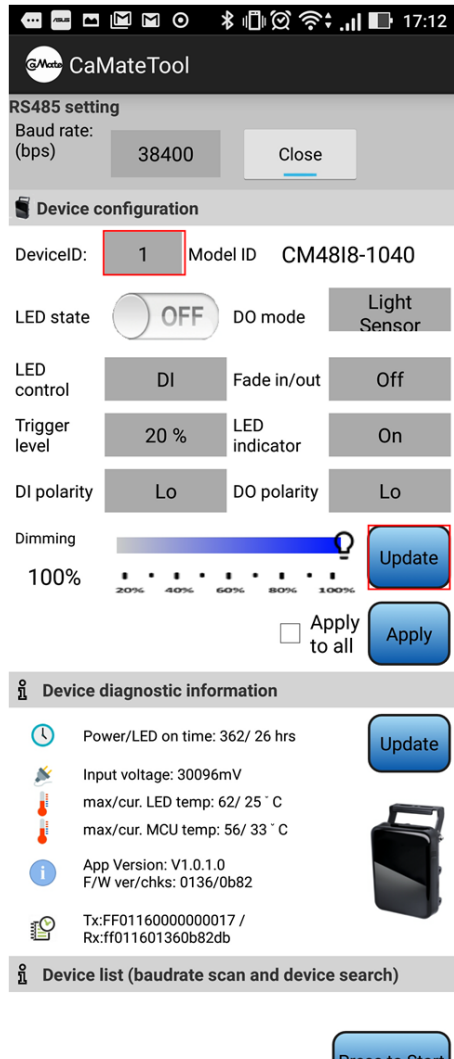

#### **Device configuration**

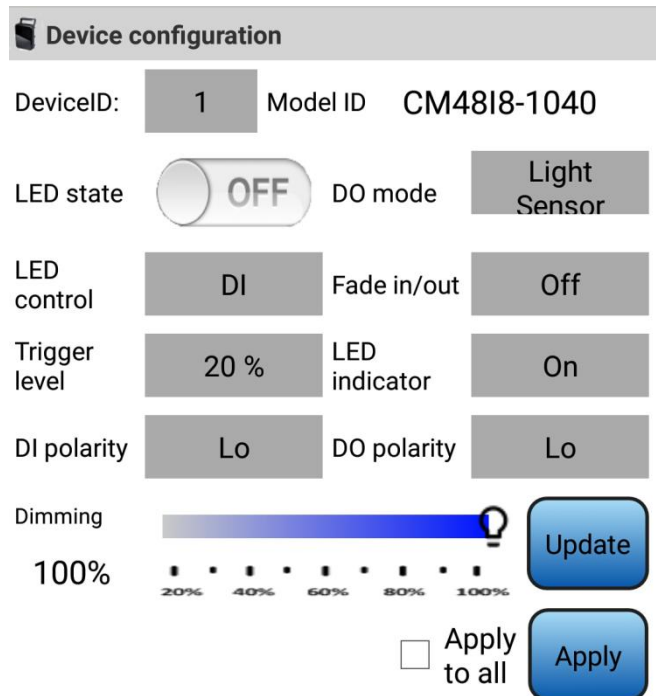

After the configuration value is changed, click the Apply changes button for the configuration changes to take effect. For the configuration details, please refer to the description in **Windows Application Software - Configuration/Status Page**.

#### **Device diagnostic information**

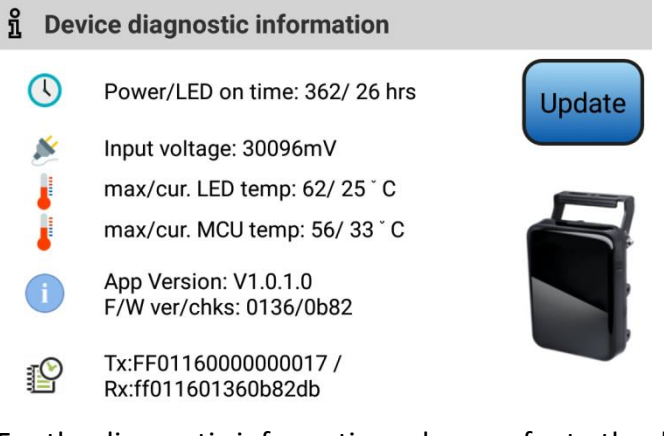

For the diagnostic information, please refer to the description in **Windows Application Software - Diagnostic Page**.

### **Device list (baudrate scan and device search)**

ที Device list (baudrate scan and device search)

Start to scan Baudrate... scan Baudrate:1200... scan Baudrate: 2400... scan Baudrate: 4800... scan Baudrate: 9600... scan Baudrate: 19200... scan Baudrate: 38400...CM4818-1040<>>
correct baudrate scan Baudrate: 57600... scan Baudrate:115200... Start to search device... Inquriy ID:0... Inquriy ID:0...<br>Inquriy ID:1...CM4818-1040 Inquriy ID:2... Inquriy ID:3... Inquriy ID:4...

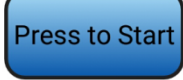

If you are not sure of the baudrate or device ID of CaMate, you can scroll down on the screen, click the Press to Start button to search for correct baudrate and device ID. You can click Press to Stop button to stop scanning anytime once your CaMate is found.

# <span id="page-24-0"></span>**4. Remote Controller**

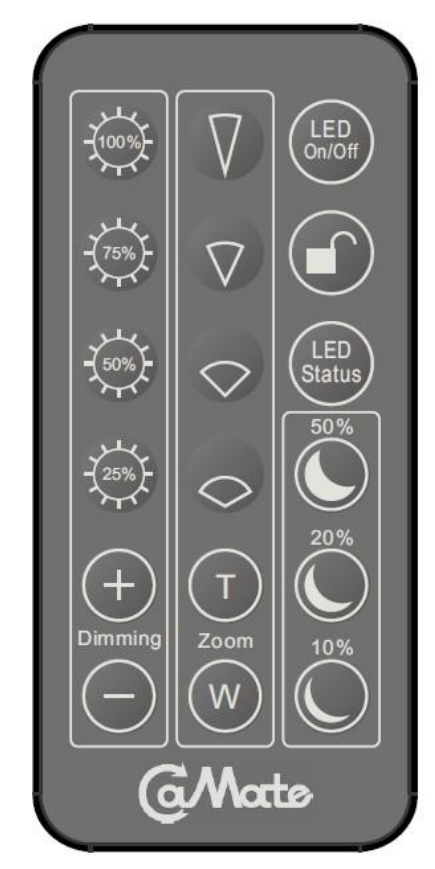

## **Unlock**

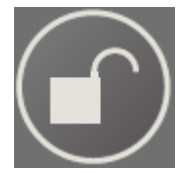

By default, the CaMate IR remote control is disabled. To enable the control function, the unlock button must be pressed continuously for at least 2 seconds. After being idle for 5 minutes, it automatically enters the lock mode to disable IR remote control function.

### **LED on/off**

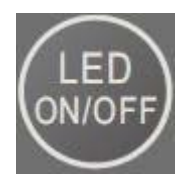

The button is a toggle switch to turn LEDs on/off.

### **LED status**

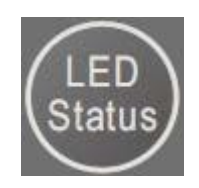

The button is a toggle switch to turn status LED indicators on/off. Because of the opaque front cover in the IR version, I8 and I9, the LED indicators only can be seen in the non-IR CaMate products, i.e. w5.

### **Light sensor sensitivity**

There are three pre‐defined levels to configure the light sensor threshold values.

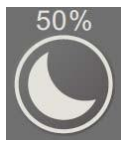

Turn LED on when the ambient light is under 50 % and turn off when the ambient light is above 60%.

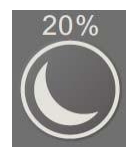

Turn LED on when ambient light is under 20 % and turn off when the ambient light is above 30 %.

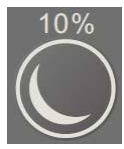

Turn LED on when ambient light is under 10 % and turn off when the ambient light is above 20 %.

### **LED dimming**

There are four pre-defined levels to configure the strength of LED lighting.

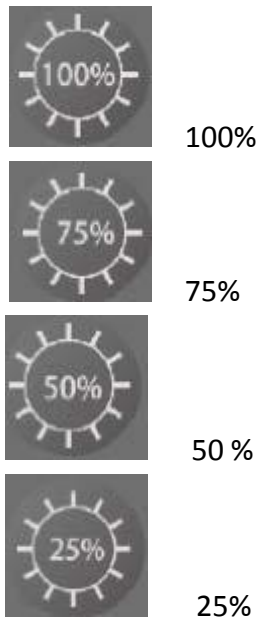

50 %

25%

The fine-tune button set the strength of LED lighting from 100% to 20%.

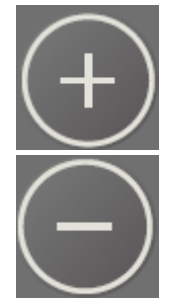

## **Angle of illuminator**

(Only available for the motorized version of CaMate, e.g. CM48I8A‐1040). The Angle level is used to adjust the beam angle of CaMate for variable effective illumination distances.

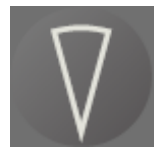

Adjusts angle to tele

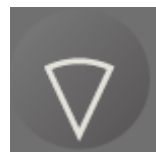

Adjusts angle to 66%

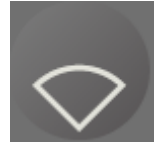

Adjusts angle to 33%

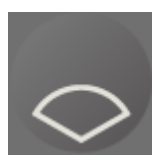

Adjusts angle to wide

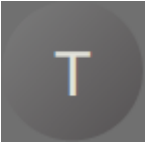

Adjusts angle to tele (fine-tune)

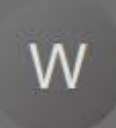

Adjusts angle to wide (fine-tune)

# <span id="page-27-0"></span>**5. Appendix**

# <span id="page-27-1"></span>**5.1 Appendix A: Pelco-D set of CaMate**

## Standard Commands

The Cmd2 of standard commands is always even. Responses are suppressed for standard commands because some controllers output many repeated commands in rapid succession without sufficiently delaying for a response to be sent between commands.

## Extended Commands

The Cmd2 of Extended commands is always odd.

# <span id="page-27-2"></span>**5.1.0 Use Windows Application Software to get commands**

1. First select the command generator.

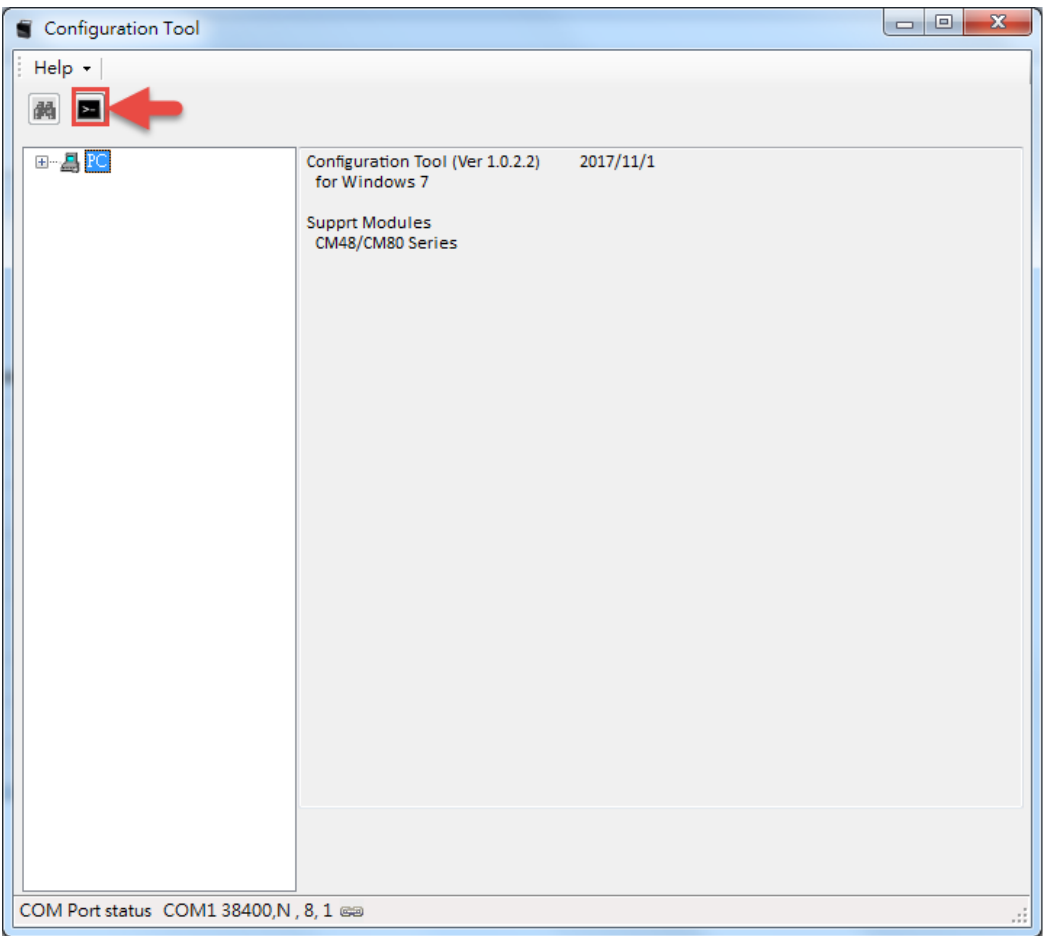

2. Then, select Model information and the commands you want. The correspond Pelco-D command will shown on the right

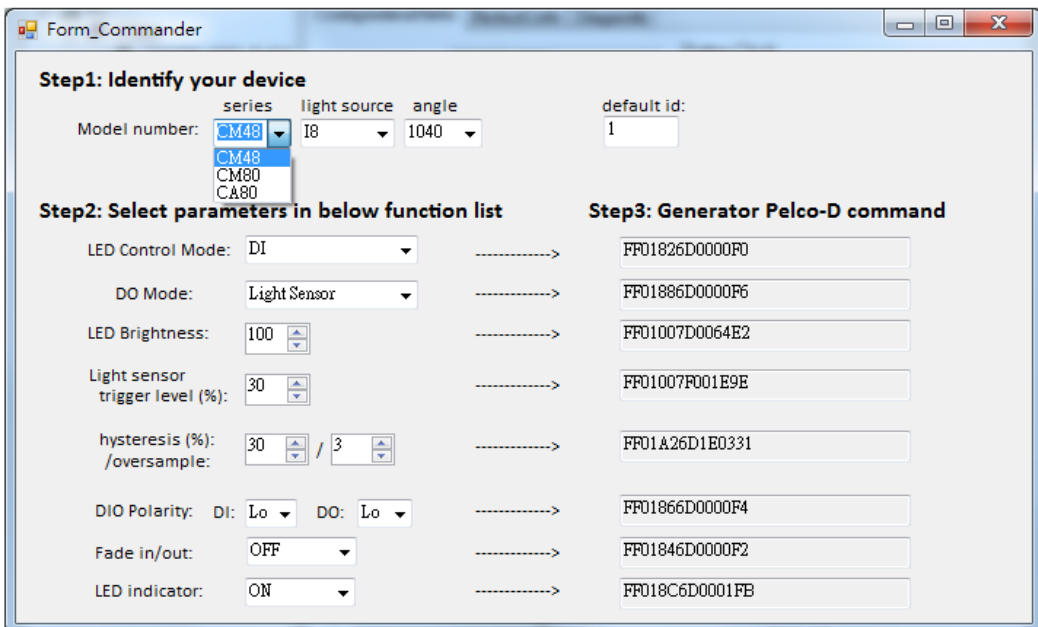

3. Copy and paste to command line on web page

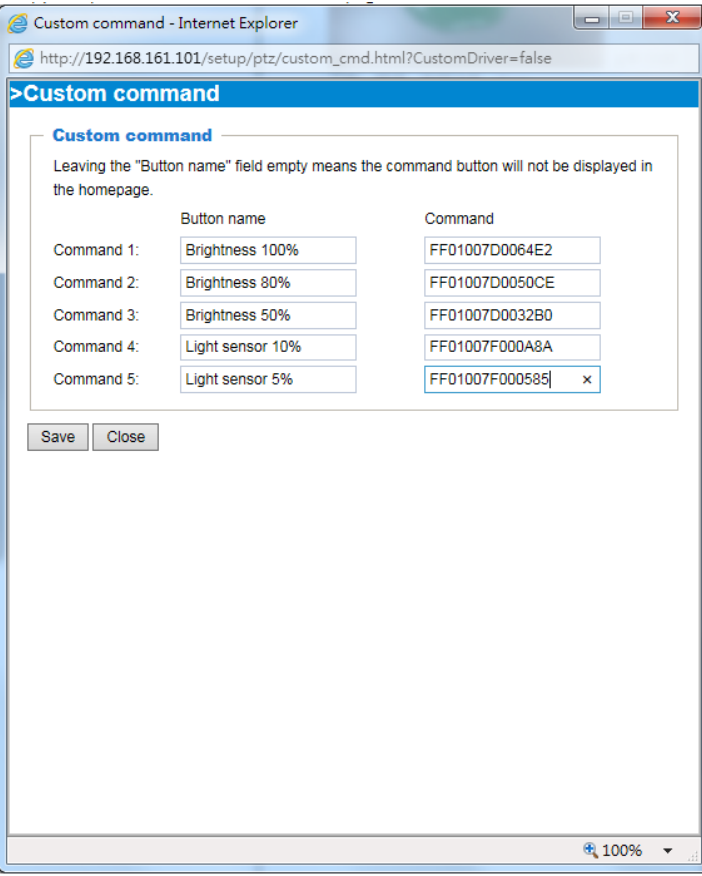

# <span id="page-29-0"></span>**5.1.1 Soft reset (0x0F)**

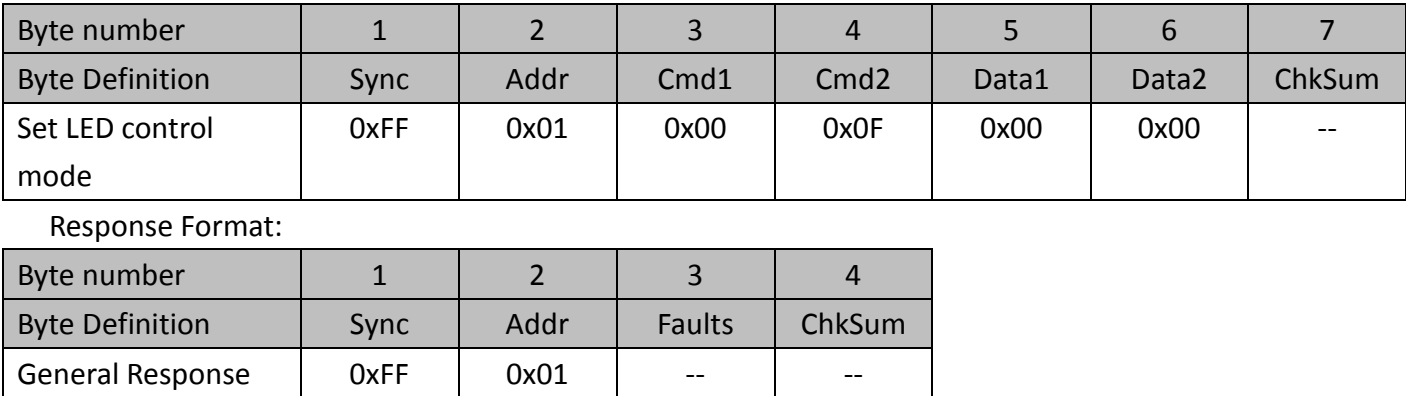

## <span id="page-29-1"></span>**5.1.2 Reset to default (0x29)**

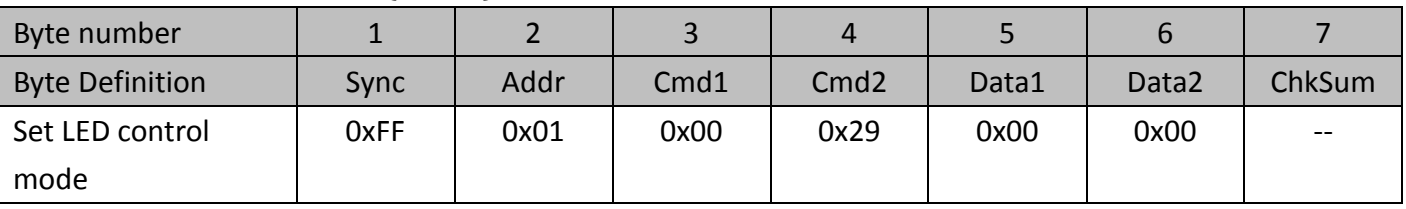

Response Format:

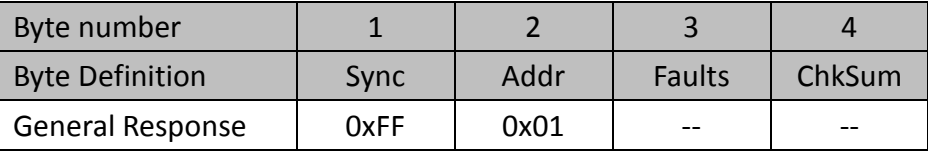

# <span id="page-29-2"></span>**5.1.3 Set zoom position (0x4F)**

 The command set CaMate's zoom position to an absolute value from 0-100%. The position is sent as a 16-bit value in Data1 and Data2, scaled by 65535(0xFFFF).

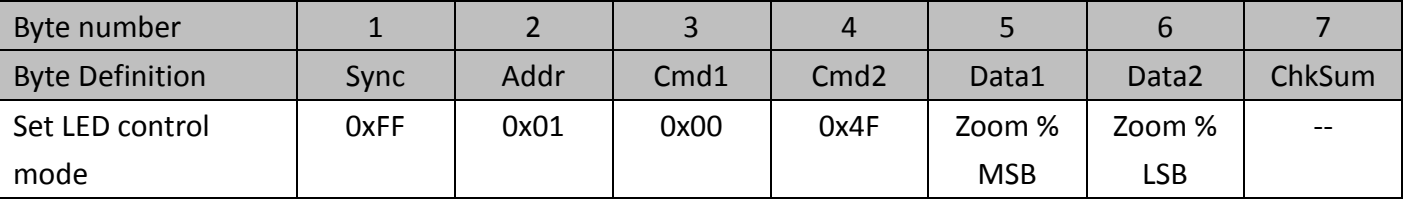

Response Format:

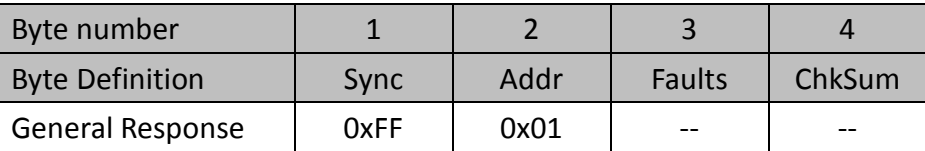

# <span id="page-29-3"></span>**5.1.4 Get zoom position (0x55)**

This command returns CaMate's current zoom position.

Command format:

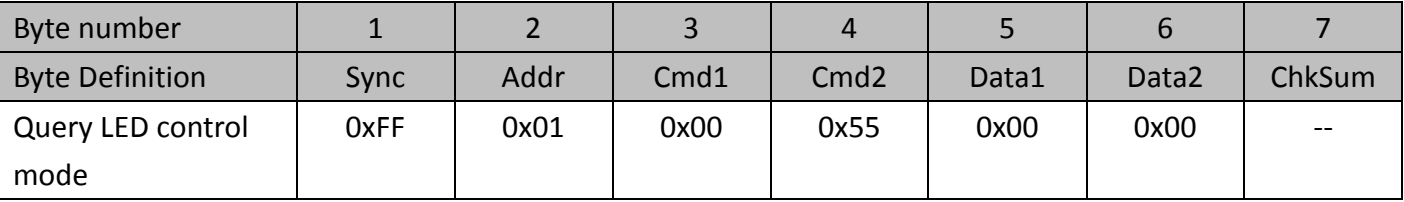

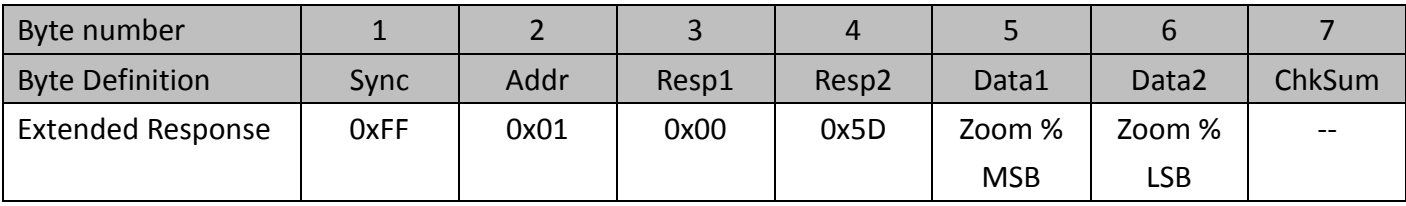

## <span id="page-30-0"></span>**5.1.5 Set Baud rate (0x67)**

The command will change CaMate's baud rate.

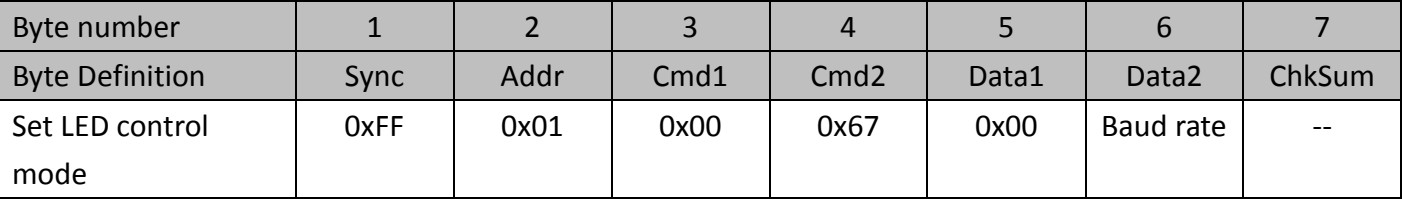

Response Format:

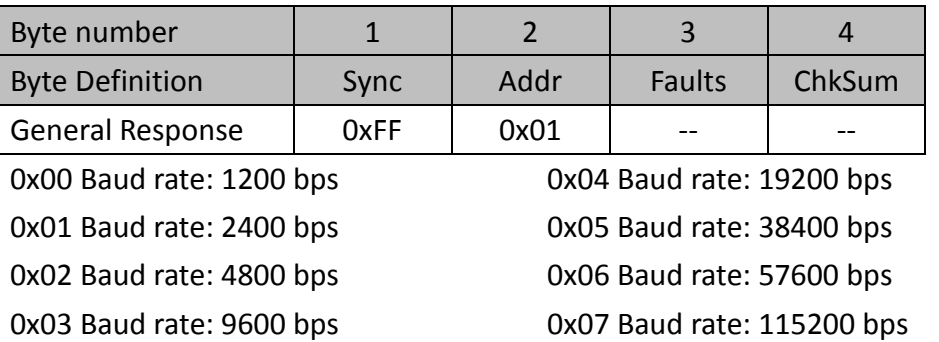

# **5.1.6 Query device type (0x6B)**

This command returns CaMate's model ID.

Command format:

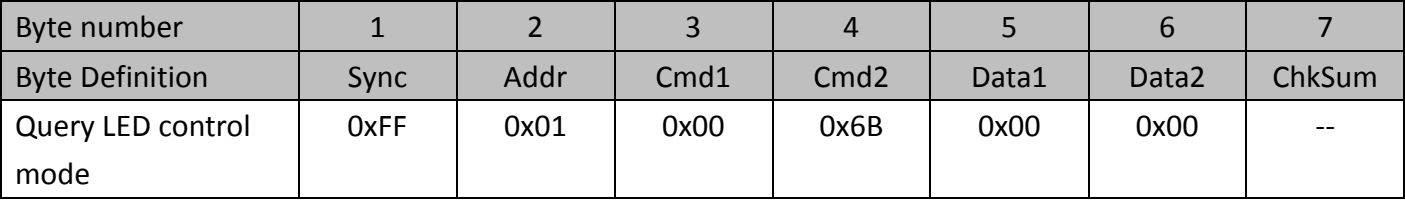

Response Format:

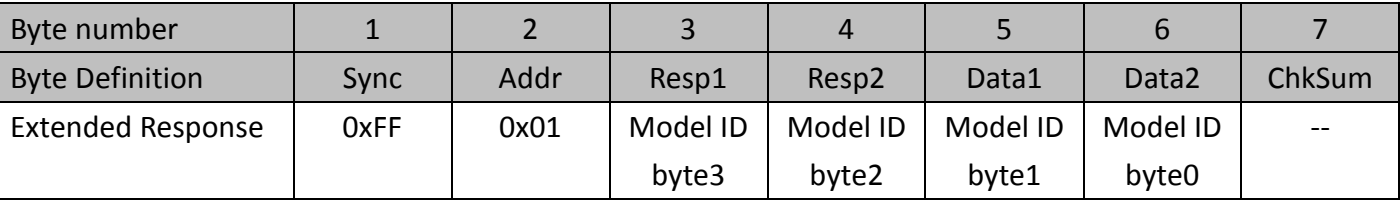

## <span id="page-30-1"></span>**5.1.7 Set/Read Configuration information (0x6D)**

This command sets/returns CaMate's LED control mode, DIO's polarity, DO mode, device ID address, LED status, LED indicator on/off control.

## <span id="page-31-0"></span>**5.1.7.1 LED control mode**

There are 4 control modes of LED, i.e. DI, Direct, Timer, and Light sensor.

DI mode (default): in this mode, LED on/off is controlled by DI signal

Direct mode: LED on/off is controlled by command through RS485

Timer mode: set the periodical on/off time to control LED automatically

Light sensor mode: LED is controlled by light sensor status. If ambient light is lower than threshold level, LED turns on, else off.

### Command format: **Get**

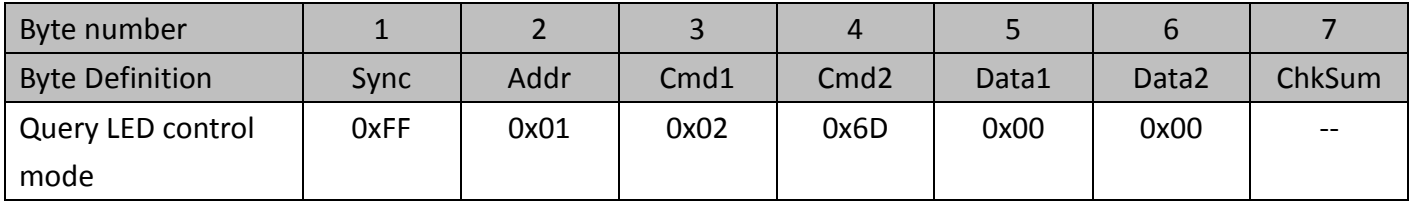

Response Format:

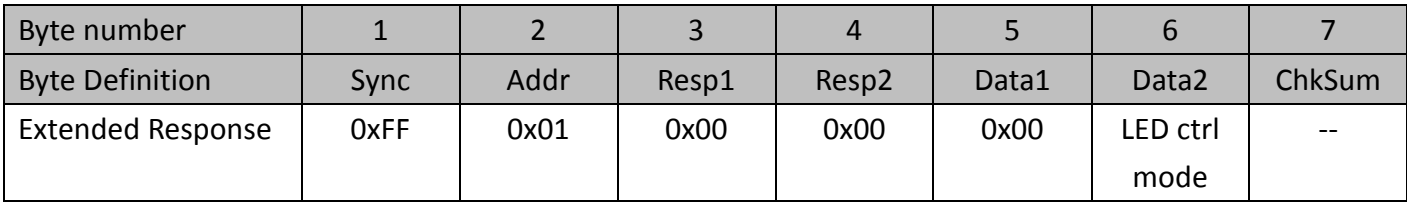

LED ctrl mode: (0)DI/(1)Direct/(2)Timer/(3) Light Sensor

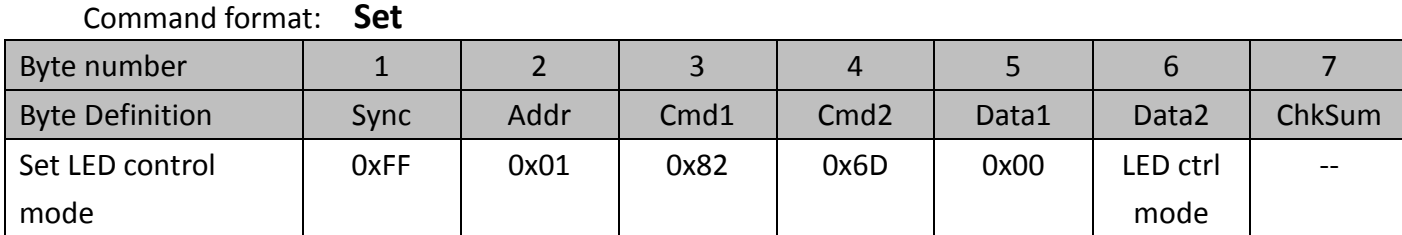

Response Format:

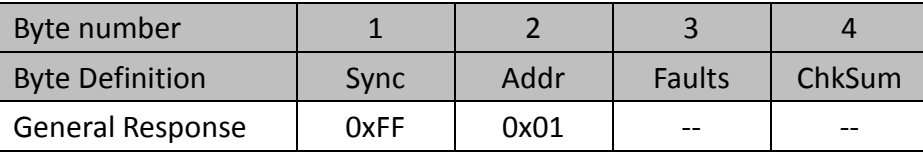

## <span id="page-31-1"></span>**5.1.7.2 Fade in/out control**

 Fade in/out control the on/off behavior of LED, to avoid sudden LED on/off at which may cause camera over-exposure or under-exposure.

Off: the LED is on or off immediately.

Fast: the LED fades in or out in 1 second.

Slow: the LED fades in or out in 3 seconds.

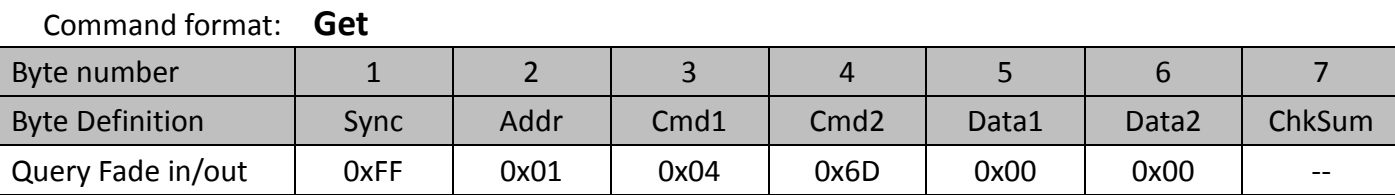

#### 32

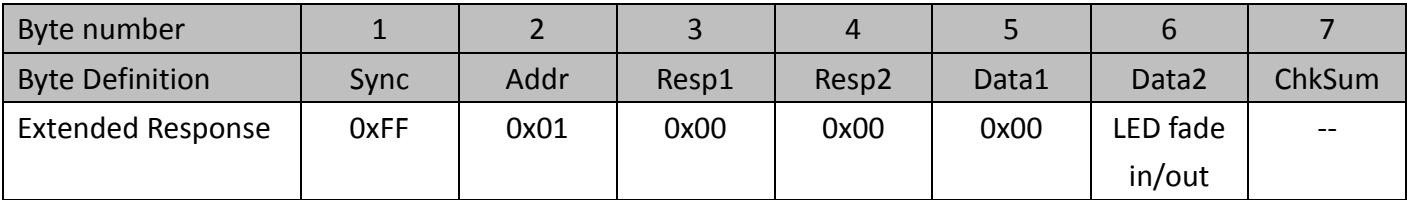

Fade in/out: (0) off / (1) Fast/ (2) Slow

Command format: **Set**

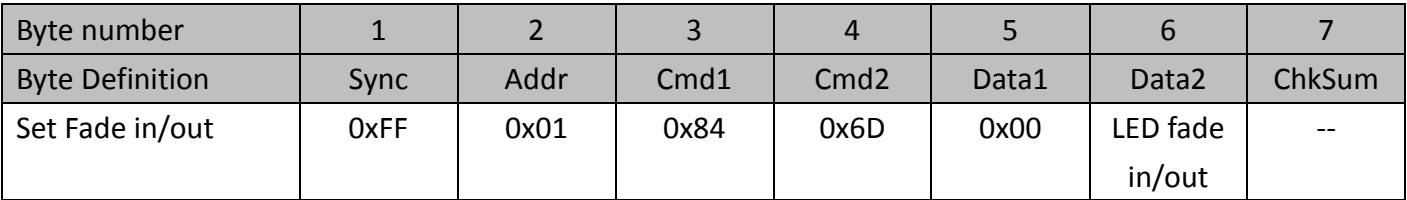

Response Format:

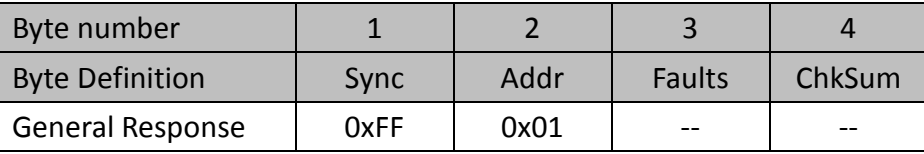

## <span id="page-32-0"></span>**5.1.7.3 DI/DO active polarity**

#### Command format: **Get**

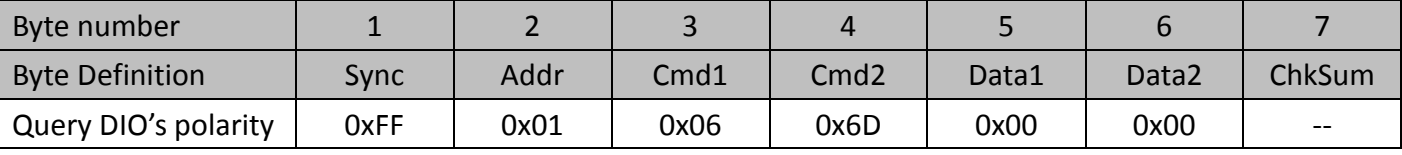

Response Format:

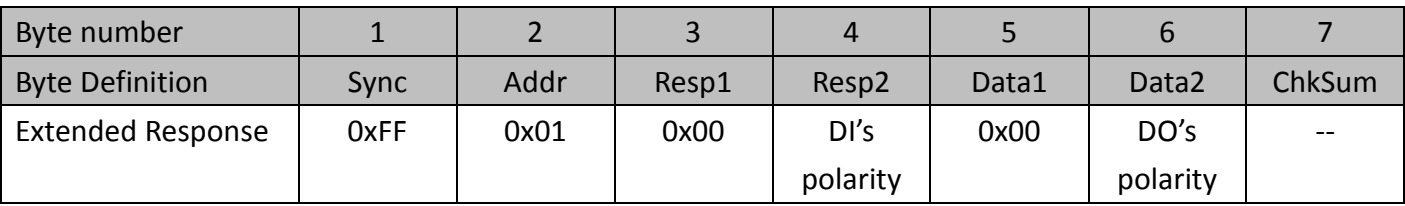

### DIO's active polarity: (0)Lo/(1)Hi

#### Command format: **Set** Byte number 1 2 3 4 5 6 7 Byte Definition | Sync | Addr | Cmd1 | Cmd2 | Data1 | Data2 | ChkSum Set DIO's polarity  $\begin{vmatrix} 0 & 0 & 0 \\ 0 & 0 & 0 \\ 0 & 0 & 0 \end{vmatrix}$   $\begin{vmatrix} 0 & 0 & 0 \\ 0 & 0 & 0 \\ 0 & 0 & 0 \end{vmatrix}$  DI's polarity DO's polarity --

Response Format:

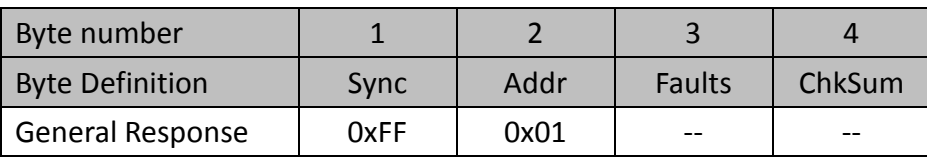

### <span id="page-32-1"></span>**5.1.7.4 DO mode**

DO mode defines the function of DO pin, there are three modes.

Light sensor: DO pin outputs the light sensor detection result.

LED state: DO pin outputs the LED on/off state.

Diagnostic: DO pin outputs the health condition of LED for maintenance purpose.

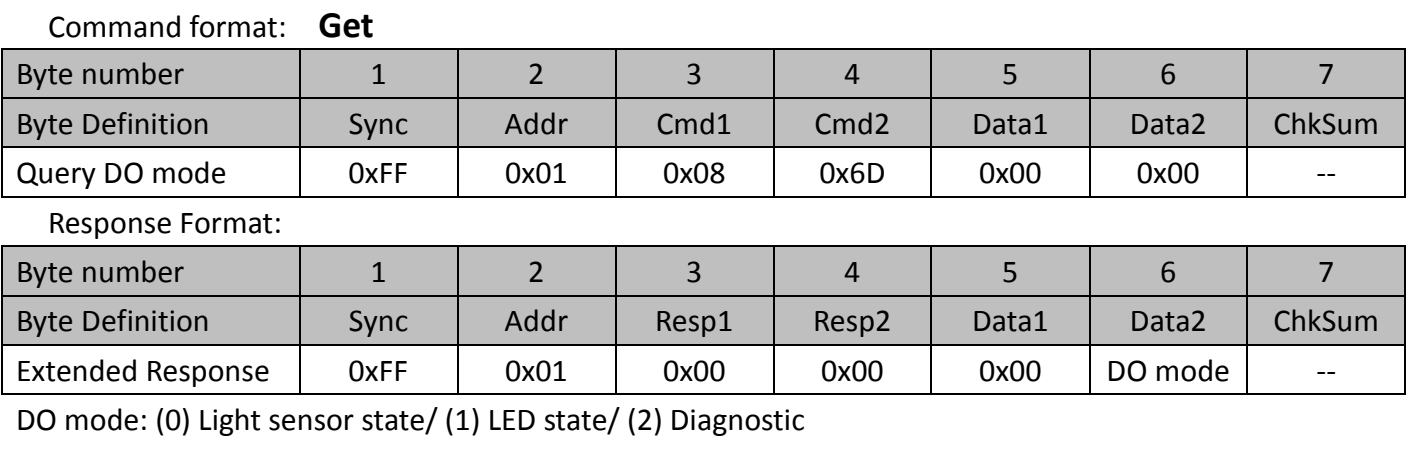

Command format: **Set**

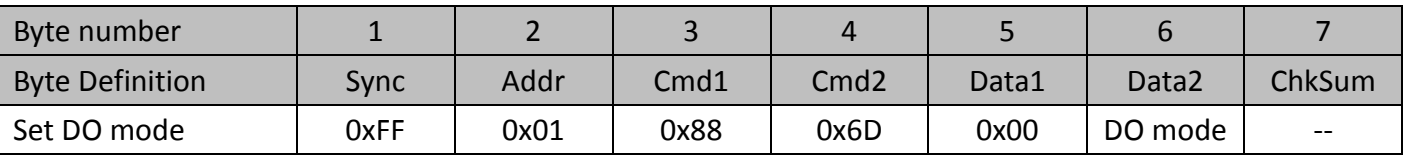

Response Format:

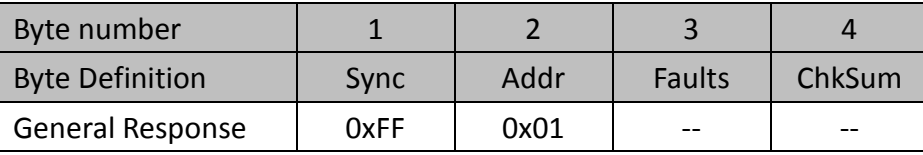

## <span id="page-33-0"></span>**5.7.1.5 LED on/off**

When LED control mode is in direct mode, this command set CaMate to turn on or off.

Command format: **Get**

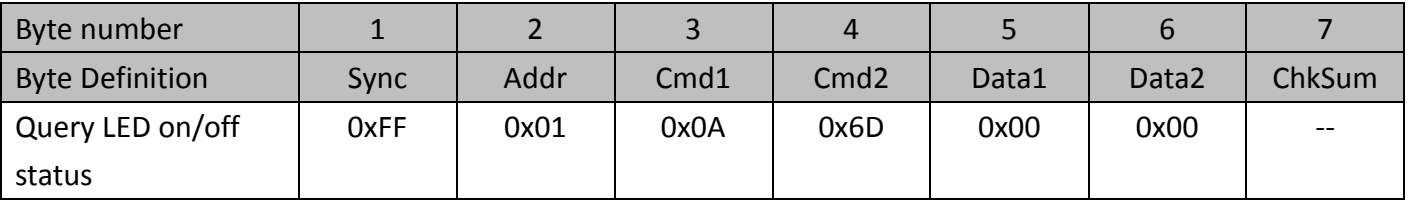

Response Format:

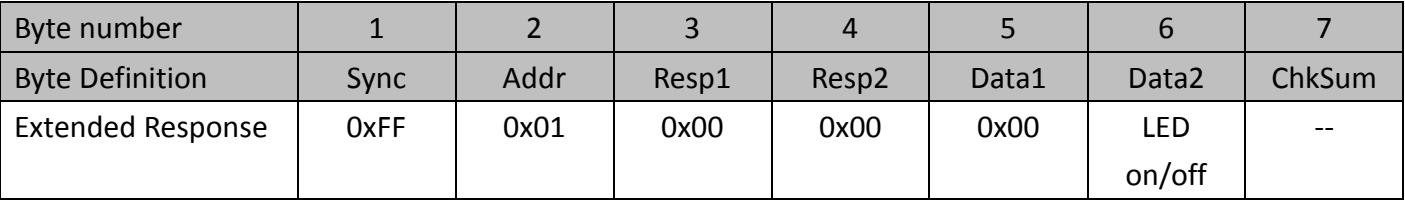

LED on/off state: (0) off/ (1) on

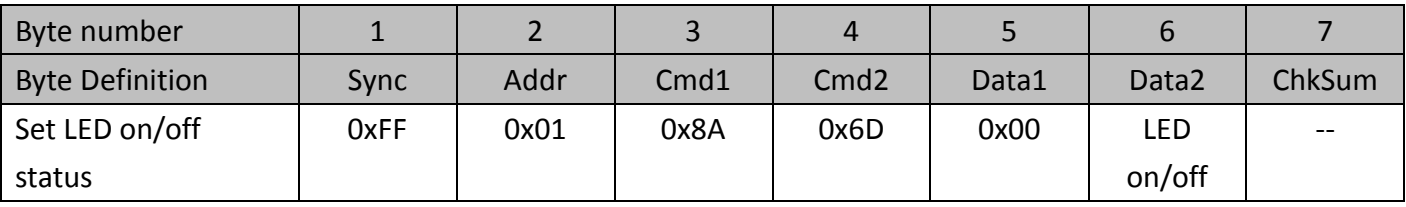

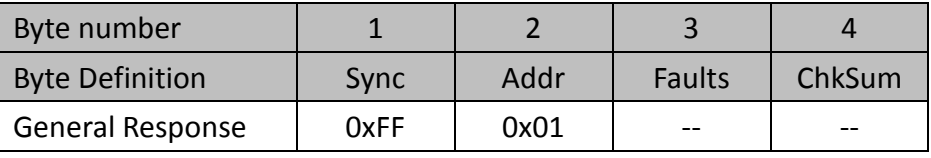

Read-only if LED control is not in direct mode.

## <span id="page-34-0"></span>**5.1.7.6 Indicator on/off**

 LED indicators activate or deactivate the information status LED. If indicator is on, the meanings of LED is as below.

- If red LED keeps ON means normal, keeps OFF means system is not working.
- If red LED flashes every 1 second means LED is overheat, flashes every 3 seconds means LED voltage is out of range.
- Green LED flashes means the device received and executed commands.
- If both red and green LEDs flash simultaneously, the device is in firmware upgrade mode.

Command format: **Get**

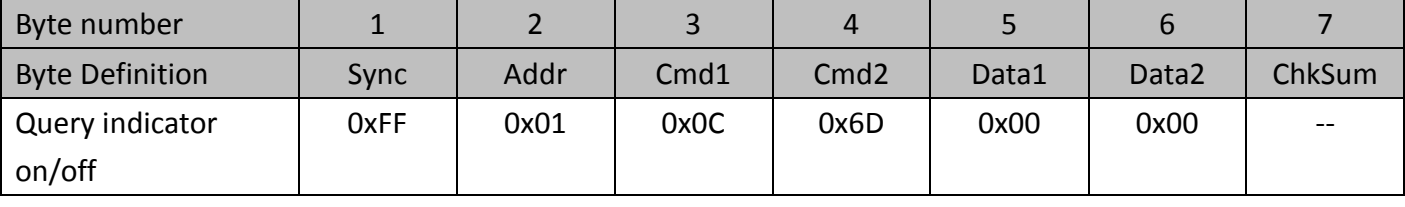

Response Format:

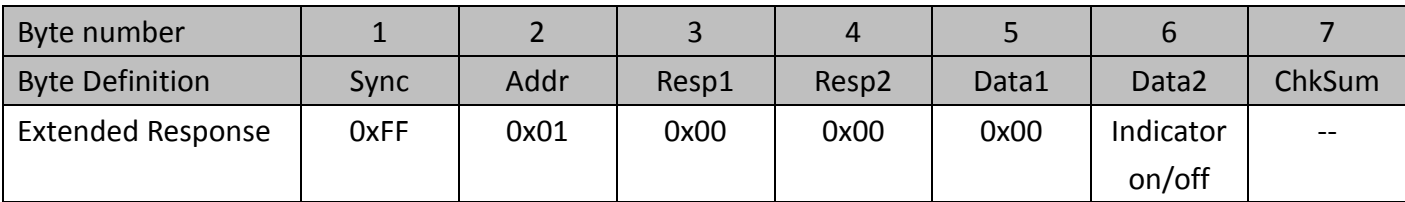

LED on/off state: (0) off/ (1) on

Command format: **Set**

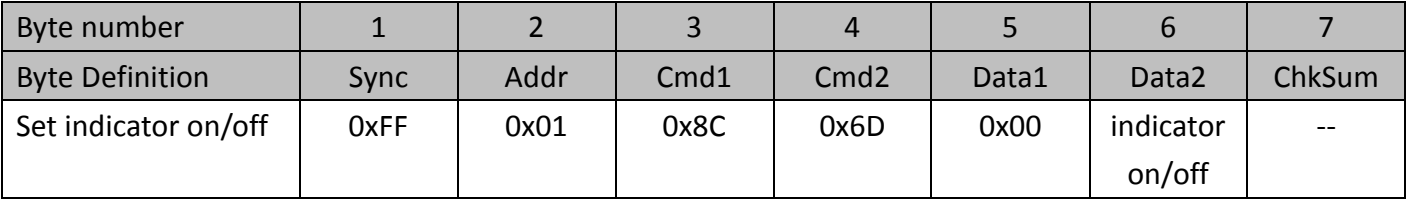

Response Format:

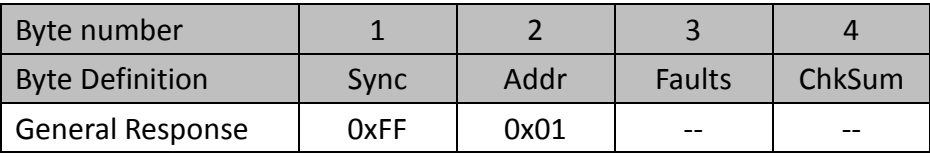

## <span id="page-35-0"></span>**5.1.7.7 Device ID address**

Command format: **Get**

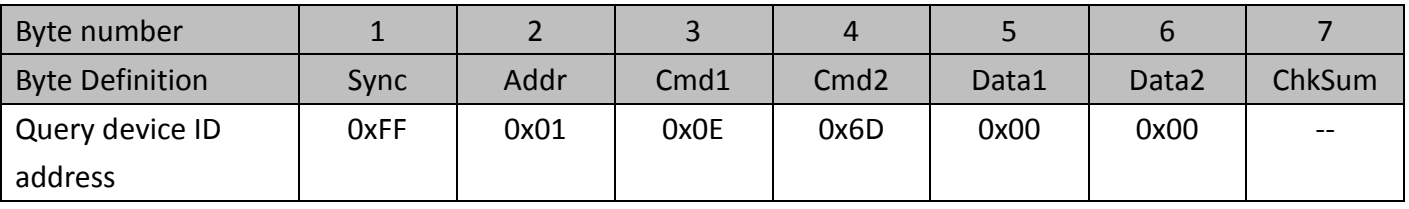

Response Format:

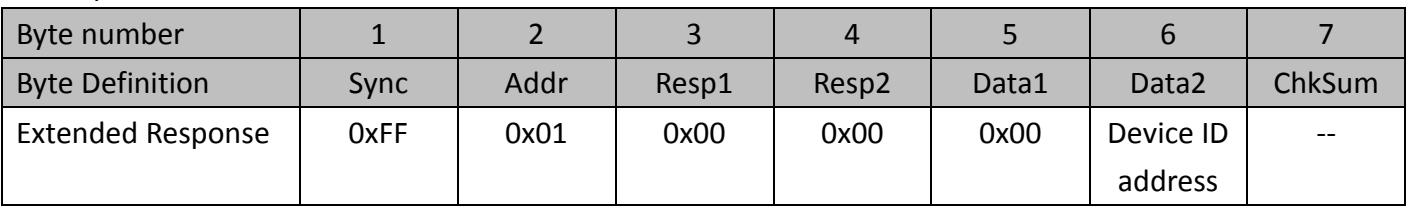

Device ID address: 1~127

Command format: **Set**

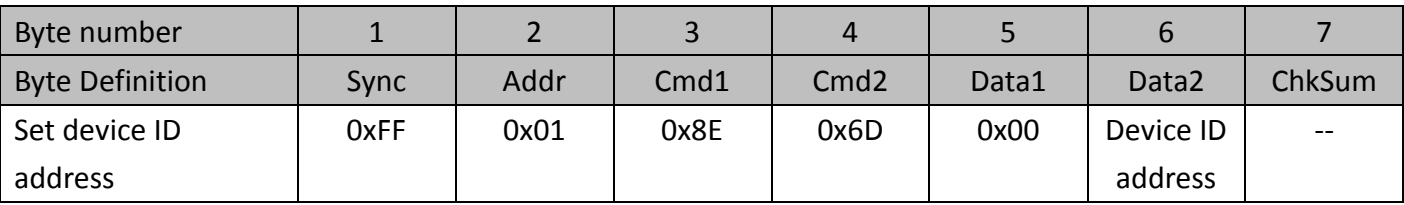

Response Format:

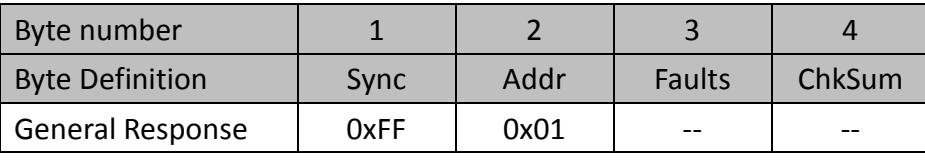

### <span id="page-35-1"></span>**5.1.7.8 Clock time**

Command format: **Get**

This command returns the time of clock in MCU. Due to no battery is installed in CaMate, the clock data will reset if power is off.

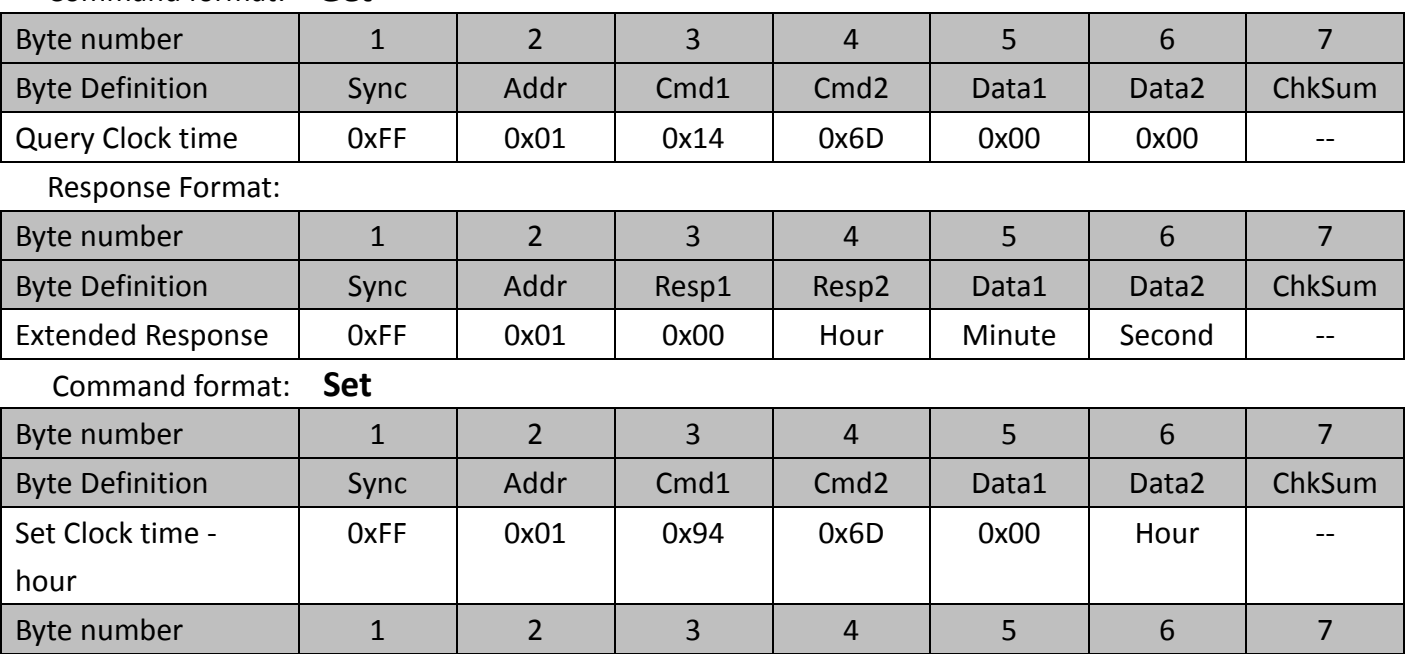

36

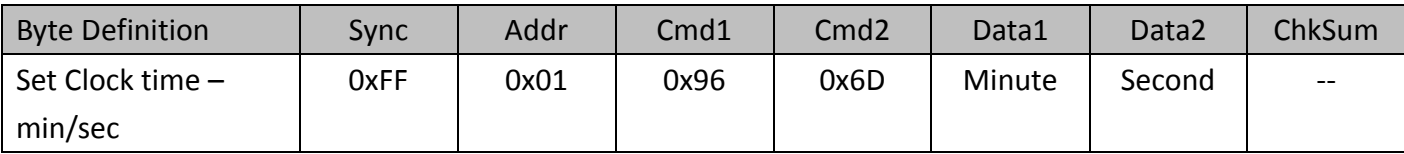

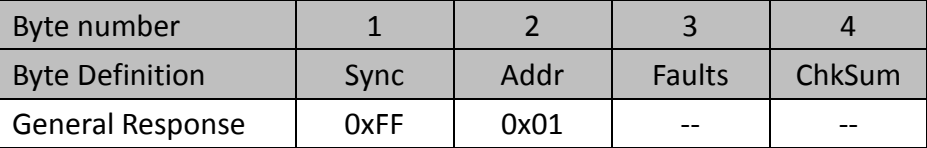

## <span id="page-36-0"></span>**5.1.7.9 Timer LED on**

These commands return or set the periodical time of LED on.

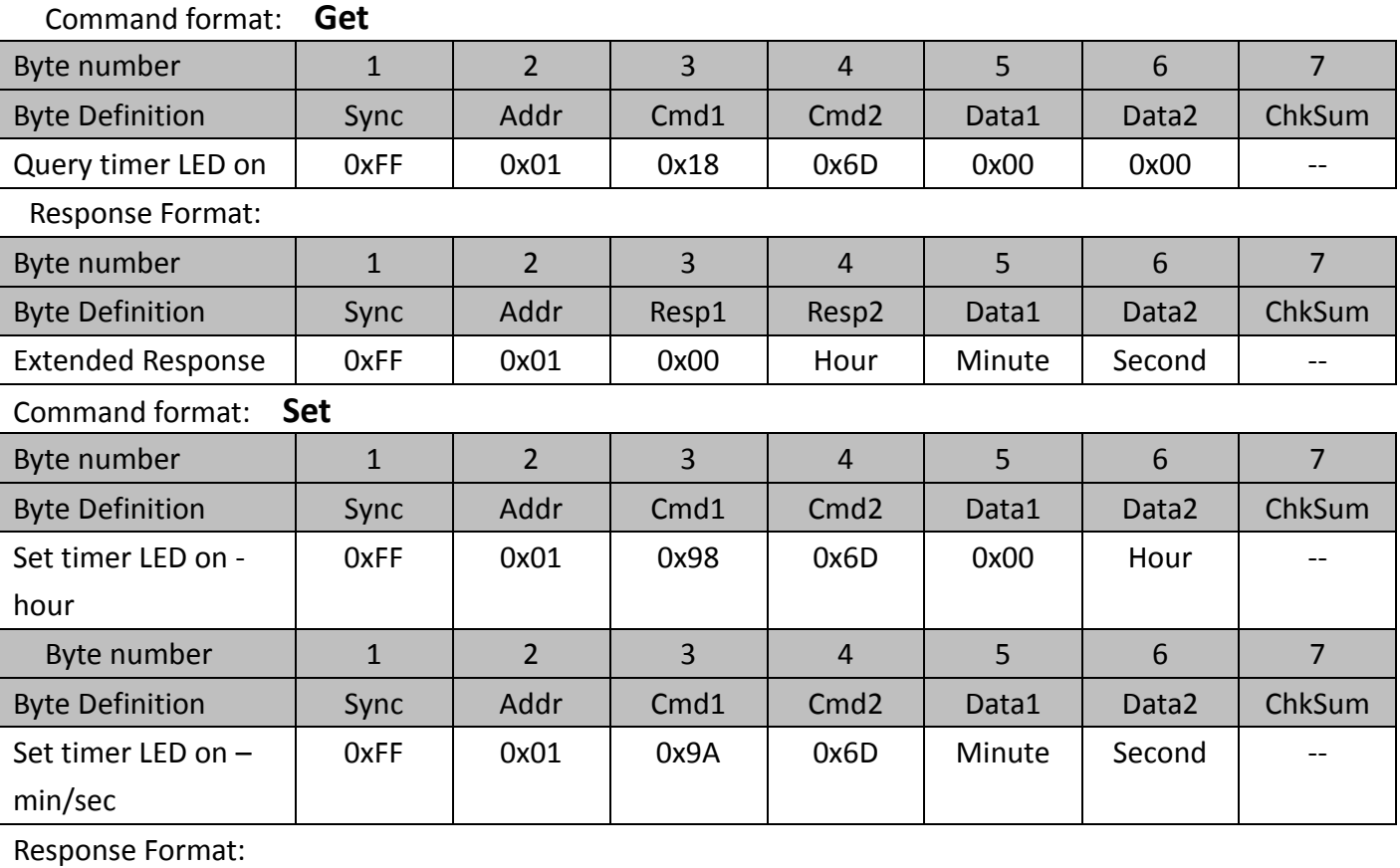

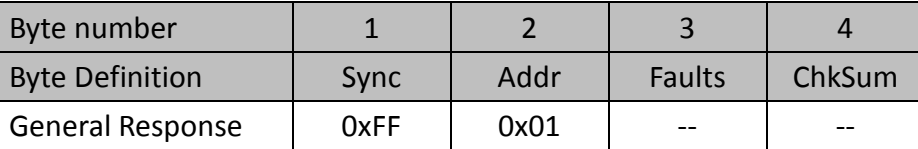

## <span id="page-36-1"></span>**5.1.7.10 Timer LED off**

These commands return or set the periodical time of LED off.

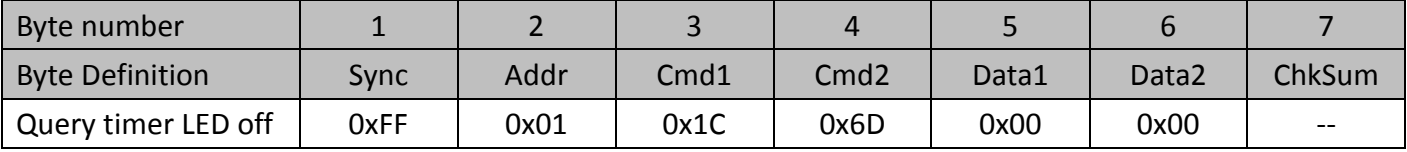

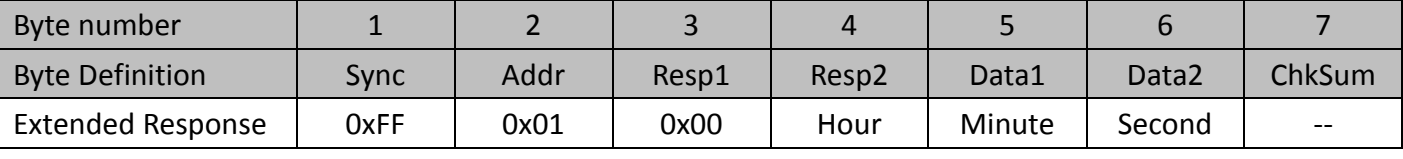

### Command format: **Set**

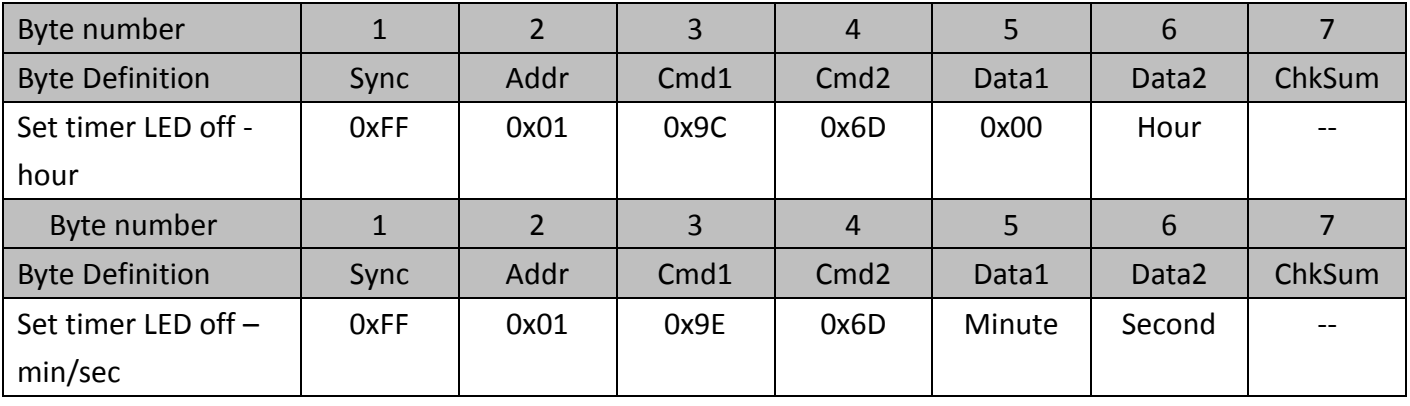

Response Format:

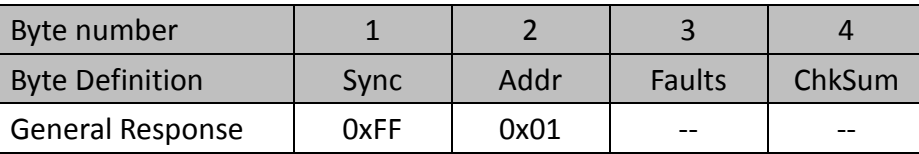

## <span id="page-37-0"></span>**5.1.7.11 DI/DO status**

Command format: **Get**

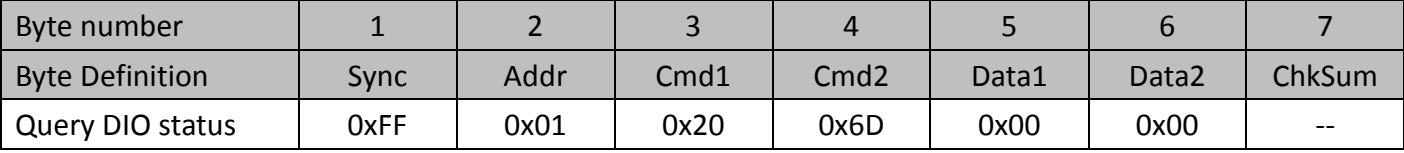

Response Format:

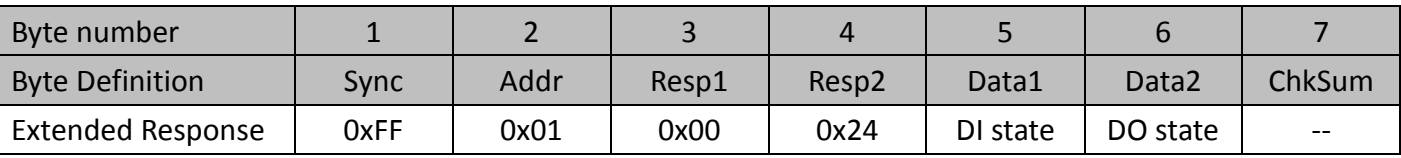

DIO's state: (0) Lo/ (1) Hi

# <span id="page-37-1"></span>**5.1.7.12 Hysteresis/Oversample of light sensor trigger**

#### Command format: **Get**

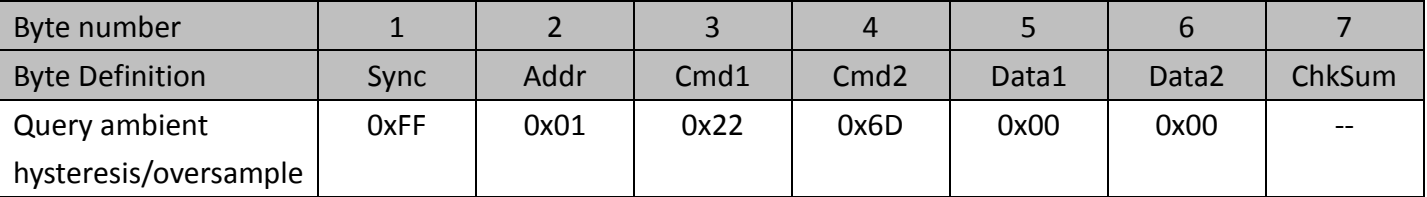

Response Format:

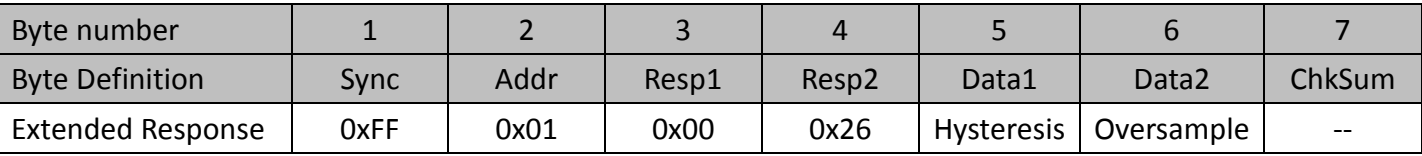

Command format: **Set**

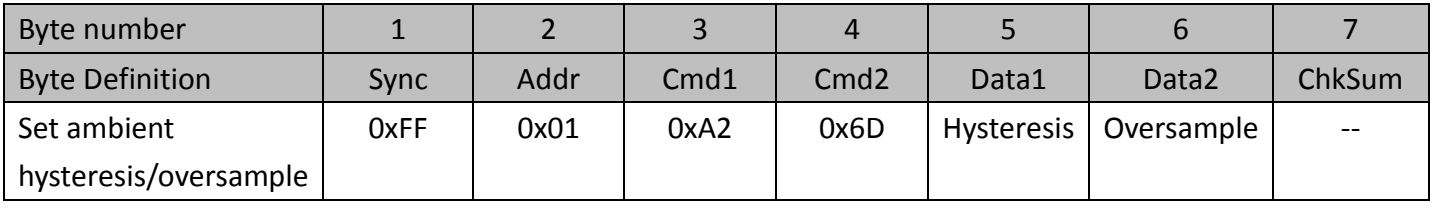

Response Format:

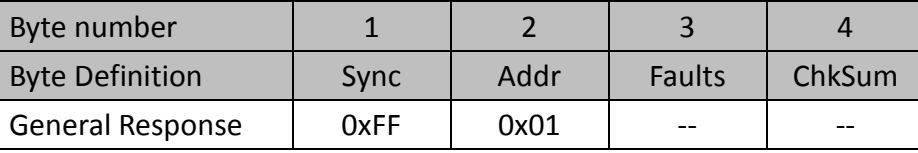

## <span id="page-38-0"></span>**5.1.8 Query Diagnostic information (0x6F)**

This command returns CaMate's temperature information, input voltage information, total system power on time, total LED power on time, current ambient light, boot count, LED1~4 voltage, system error code, out of range count.

## <span id="page-38-1"></span>**5.1.8.1 Temperature of LED/MCU**

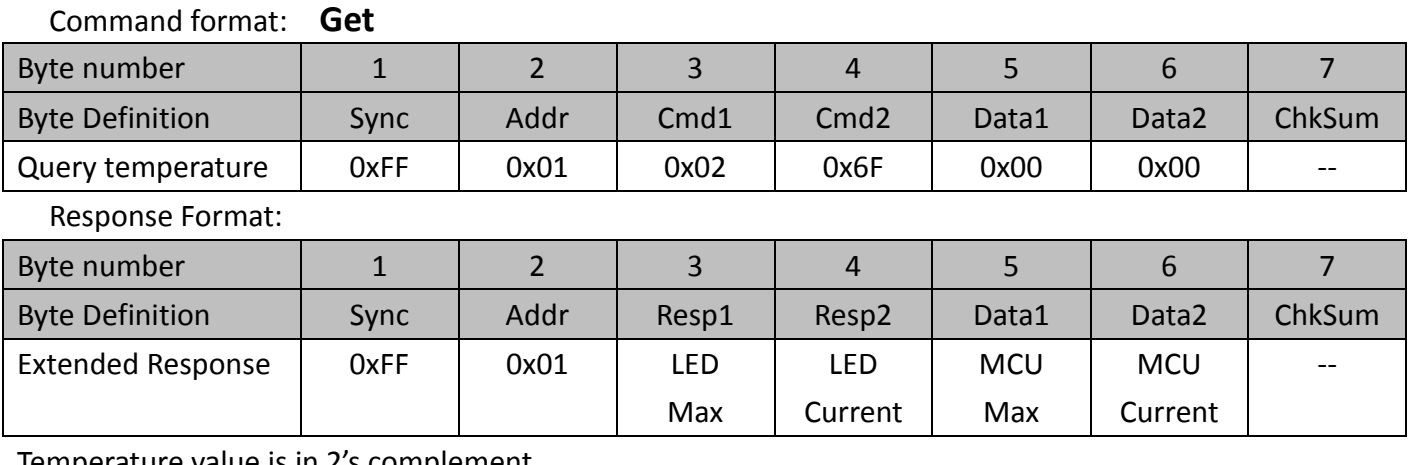

Temperature value is in 2's complement.

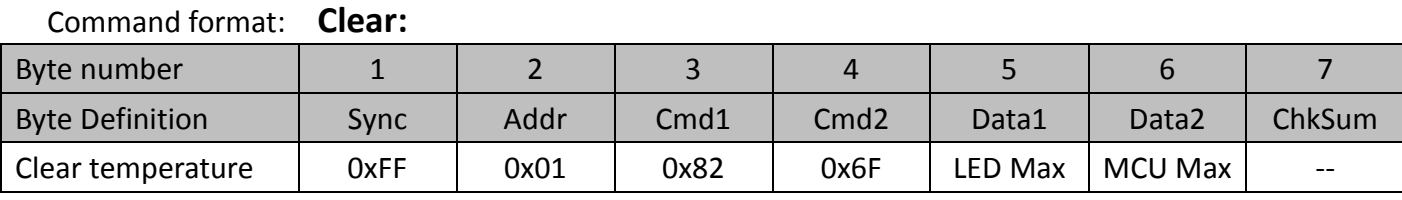

Response Format:

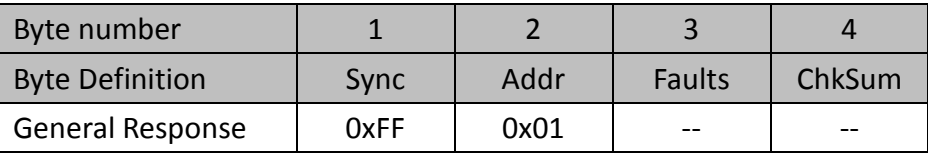

Set LED/MCU Max bit with 1 to clear max record

# <span id="page-39-0"></span>**5.1.8.2 Measurement of Input voltage**

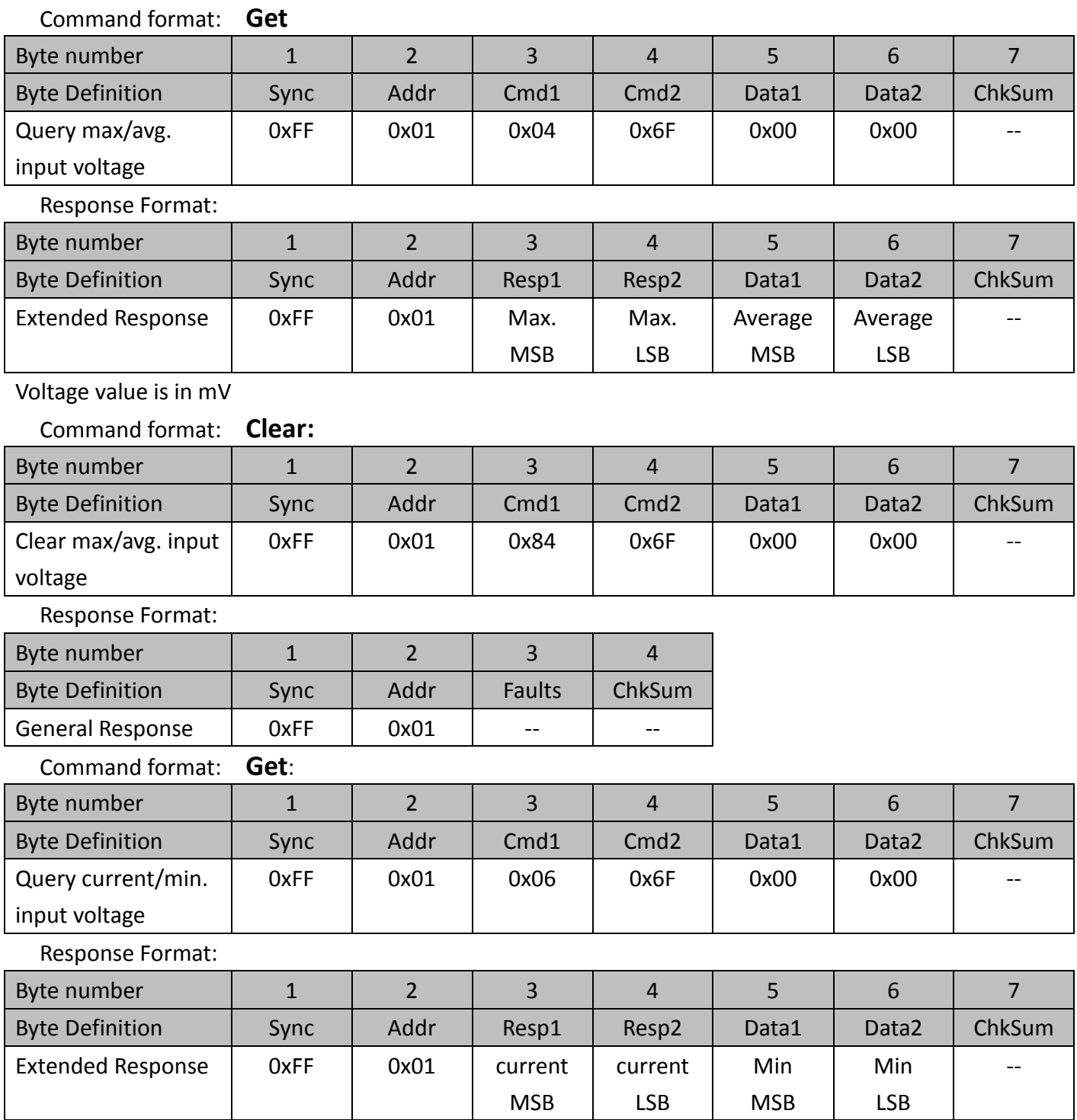

Voltage value is in mV

# <span id="page-39-1"></span>**5.1.8.3 Total System power on time**

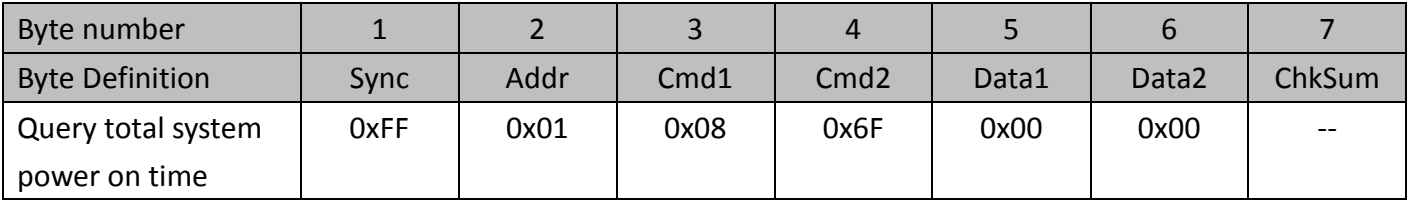

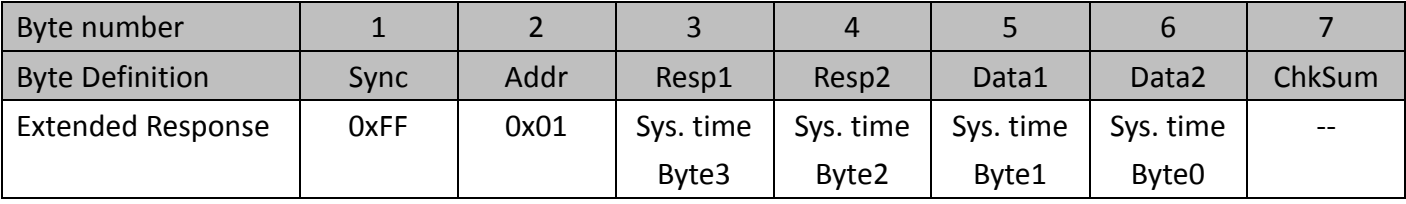

System power on time: [Byte3] [Byte2] [Byte1] [Byte0] 0~2<sup>32</sup> hours

## <span id="page-40-0"></span>**5.1.8.4 Total LED power on time**

Command format: **Get**

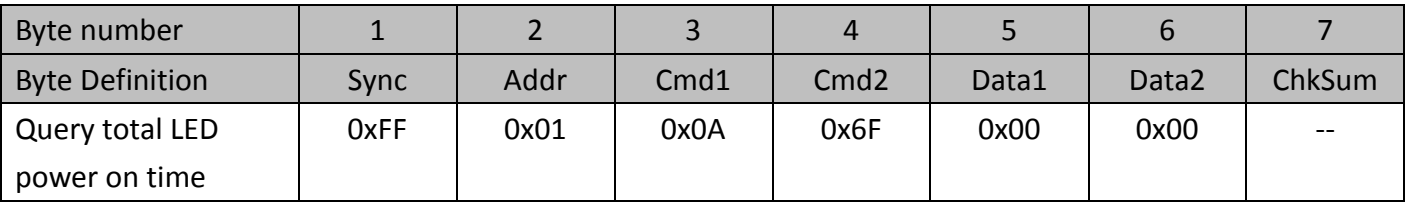

Response Format:

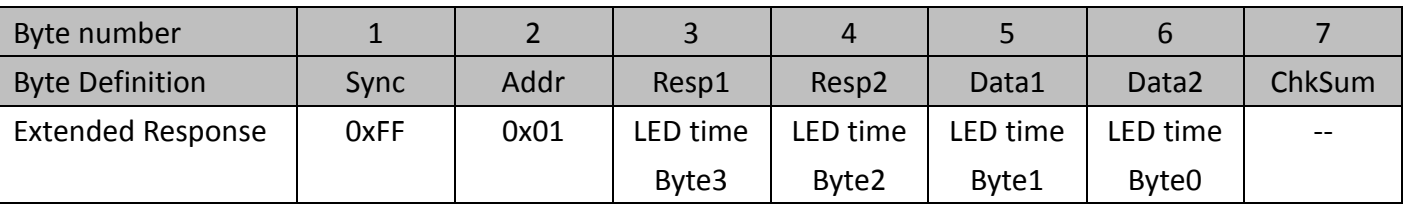

LED power on time: [Byte3] [Byte2] [Byte1] [Byte0] 0~2<sup>32</sup> hours

## <span id="page-40-1"></span>**5.1.8.5 Current ambient light**

This command returns the current ambient light of light sensor.

Command format: **Get**

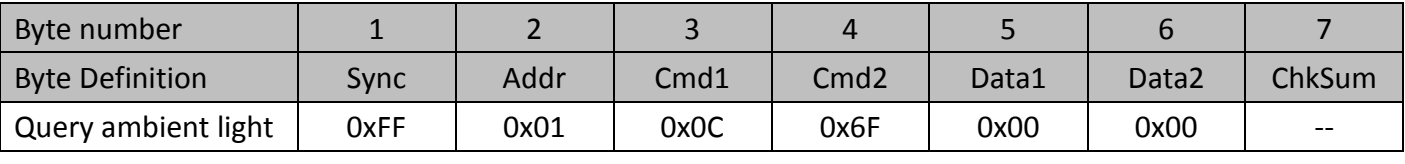

Response Format:

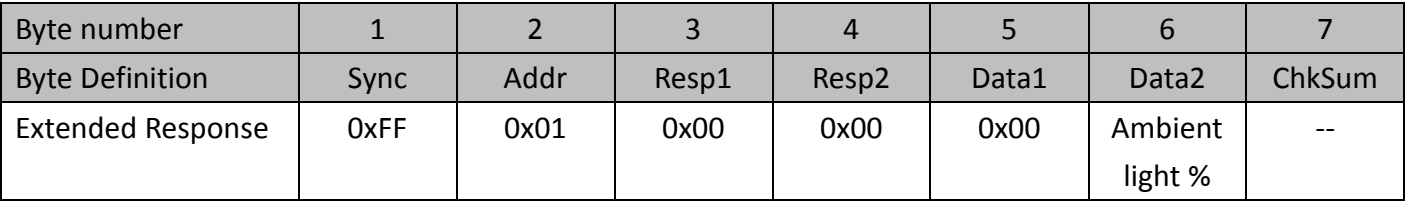

Ambient light percentage: 0~100%

### <span id="page-40-2"></span>**5.1.8.6 Boot count**

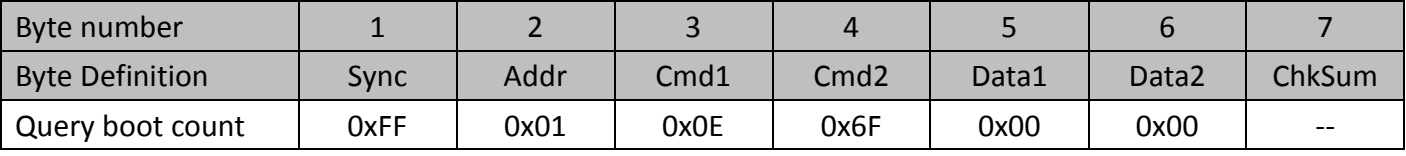

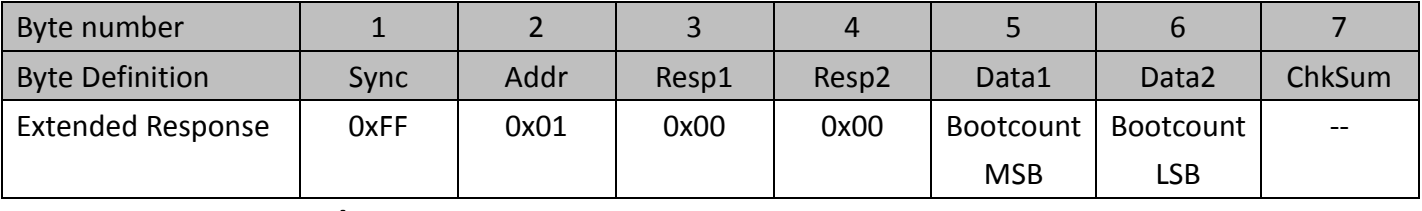

Command format: **Clear**

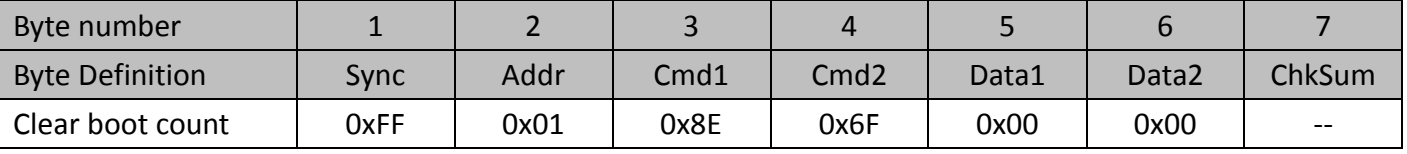

Response Format:

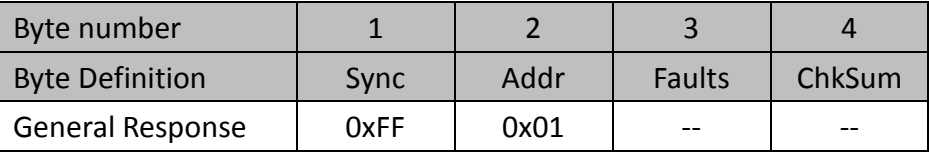

## <span id="page-41-0"></span>**5.1.4.8.7 LED voltage**

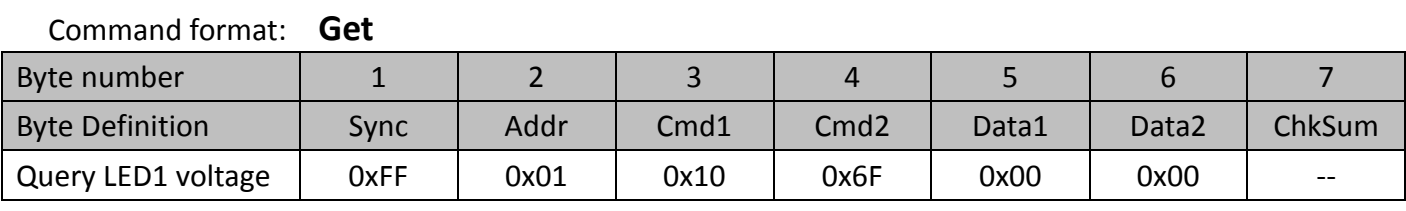

Response Format:

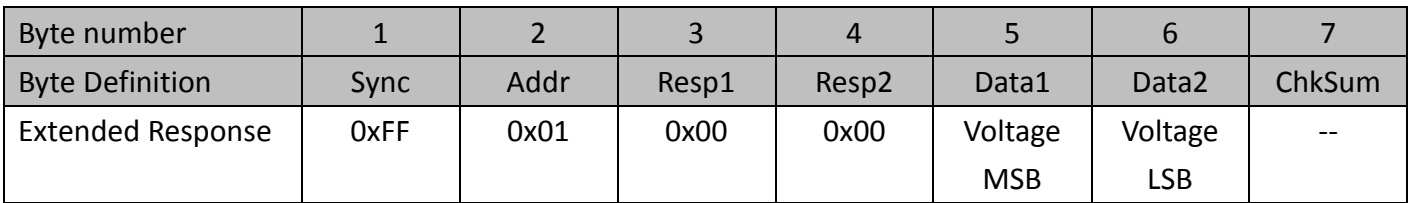

Voltage is in mV.

Command format: **Get**

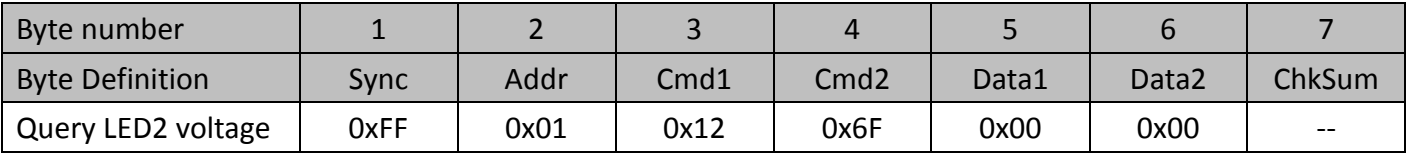

Response Format:

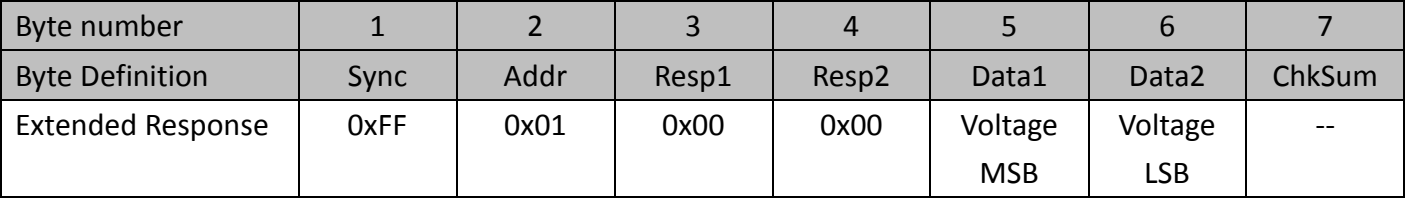

Voltage is in mV.

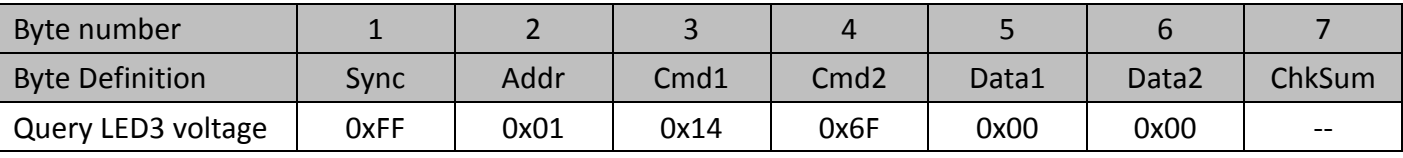

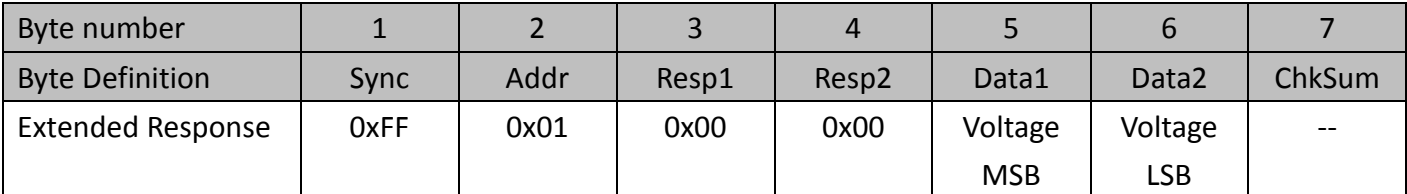

Voltage is in mV.

Command format: **Get**

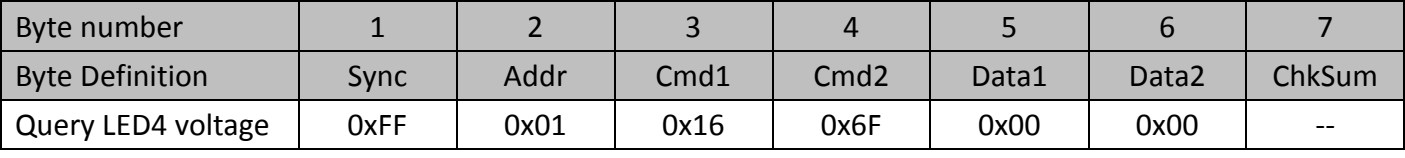

Response Format:

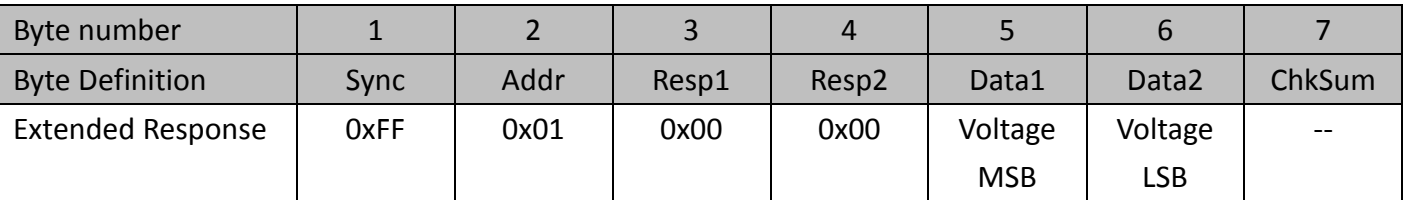

Voltage is in mV.

### <span id="page-42-0"></span>**5.1.8.8 System error code**

#### Command format: **Get**

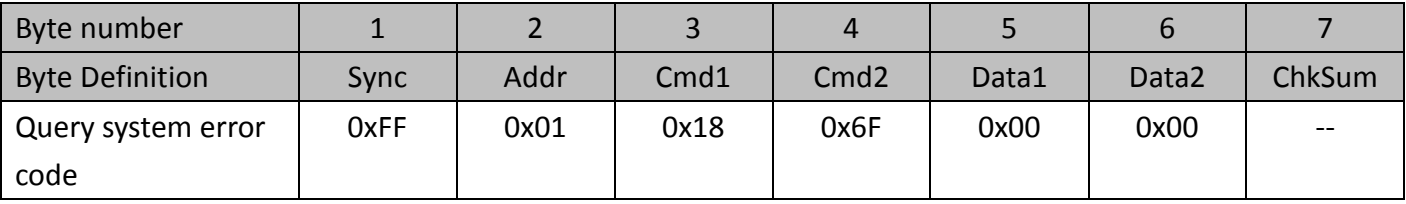

Response Format:

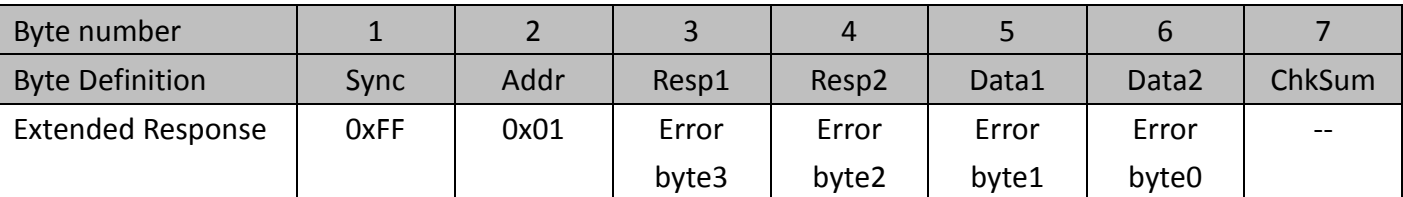

Error code: [byte3][byte2][byte1][byte0]

/\*\*\* Error code \*\*\*/

#define ErrorCode\_None 0x00000000 //System is OK

//system or module

#define ErrorCode\_WDTTimeout\_bm 0x00000001 //internal watchdog #define ErrorCode\_RTC\_CalibFailCmd\_bm 0x00000002 //MCU uart1 rx buffer overflow #define ErrirCode\_EEPROM\_WrFail\_bm 0x00000004 //can't write into EEPROM

#### //LED functions

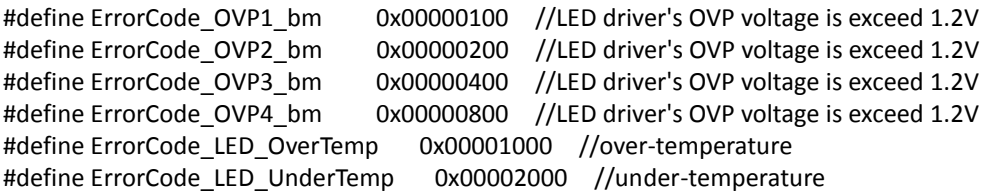

//Peripheral #define ErrorCode\_LowPowerSupply\_bm 0x00010000 //Power loss have occurred #define ErrorCode TempSensorFail bm 0x00020000 //Read ID of temperature sensor is fail #define ErrorCode\_MCU\_OverTemp 0x00040000 //over-temperature #define ErrorCode\_MCU\_UnderTemp 0x00080000 //under-temperature

### <span id="page-43-0"></span>**5.1.8.9 Count of over-heat and input voltage out of range**

#### Command format: **Get**

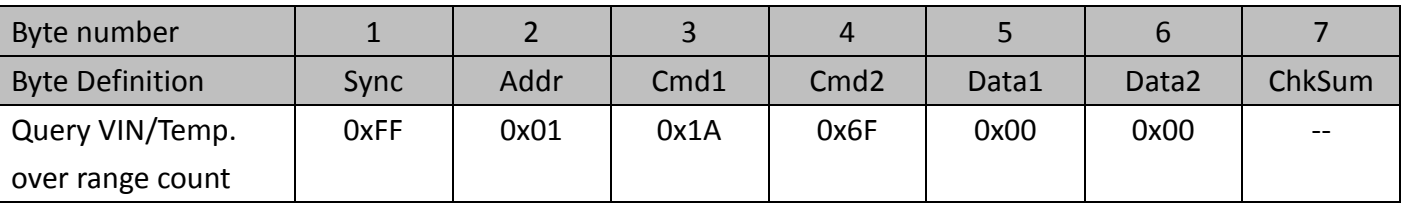

#### Response Format:

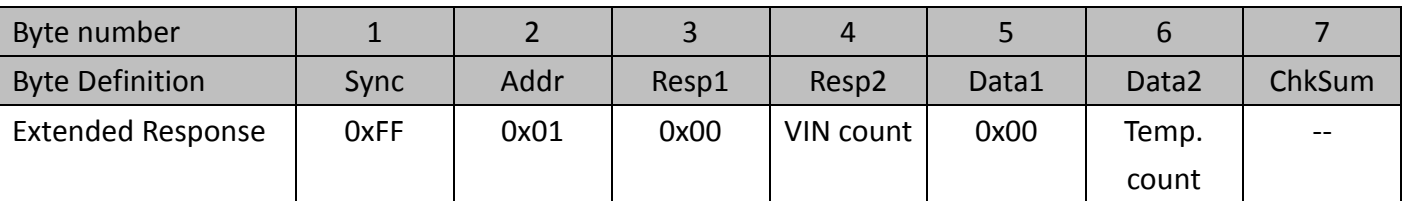

#### VIN: Input voltage

Temp: Temperature of LED

### Command format: **Clear**

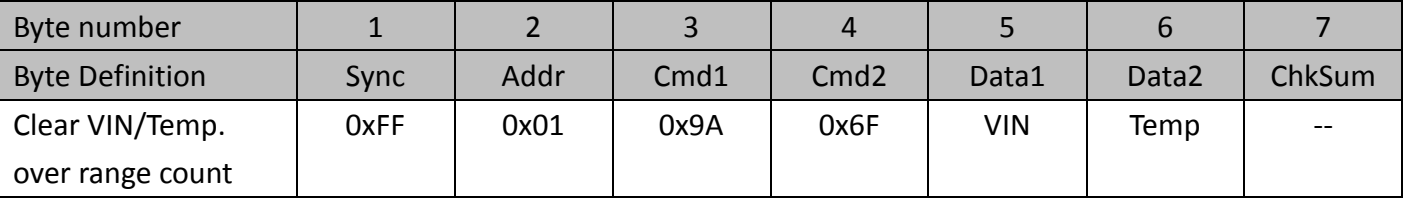

#### Response Format:

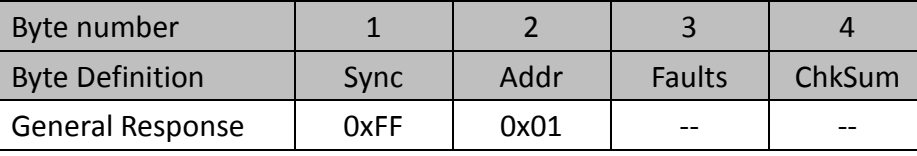

### Set VIN or Temp bit with 1 to clear count

### Command format: **Get** Byte number 1 2 3 4 5 6 7 Byte Definition | Sync | Addr | Cmd1 | Cmd2 | Data1 | Data2 | ChkSum Query OVP over range count 0xFF | 0x01 | 0x1C | 0x6F | 0x00 | 0x00 | --

#### Response Format:

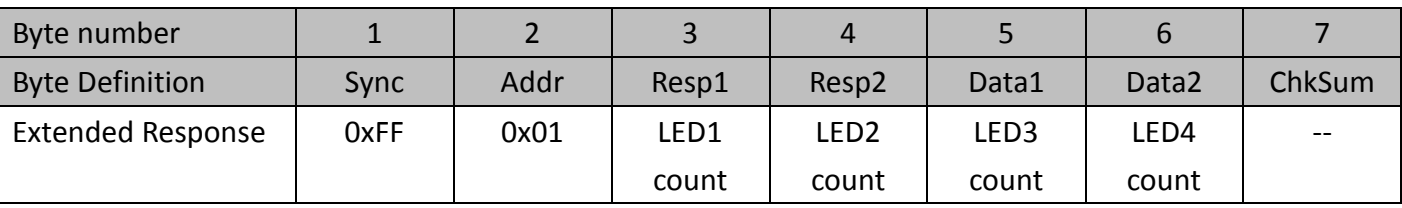

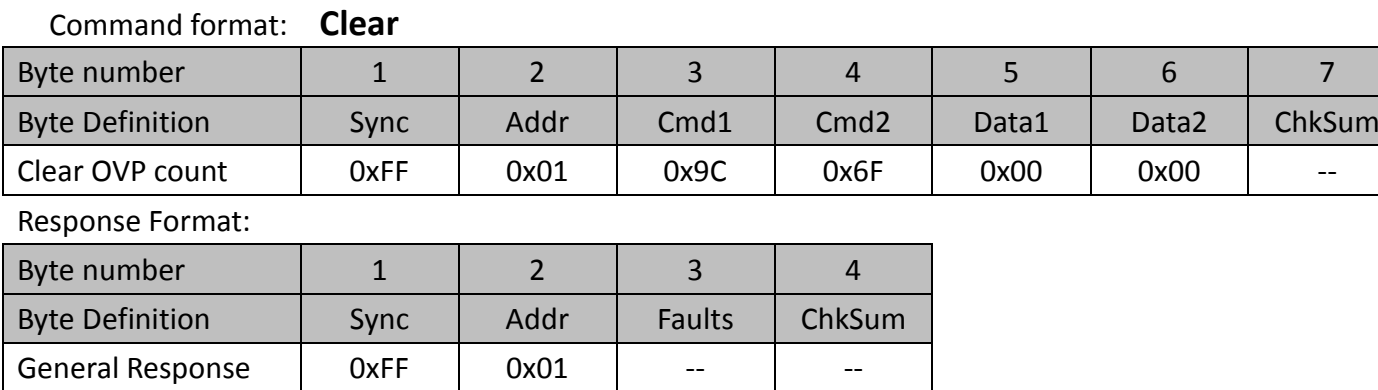

# <span id="page-44-0"></span>**5.1.9 Query Version information (0x73)**

This command returns CaMate's series number, Model ID, Firmware revision, Max/default current, Lens tele/wide angle, Factory date, Factory time.

### <span id="page-44-1"></span>**5.1.9.1 Firmware revision**

Command format: **Get**

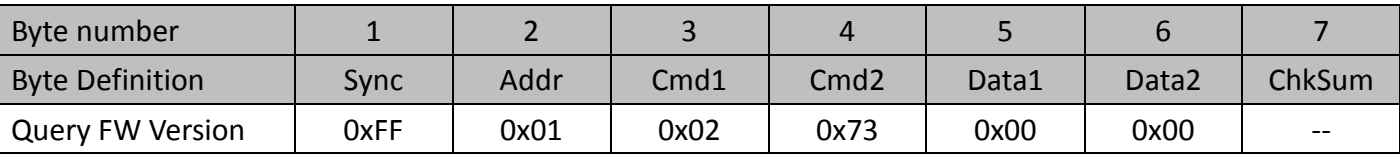

Response Format:

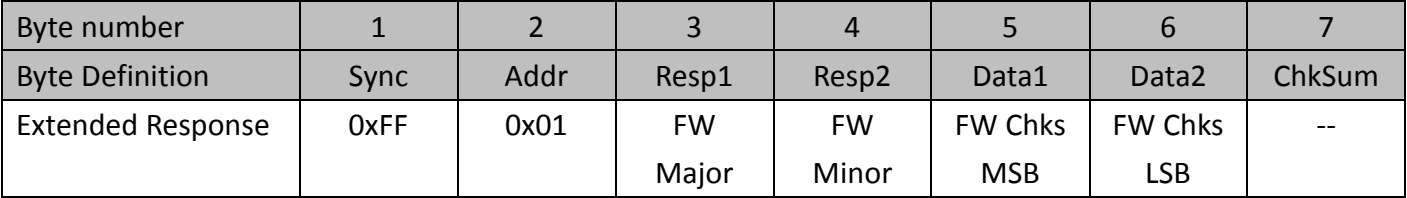

FW: firmware, Chks: checksum

## <span id="page-44-2"></span>**5.1.9.2 Boot loader revision**

Command format: **Get**

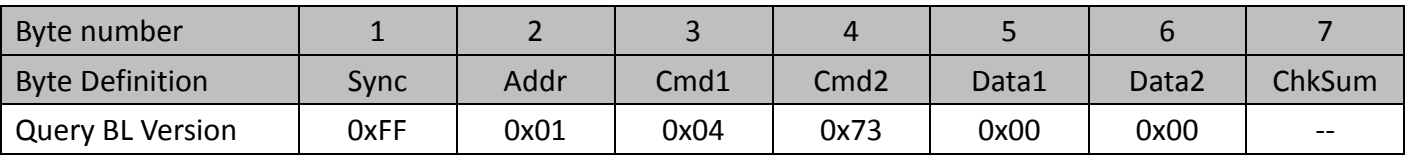

Response Format:

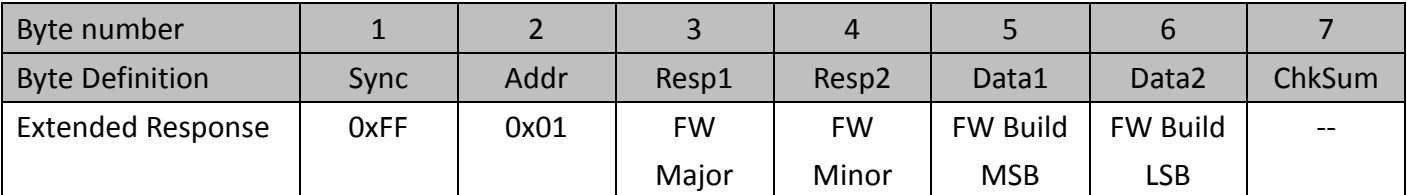

BL: boot loader, Chks: checksum

### <span id="page-45-0"></span>**5.1.9.3 Hardware revision**

Command format: **Get**

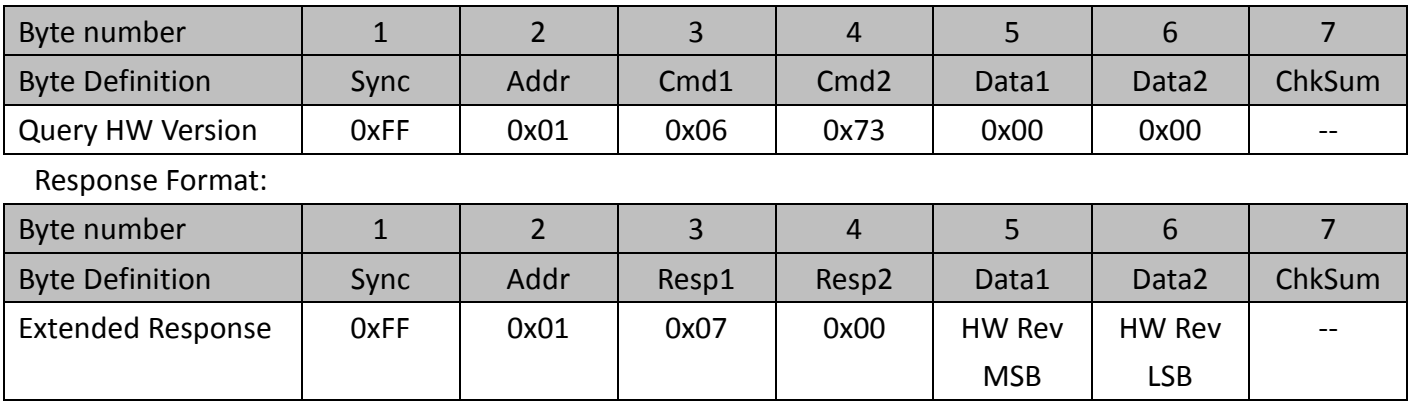

HW: Hardware, Chks: checksum

### <span id="page-45-1"></span>**5.1.9.4 Serial number**

Command format: **Get**

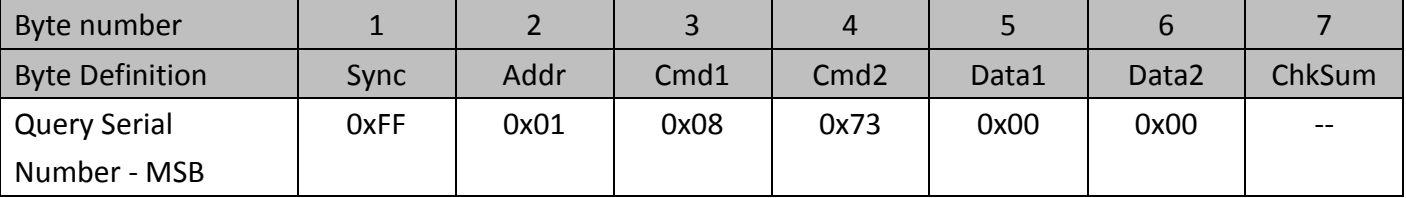

Response Format:

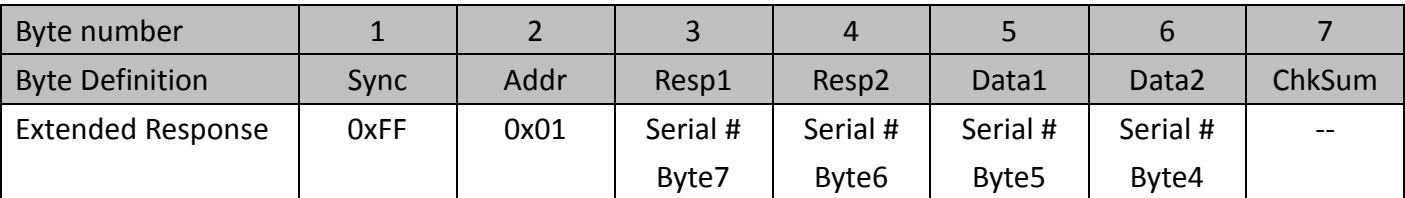

### Command format: **Get**

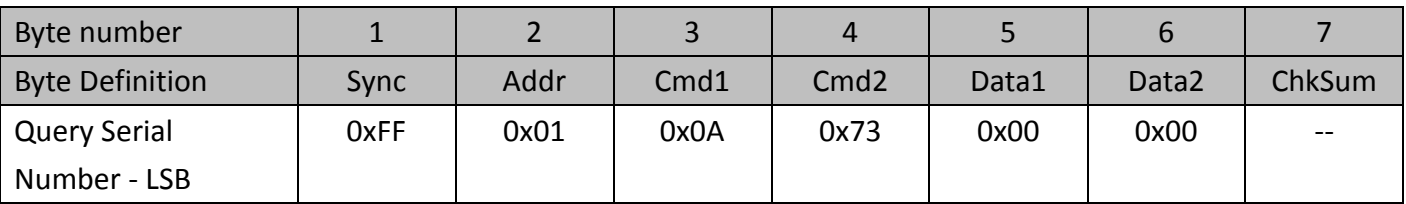

Response Format:

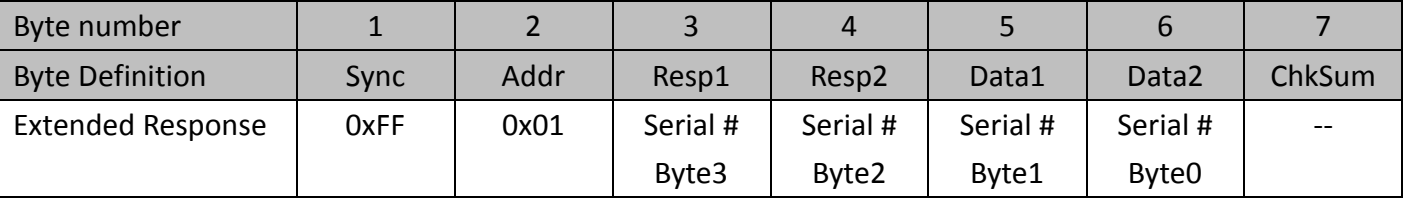

Serial number: [Byte7] [Byte6][Byte5] [Byte4][Byte3] [Byte2] [Byte1] [Byte0]

## <span id="page-46-0"></span>**5.1.9.5 Model ID**

Command format: **Get**

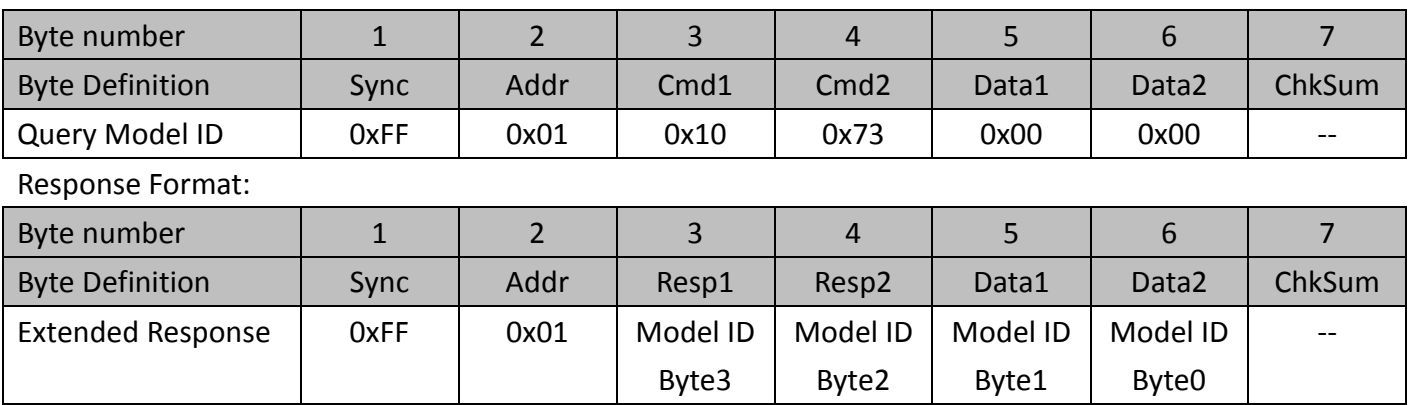

## <span id="page-46-1"></span>**5.1.9.6 Maximum/Default LED current**

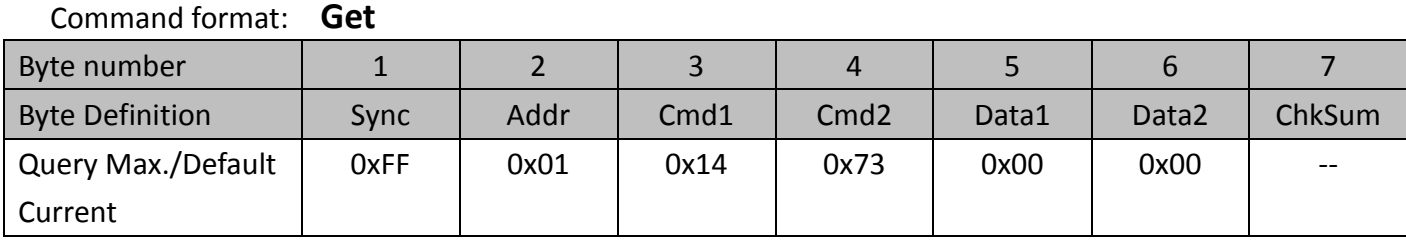

Response Format:

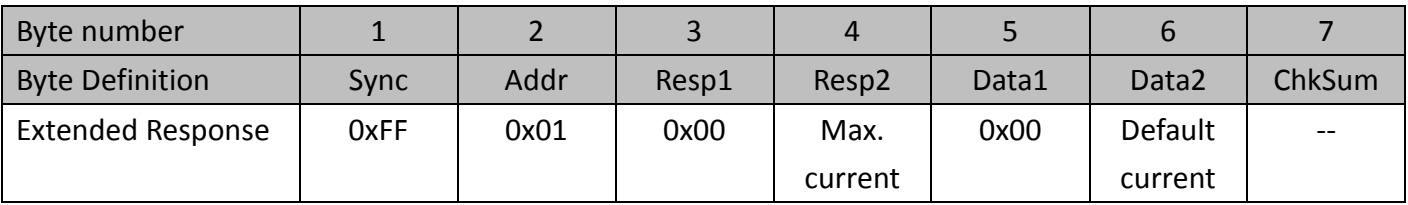

# <span id="page-46-2"></span>**5.1.9.7 Lens angle information**

Command format: **Get**

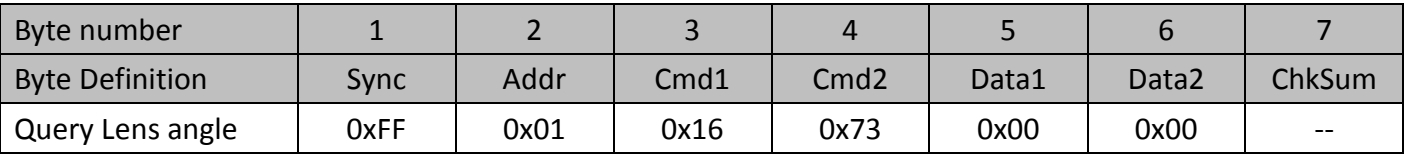

Response Format:

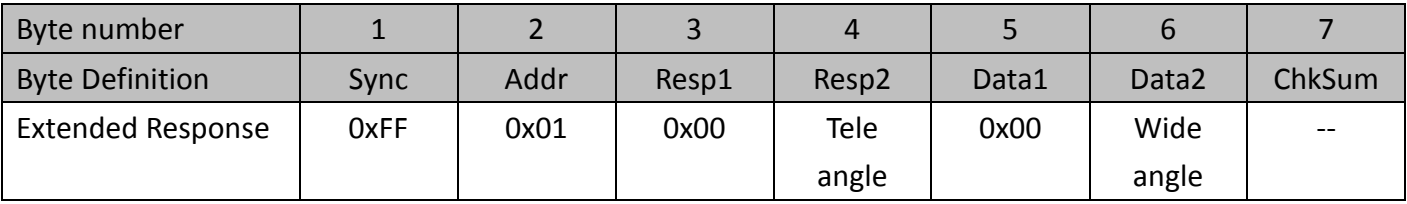

## <span id="page-46-3"></span>**5.1.9.8 Factory date**

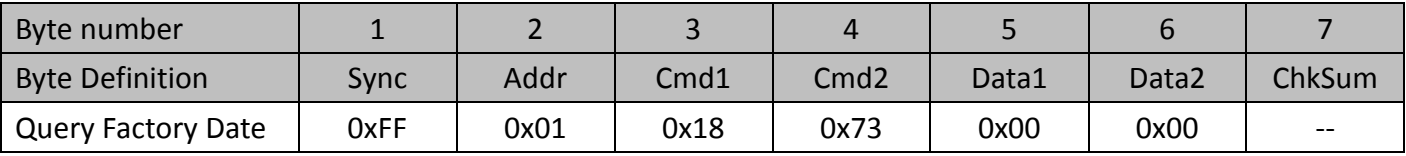

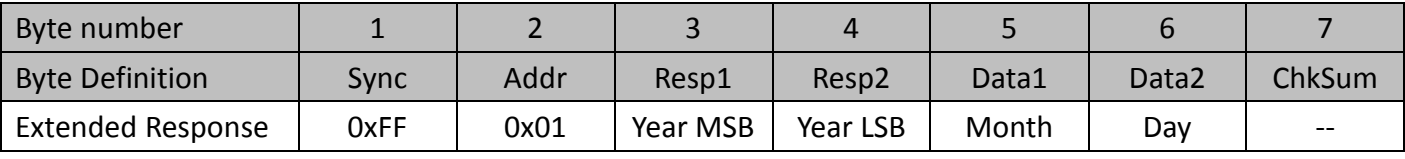

## <span id="page-47-0"></span>**5.1.9.9 Factory time**

#### Command format: **Get**

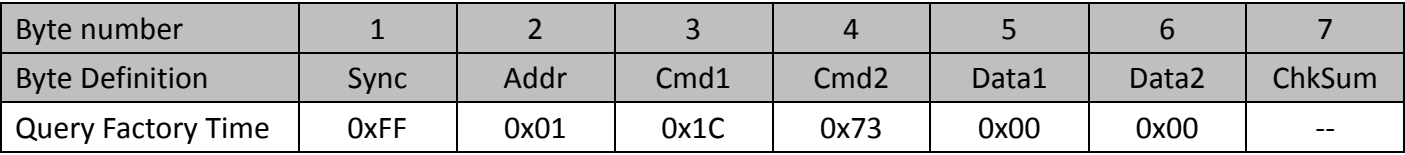

Response Format:

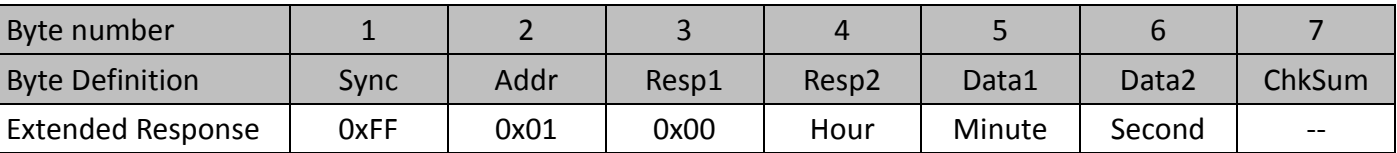

# <span id="page-47-1"></span>**5.1.10 Set brightness level (0x7D)**

This command set CaMate's brightness level to the desired percentage.

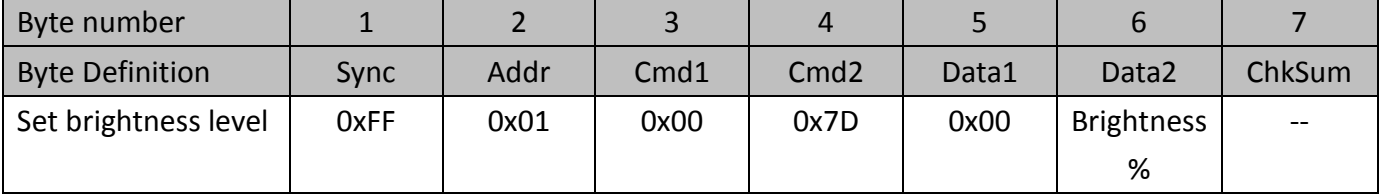

Response Format:

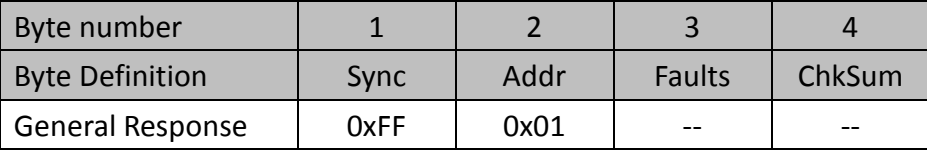

## <span id="page-47-2"></span>**5.1.11 Set ambient threshold level (0x7F)**

This command set CaMate's ambient threshold level to the desired percentage.

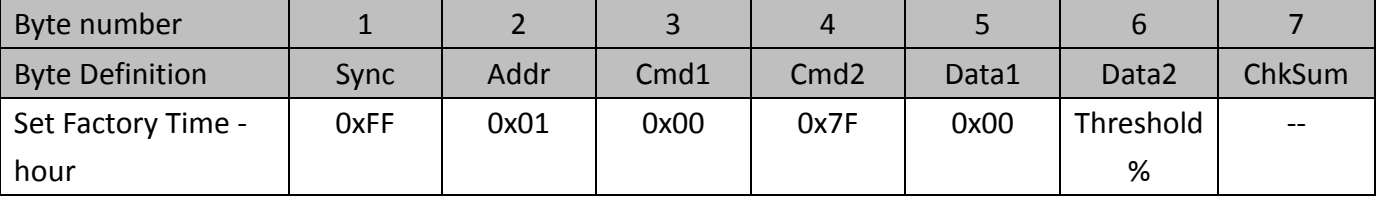

Response Format:

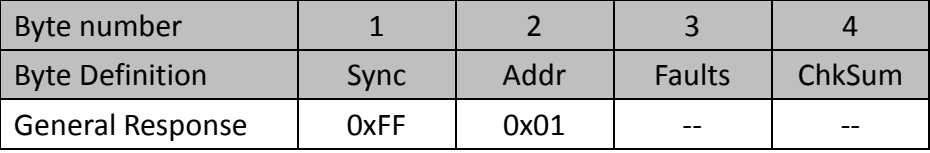

# <span id="page-48-0"></span>**5.1.12 Get brightness level (0x81)**

This command will return current brightness level percentage in byte 6 of returned extended response.

Command format:

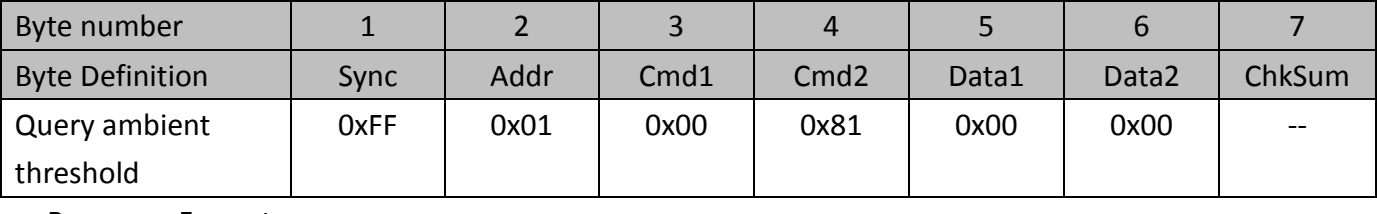

Response Format:

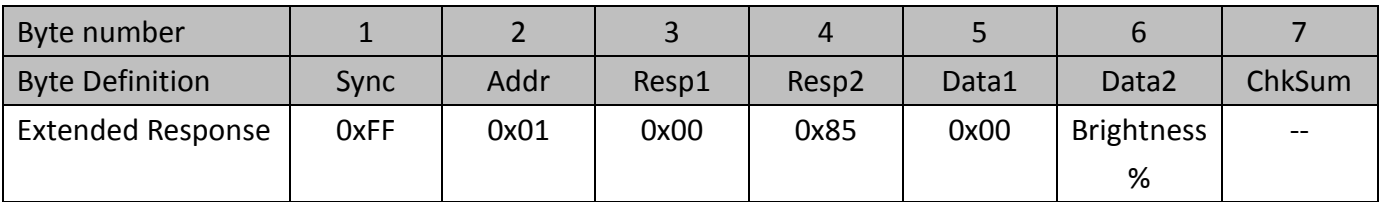

# <span id="page-48-1"></span>**5.1.13 Get ambient threshold (0x83)**

Command format:

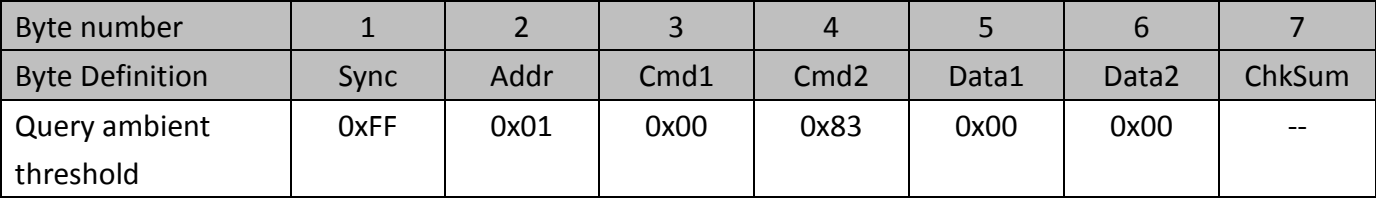

Response Format:

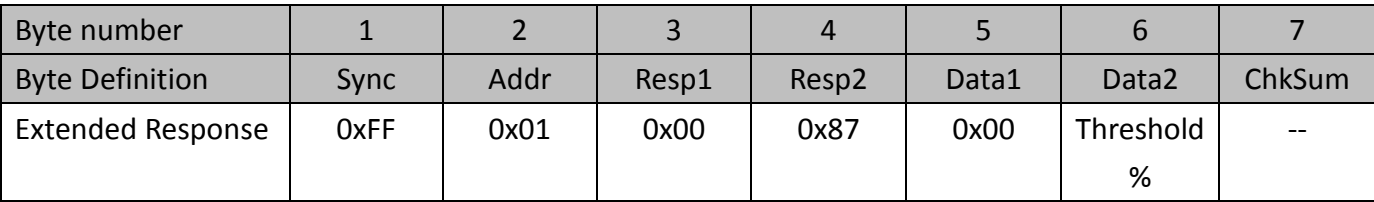

## <span id="page-49-0"></span>**5.2 Appendix B: Command set of CaMate**

Protocol:

 To avoid communication conflicts when several devices trying to send data at the same time, all transmission and reception are controlled by the host computer. The basic form is a command/response protocol with the host initiating the sequence. When the CaMate devices are not transmitting, they are in the listening mode. The host sends a command to CaMate with a specified address and waits a certain amount of time for the CaMate devices to respond.

The format for a command is:

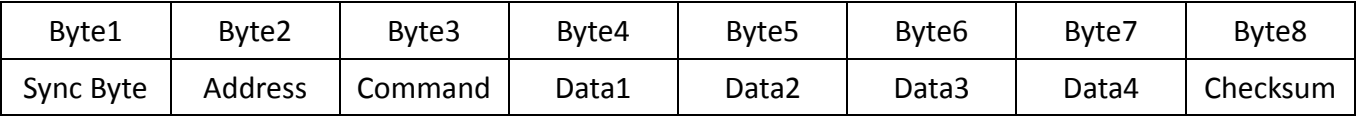

All values below are shown in hexadecimal.

The synchronization byte is always 0xFF.

The address is the logical address of the CaMate being controlled.

The checksum is the 8-bit sum of the payload bytes (bytes2 through 7) in the command.

### Command set Table: default address is 0x01

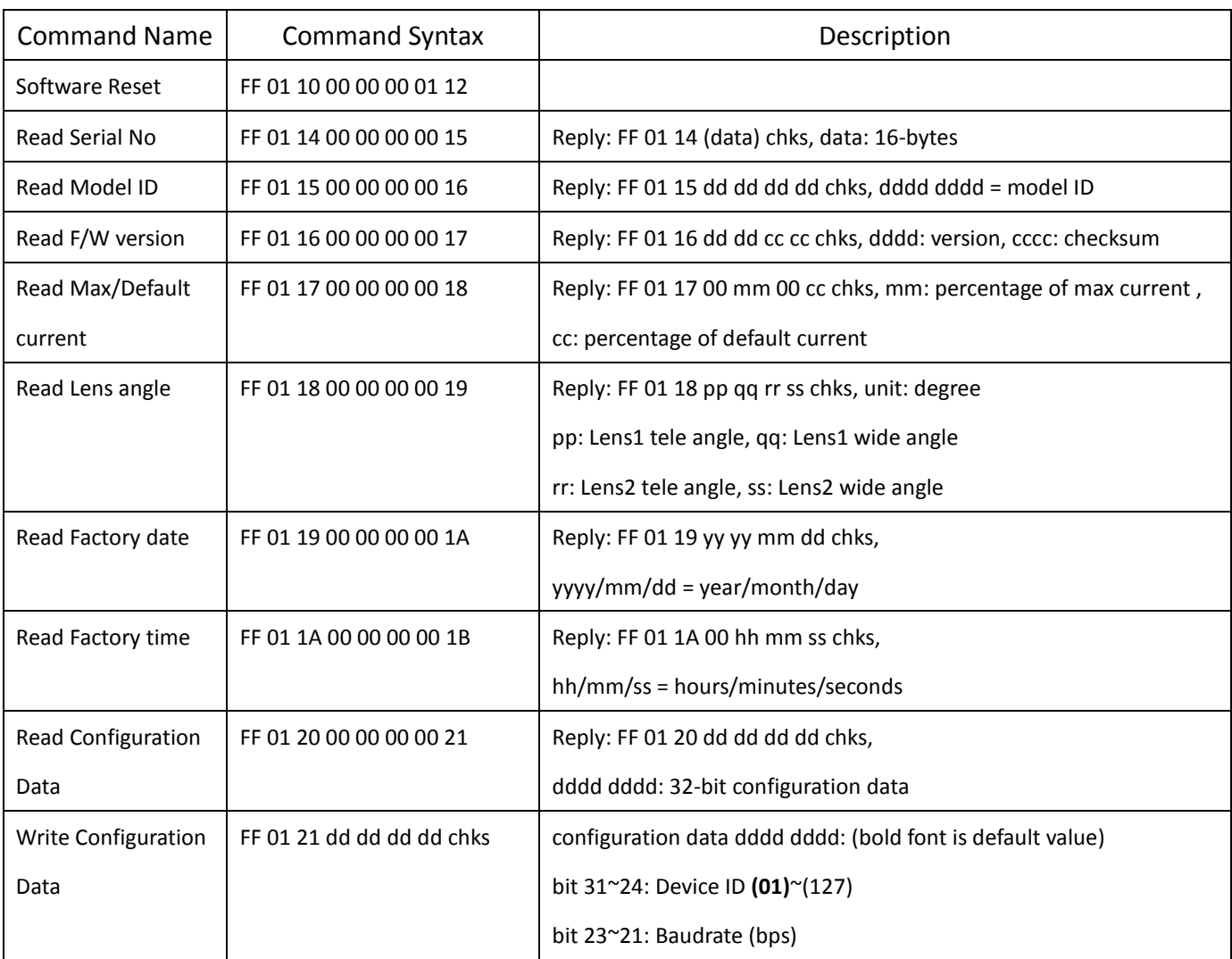

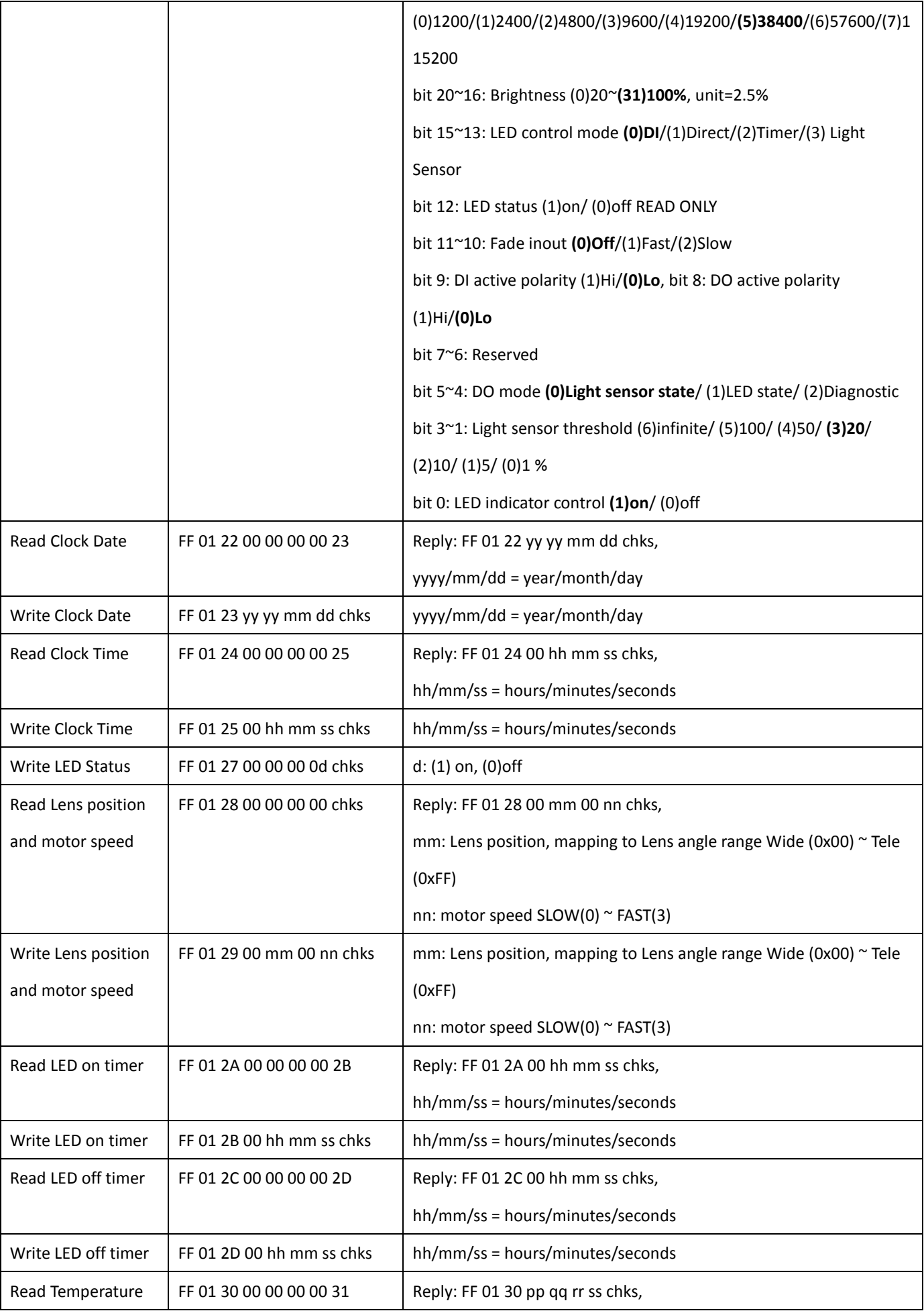

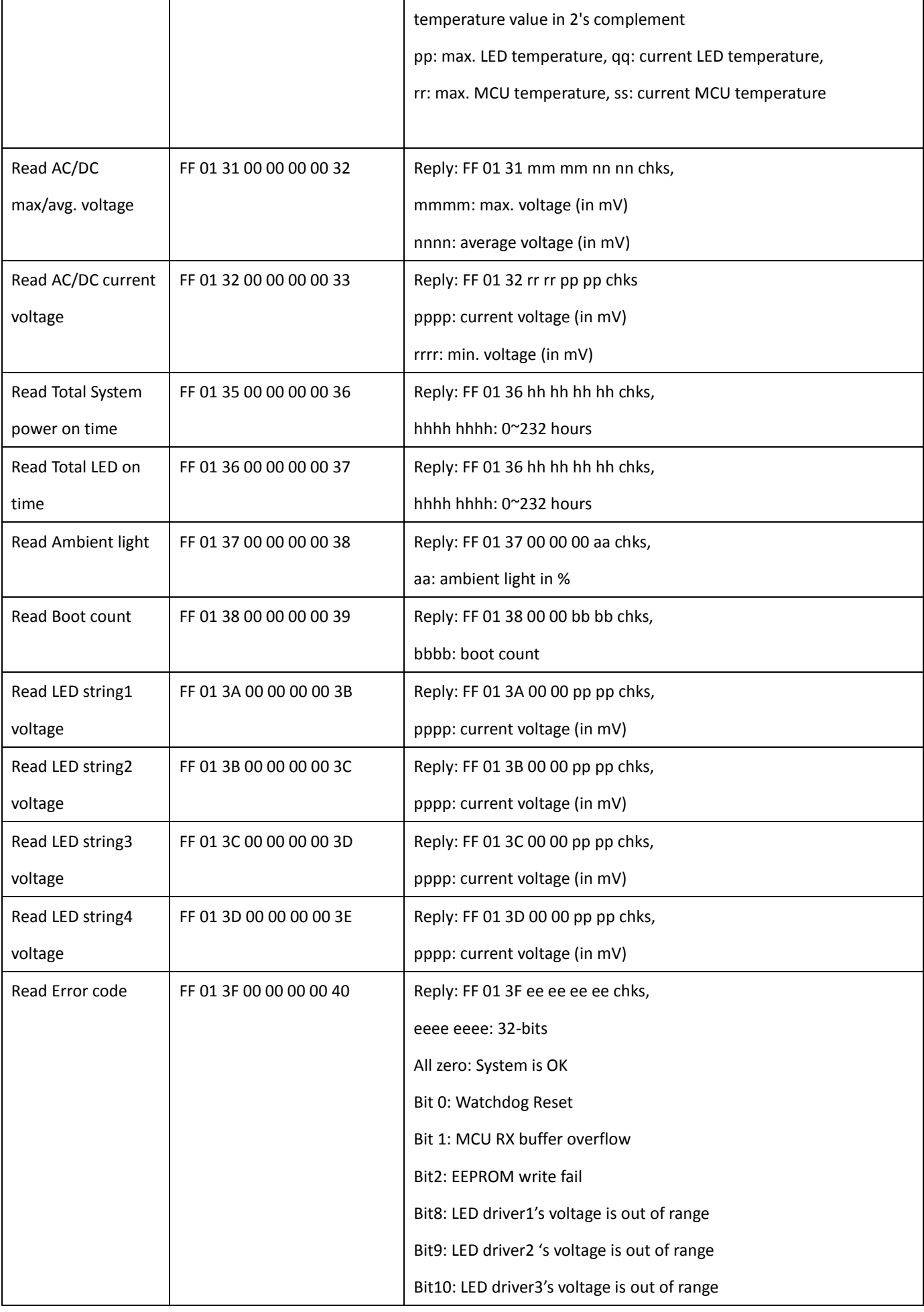

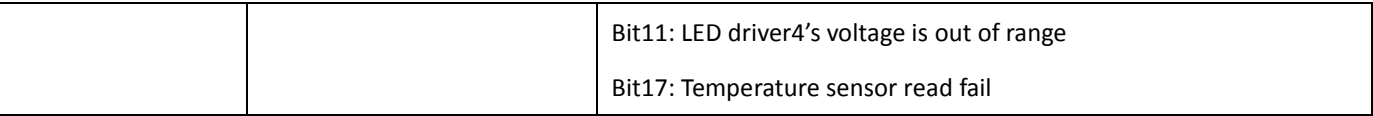